## **Instituto Tecnológico de Costa Rica**

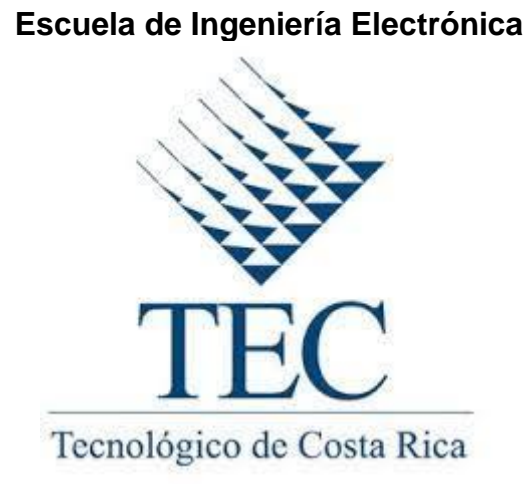

**Diseño y puesta en marcha de un regulador de velocidad para la turbina de la Planta Hidroeléctrica Aguas Zarcas Sitio 1**

**Informe de Proyecto de Graduación para optar por el título de Ingeniero en Electrónica con el grado académico de Licenciatura**

**Francisco Elizondo Rodríguez**

**San Carlos, 2019** 

# **INSTITUTO TECNOLOGICO DE COSTA RICA ESCUELA DE INGENIERIA ELECTRONICA** PROYECTO DE GRADUACIÓN TRIBUNAL EVALUADOR **ACTA DE EVALUACIÓN**

Proyecto de Graduación defendido ante el presente Tribunal Evaluador como requisito para optar por el título de Ingeniero en Electrónica con el grado académico de Licenciatura, del Instituto Tecnológico de Costa Rica.

Estudiante: Francisco Elizondo Rodriguez

Carné: 2013097310

Nombre del Proyecto: Diseño y puesto en marcha de un regulador de velocidad para la turbina de la Planta Hidroeléctrica Aguas Zarcas Sitio 1

Miembros del Tribunal

Ing. Guillermo Castro Badilla.

Profesor lector

Ing. Luis Diego Gómez Rodríguez.

Profesor lector

Ing. Leonardo Cardinale Villalobos

Profesor asesor

Los miembros de este Tribunal dan fe de que el presente trabajo de graduación ha sido aprobado y cumple con las normas establecidas por la Escuela de Ingeniería Electrónica

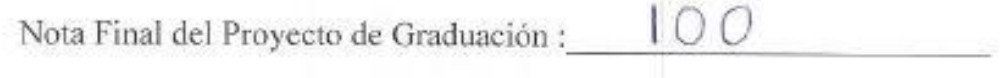

San Carlos, 28 de febrero, 2019

Declaro que el presente Proyecto de Graduación ha sido realizado enteramente por mi persona, utilizando y aplicando literatura referente al tema e introduciendo conocimientos propios.

En los casos en que he utilizado bibliografía, he procedido a indicar las fuentes mediante las respectivas citas bibliográficas.

En consecuencia, asumo la responsabilidad total por el trabajo de graduación realizado y por el contenido del correspondiente informe final.

San Carlos, 28-02-2019

Francisco ER

Francisco Elizondo Rodríguez

Céd: 207390950.

### **Resumen**

El proyecto se desarrolló en la empresa Hidroeléctrica Aguas Zarcas Sitio 1 la cual es una planta que tiene más de veintitrés años de antigüedad, sin embargo, fue adquirida por Coopelesca hace apenas cinco años y es la más pequeña que cuenta la cooperativa, generando 1 MW de potencia.

La planta cuenta con una turbina hidráulica tipo Francis, la cual necesita de un regulador de velocidad electrónico, que se encargue de controlar el caudal del agua que ingresa a la turbina para que funcione adecuadamente.

En esta planta se dañó el regulador de velocidad hace tres años, debido a esto el control de la máquina se hacía manualmente, es decir, los operadores tenían que intervenir en el control del caudal de la turbina, lo que es crítico para el acople del grupo a la red general, control de nivel, potencia y porcentaje de apertura de distribuidor (mecanismo interno de la turbina que controla el flujo de agua).

Según Coopelesca, con el regulador de velocidad se aumenta la eficiencia y seguridad de la planta, pues se disminuye el tiempo de conexión de la misma, mejora el aprovechamiento de agua, hay un mayor aprovechamiento del personal en planta y elimina posibles errores humanos en las funciones que ahora hace el regulador de forma automática.

En este informe se muestra el proceso de diseño del regulador de velocidad mediante un controlador PID, su implementación en el PLC de control de la planta y la verificación de su funcionamiento mediante simulaciones y pruebas de puesta en marcha.

**Palabras clave:** regulador de velocidad, válvula proporcional, PLC, turbina Francis, controlador PID.

### **Abstract**

The project was developed in Hidroeléctrica Aguas Zarcas Sitio 1 Company, which is a plant that is more than twenty-three years old, however, it was acquired by Coopelesca just five years ago and it is the smallest that the cooperative has, generating 1 MW of power.

The plant has a Francis-type hydraulic turbine, which needs an electronic speed regulator responsible for controlling the flow of water that enters the turbine to work properly.

In this plant the speed regulator was damaged three years ago, due to this the control of the machine was done manually, that is, the operators had to intervene in the control of the turbine flow, which is the critical point for the coupling of the group to the general network, level control, power and setting the distributor opening percentage (internal mechanism of the turbine that controls the flow of water).

According to Coopelesca, with the speed regulator, the efficiency and safety of the plant is increased, since the connection time of the plant is reduced, the use of water is improved, there is a greater use of personnel in the plant and it eliminates possible human errors in the functions that the regulator now does automatically.

This report shows the design process of the speed regulator through a PID controller, its implementation in the plant's controller (PLC) and the verification of its operation through simulations and commissioning tests.

**Keywords:** Speed regulator, proportional valve, PLC, Francis turbine, PID controller.

#### **Dedicatoria**

*Dedico este Proyecto en especial a mis padres, Rafael Elizondo Villalobos y Mercedes Rodríguez Esquivel, que me han apoyado en todo momento y me han enseñado a esforzarme para ser mejor cada día y a luchar por mis metas. A mis hermanos que me ha aconsejado en muchas situaciones.* 

*También a mis compañeros y amigos de la universidad que me acompañaron en el transcurso de los años de estudio.*

#### **Agradecimientos**

*Agradezco al Departamento de Subgerencia de Producción de Coopelesca, especialmente al Ing. Ignacio Benavides Rojas por abrirme las puertas para realizar el proyecto y ayudarme con la ejecución del mismo. También a los técnicos de las plantas por responder mis dudas de la mejor manera.* 

*A mi profesor asesor, por guiarme con el desarrollo de proyecto y a todos los profesores que me formaron con el conocimiento para lograr esta meta.*

# ÍNDICE GENERAL

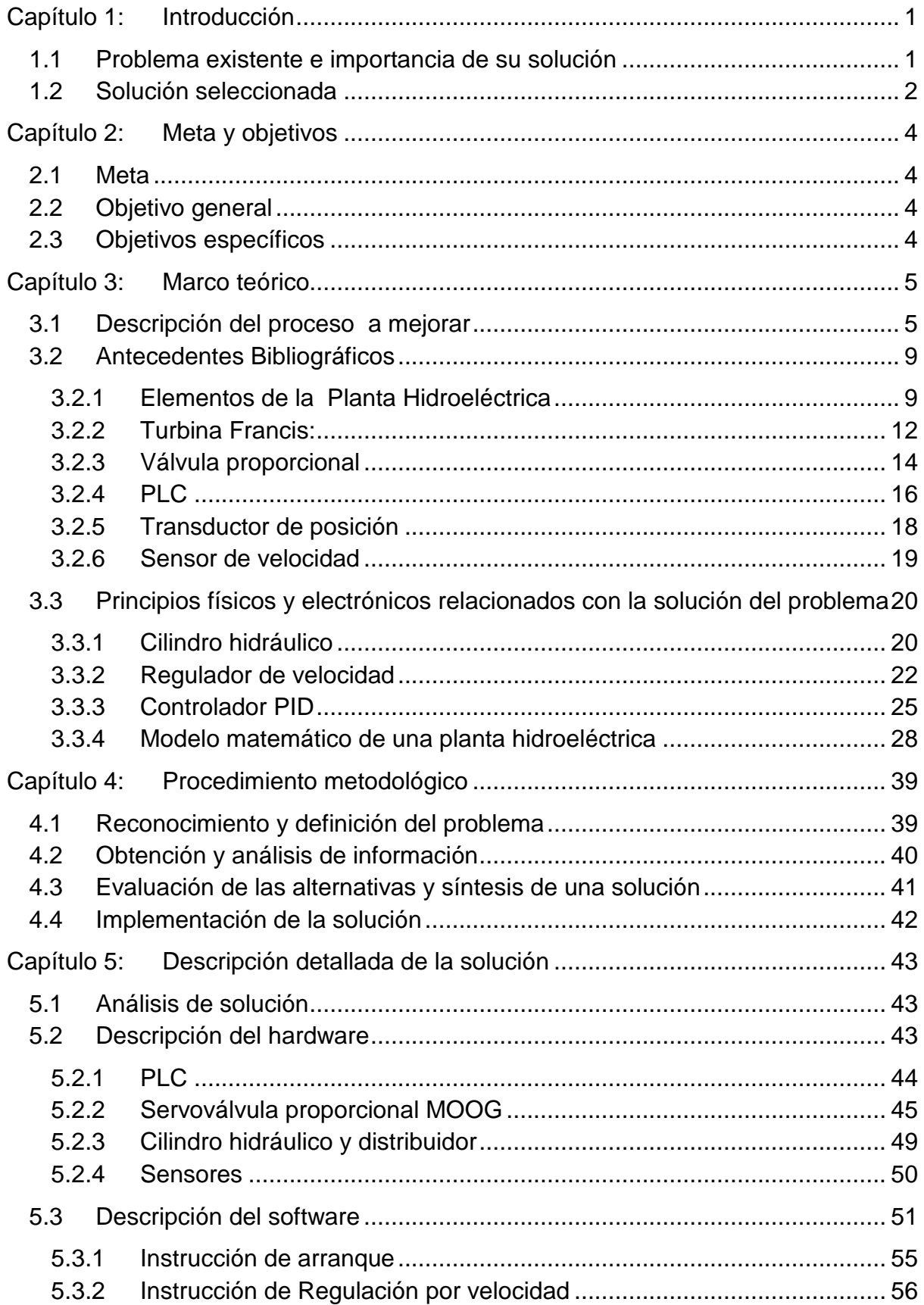

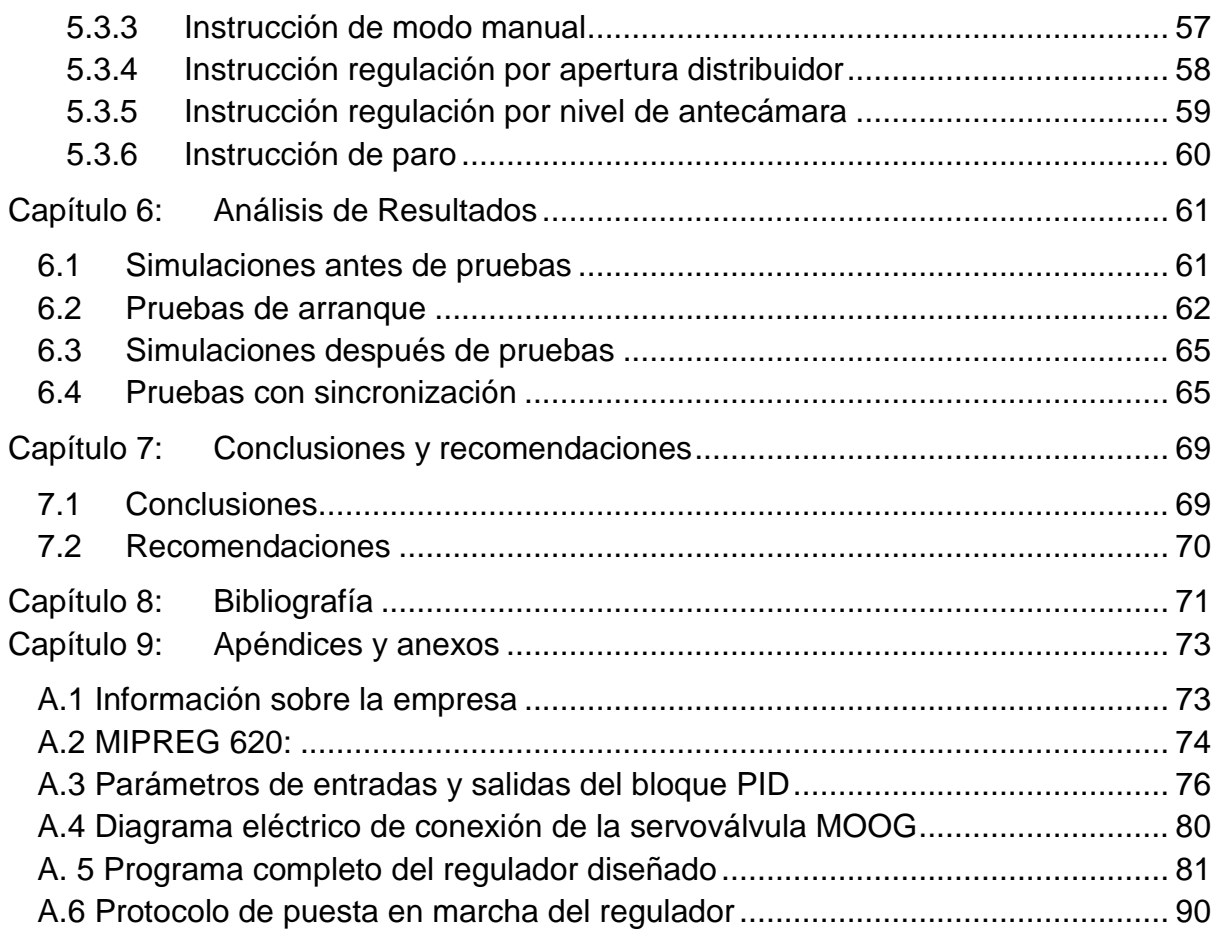

# **ÍNDICE DE FIGURAS**

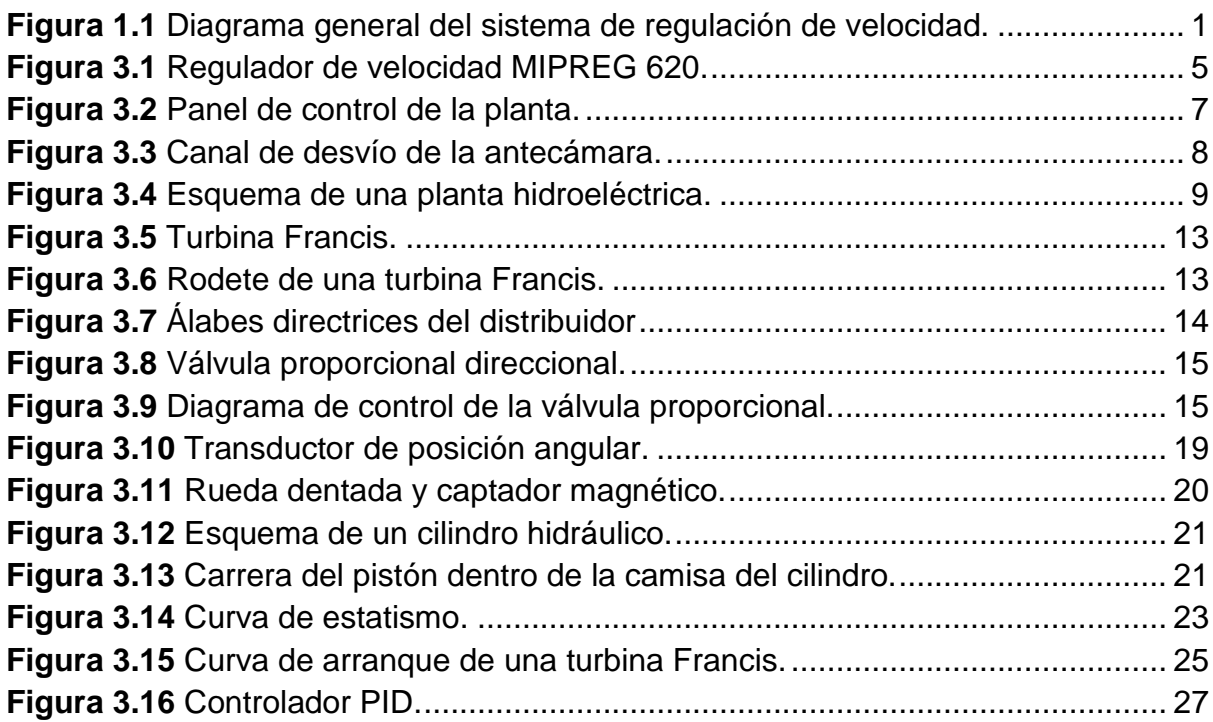

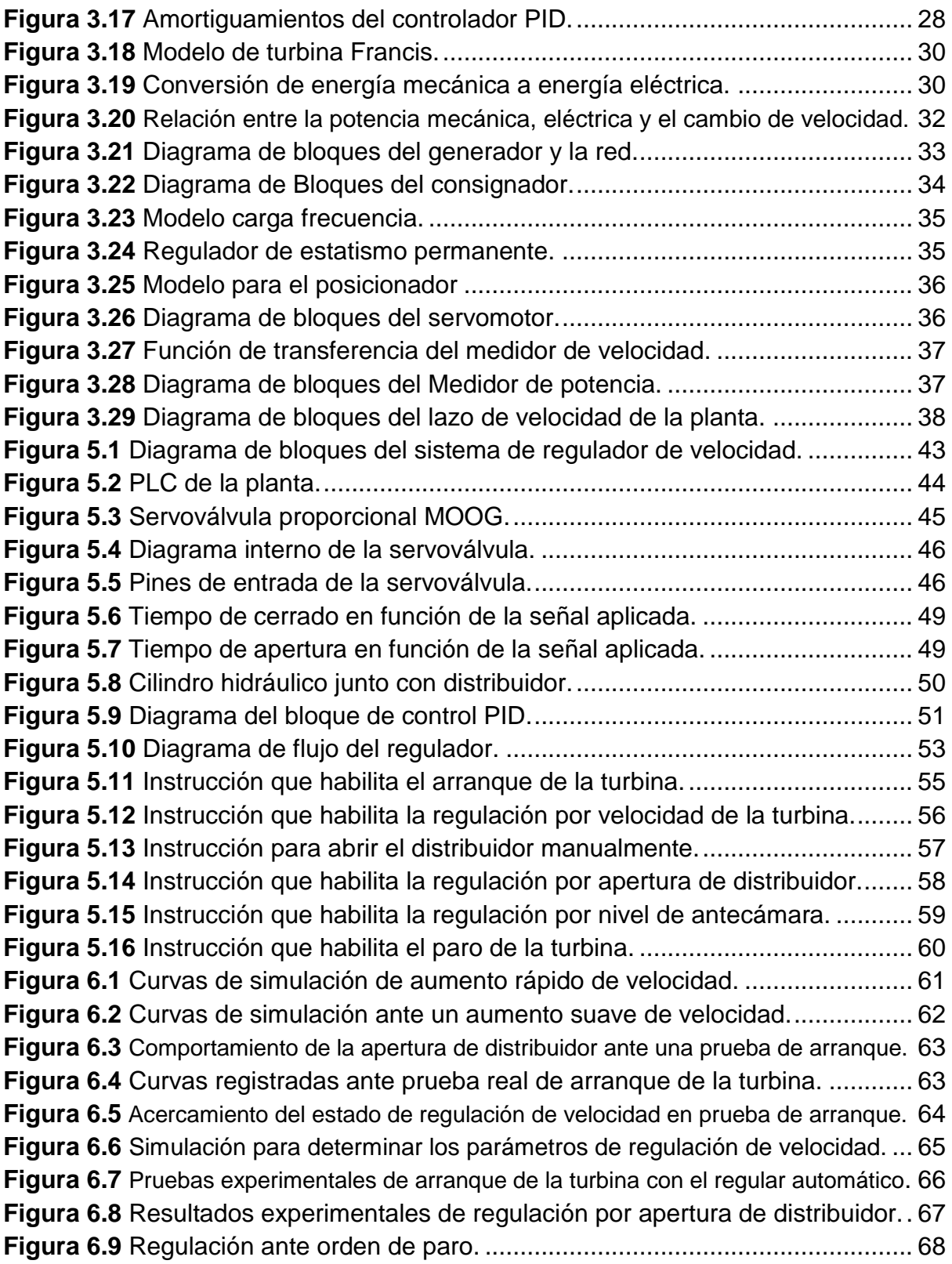

# **ÍNDICE DE TABLAS**

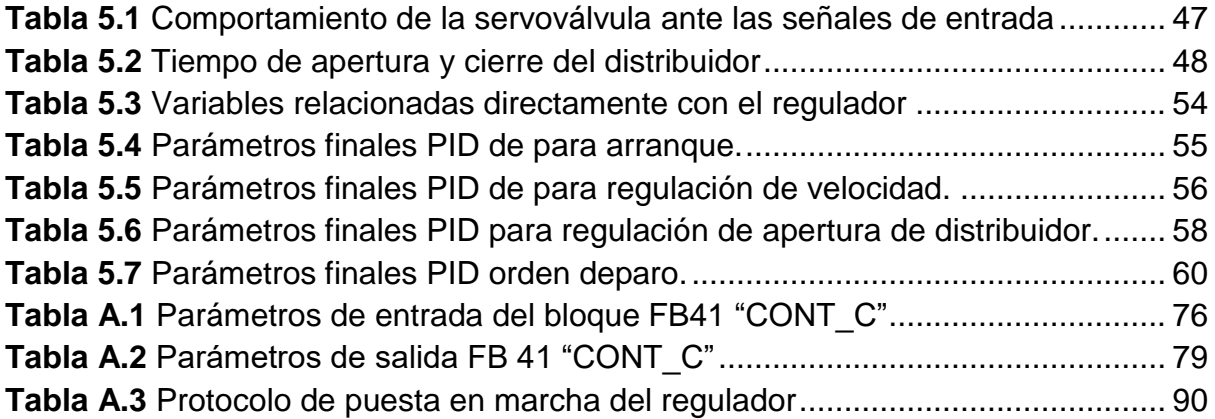

### <span id="page-11-0"></span>**Capítulo 1: Introducción**

En el presente capítulo se desea dar a conocer el problema existente con el modo de operación de la turbina de la planta hidroeléctrica Aguas Zarcas Sitio 1, en el cual se expone el problema con el que cuenta y la importancia de una solución adecuada.

### <span id="page-11-1"></span>**1.1 Problema existente e importancia de su solución**

El proyecto estuvo enfocado en la turbina de la Central Hidroeléctrica Aguas Zarcas Sitio 1, donde se dañó el regulador de velocidad de la turbina, llamado MIPREG 620 (anexo [A.2\)](#page-84-0). Anteriormente la planta estaba trabajando sin este, por lo que no existía un control automático de la velocidad de giro de la máquina ni del caudal que ingresa a la turbina, lo cual es fundamental en el proceso de conexión y desconexión de la máquina a la red eléctrica, en el control de la potencia generada y para evitar fluctuaciones indeseadas de presión en la tubería. En la [Figura 1.1](#page-11-2) se muestra un diagrama de bloques del sistema de regulación de la planta antes de desarrollar este proyecto.

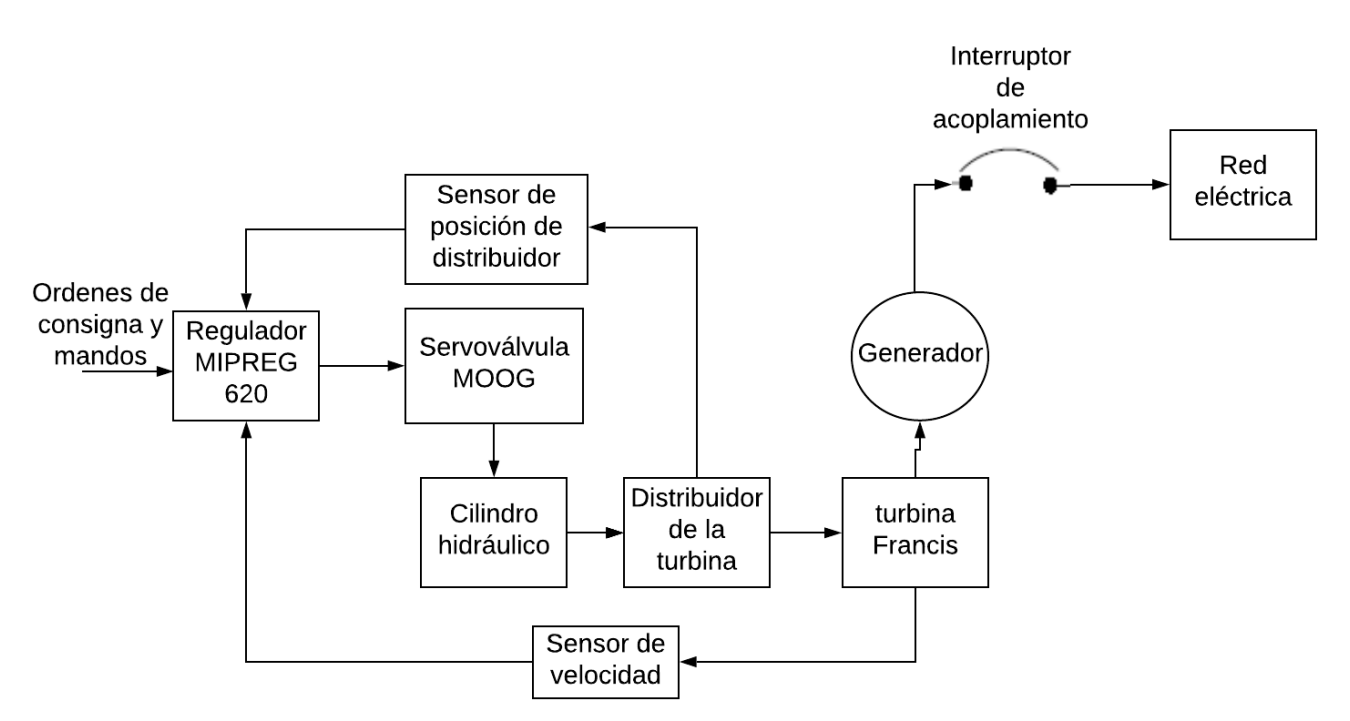

<span id="page-11-2"></span>**Figura 1.1** Diagrama general del sistema de regulación de velocidad.

El regulador de velocidad es necesario para realizar el arranque de la turbina, además cumple la función de llevar la turbina a la velocidad nominal para el proceso de sincronización a la red eléctrica general, por otro lado, cumple la función de la secuencia de paro ya sea normal o de emergencia de la turbina. También se encarga de regular la potencia por medio del nivel de agua y la apertura del distribuidor.

La función de acople del grupo generador a la red la realizaba manualmente un operador accionando la maneta de abrir y cerrar distribuidor, lo cual en ocasiones el proceso le tomaba hasta 20 minutos si no se tiene la suficiente destreza con la observación de velocidad y manejo del distribuidor. Durante este proceso se pierde gran cantidad de agua que no es aprovechada para generar energía, además causa fatiga y frustración en el operador por ser un procedimiento tan tedioso.

La ventaja de realizar el regulador de velocidad automático es que los operadores ya no tienen que estar tan pendientes durante el arranque y acople de la turbina, siendo ahora este proceso más rápido y preciso.

### <span id="page-12-0"></span>**1.2 Solución seleccionada**

El interés de la empresa en desarrollar el proyecto fue implementar un regulador de velocidad, el cual fuera diseñado específicamente para la necesidad de la turbina de la central hidroeléctrica y además de bajo costo.

Existía la posibilidad de adquirir un regulador en el mercado, sin embargo, son equipos de muy alto costo, pues no se fabrican en el país, son de uso muy específico y se diseñan con la capacidad de controlar todo tipo de turbinas, por lo que se optó por desarrollar el regulador en el controlador de la turbina actual, mediante una solución acorde a las necesidades específicas de la planta con el fin de disminuir los costos.

La solución se llevó a cabo mediante la programación del regulador de velocidad implementando un controlador PID, mediante un algoritmo en el PLC instalado en el panel de control de la planta, donde el PLC sustituye el regulador MIPREG 620 mostrado en la [Figura 1.1.](#page-11-2) El programa consta de las rutinas especiales de: arranque, regulación de velocidad para el acople de la máquina, modo manual, secuencia de paro y el proceso de control de potencia generada mediante apertura de distribuidor. Por otro lado, cabe la posibilidad de regular potencia por medio del nivel de agua de la antecámara, sin embargo esta opción queda prevista en el diseño del programa pero sin la implementación ya que está fuera del alcance del proyecto.

### <span id="page-14-1"></span><span id="page-14-0"></span>**Capítulo 2: Meta y objetivos**

### **2.1 Meta**

Controlar el caudal que ingresa a la turbina de la Planta Hidroeléctrica Aguas Zarcas de forma que se cumplan todos los requerimientos para su funcionamiento óptimo.

### <span id="page-14-2"></span>**2.2 Objetivo general**

● Desarrollar un regulador de velocidad para la turbina de la central Hidroeléctrica de Aguas Zarcas Sitio 1. **Indicador:** La turbina queda funcionando de forma correcta con el regulador de velocidad automático.

### <span id="page-14-3"></span>**2.3 Objetivos específicos**

a. Replantear la arquitectura de regulación de velocidad de la turbina considerando su incorporación vía software en el PLC de control de la planta.

**Indicador:** se debe tener el nuevo diagrama eléctrico del sistema de regulación de velocidad.

b. Desarrollar el algoritmo de regulación de velocidad de la turbina de acuerdo a todos los requerimientos de la misma.

**Indicador:** tener el algoritmo de regulación de velocidad con las funciones requeridas.

c. Programar el regulador de velocidad en el sistema de control de la turbina. **Indicador:** tener las subrutinas del regulador de velocidad cargadas en el PLC.

d. Verificar el correcto funcionamiento del regulador de velocidad mediante pruebas de puesta en marcha con la turbina.

**Indicador:** se cumple con el protocolo de puesta en marcha del regulador.

### <span id="page-15-0"></span>**Capítulo 3: Marco teórico**

En el este capítulo se presenta una explicación de los componentes principales de la planta hidroeléctrica y de la turbina. Además se explicará la función que cumplía la tarjeta dañada MIPREG 620 en la regulación de velocidad de la máquina.

### <span id="page-15-1"></span>**3.1 Descripción del proceso a mejorar**

La planta Hidroeléctrica Aguas Zarcas Sitio 1 cuenta con una turbina tipo Francis la cual requiere un regulador de velocidad para conectarse automáticamente a la red eléctrica, entrega de potencia y paro de la máquina. La velocidad es controlada mediante la apertura del distribuidor, el cual es el que varía el caudal de agua que ingresa a la turbina. Es importante resaltar que sin el regulador la apertura del distribuidor es controlada manualmente por los operadores de la planta.

La planta contaba con un equipo especializado llamado MIPREG 620 (ver [Figura 3.1\)](#page-15-2), este era el que se encargaba de realizar el arranque adecuado de la máquina, regulaba la velocidad de la turbina para que llegara a la velocidad nominal y se acoplara a la red, además se encargaba de regular la potencia y realizaba la función de paro. Para el regulador que se diseñó se tomó en cuenta lograr estas mismas funciones del equipo dañado.

<span id="page-15-2"></span>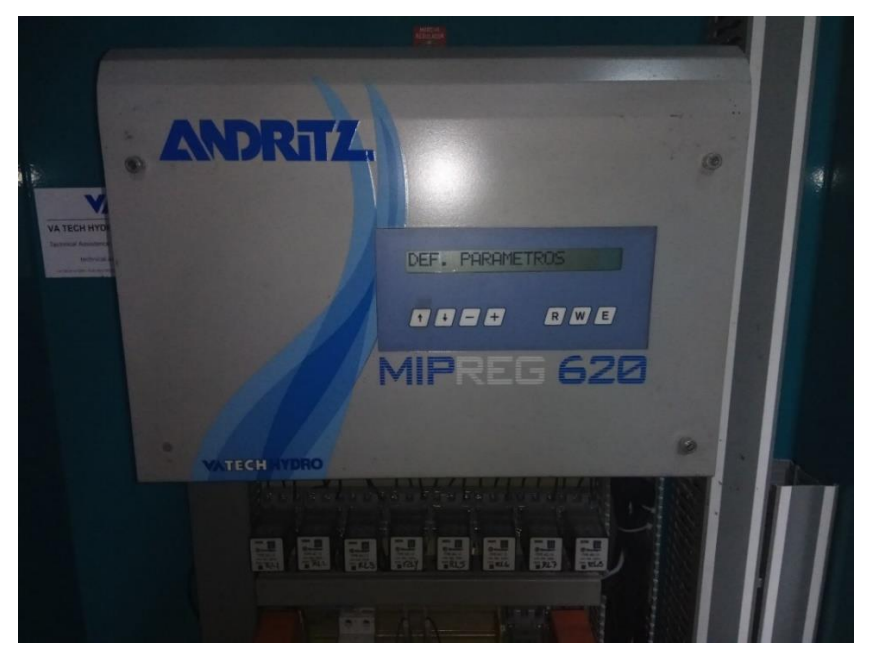

**Figura 3.1** Regulador de velocidad MIPREG 620.

La turbina al no contar con un control de velocidad automático, requiere una serie de etapas para regular el caudal de agua que ingresa a la turbina de forma manual. En la [Figura 3.2](#page-17-0) se puede observar los conmutadores manual/automático y +/- apertura de distribuidor, también la pantalla donde se muestran los parámetros de medición de la turbina. El procedimiento a seguir para acoplar la máquina a la red es el siguiente:

- 1. Se da la orden de marcha para que inicie el arranque de la máquina.
- 2. Se espera a que la válvula mariposa abra por completo.
- 3. El distribuidor de la turbina se abre a un 2% y la turbina empieza a aumentar la velocidad.
- 4. Cuando la velocidad de la turbina llega aproximadamente a 540 rpm el operador cambia el conmutador a modo manual para tomar el control de la apertura de distribuidor y controlar el caudal manualmente.
- 5. El operador se mantiene accionando la maneta de abrir y cerrar el distribuidor observando la velocidad en la pantalla (ver [Figura 3.2\)](#page-17-0), hasta mantenerla en 600 rpm y el generador se logre conectar a la red eléctrica.
- 6. Al acoplarse a la red eléctrica se inicia con la entrega de potencia, lo cual se puede variar asignando una consigna de apertura de distribuidor.

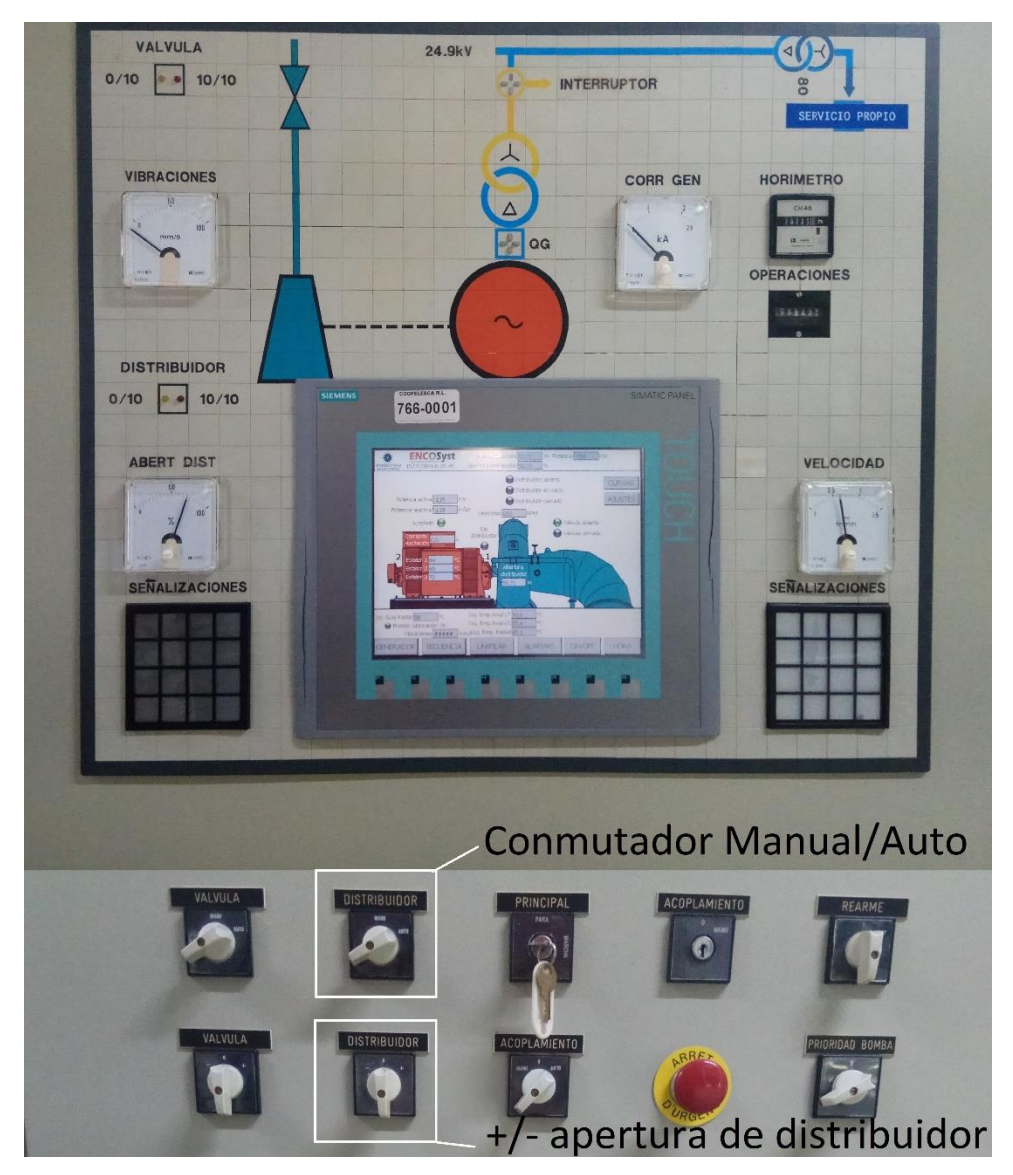

**Figura 3.2** Panel de control de la planta.

<span id="page-17-0"></span>La potencia que genera la planta está limitada por el flujo de agua que ingresa a la misma, ya que funciona a filo de agua. Por lo que solo cuenta con una antecámara cuya función es regular la cantidad de agua que ingresa la turbina para que se mantenga un flujo constante y filtrar los residuos sólidos. Por esta razón es importante aprovechar al máximo el recurso hídrico.

El método que se utiliza para controlar el nivel de agua y la potencia es, observar el canal de desvío del agua de la antecámara que se puede ver desde un costado del panel de control como se muestra en la [Figura 3.3,](#page-18-0) donde generalmente se deja saliendo una cantidad de agua por el mismo para tener una referencia y de esta forma, asignarle la consigna de apertura del distribuidor.

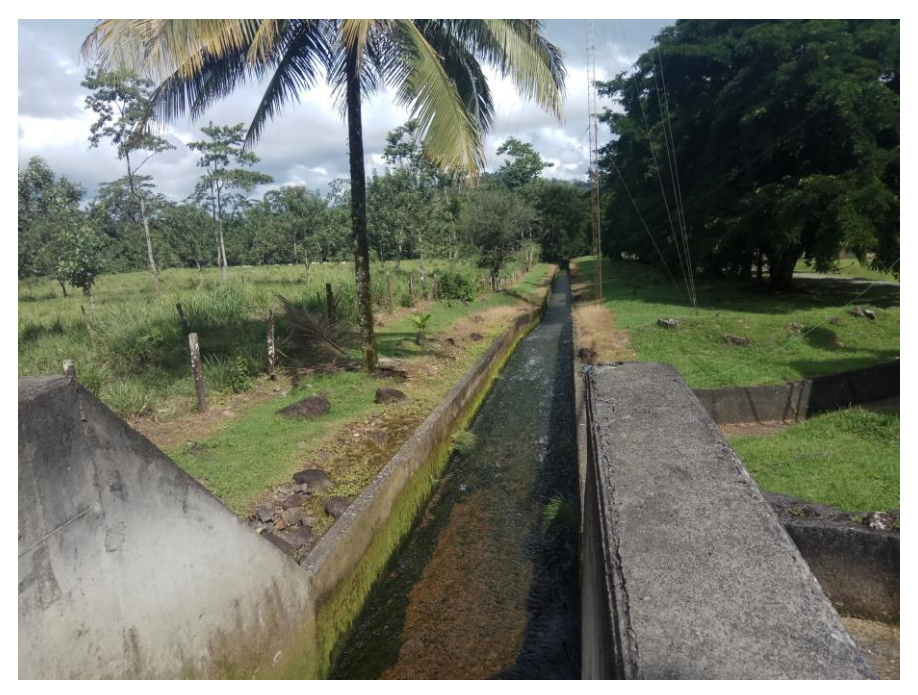

**Figura 3.3** Canal de desvío de la antecámara.

<span id="page-18-0"></span>También, el canal de desvío se utiliza para redirigir el agua hacia el Sitio 2 de la central durante los periodos de mantenimiento, o cuando la máquina esté detenida por alguna otra razón.

La única fuente de agua que aporta a la Central Hidroeléctrica proviene de río Aguas Zarcas donde se tiene un pequeño embalse en la toma de agua. Esto permite mantener un caudal constante hacia la planta ante los cambios irregulares de caudal del río. Asimismo, el agua que sale de esta planta luego de ser aprovechada es dirigida hacia el embalse del Sitio 2 de la misma central mediante un canal abierto.

Durante la época de verano si el caudal de agua no es suficiente para mantener la planta del Sitio 1 generando todo el día, lo que se hace es encenderla solamente en horas punta donde se necesita generar más energía. Para estas situaciones es cuando se requiere con mayor necesidad el regulador de velocidad, ya que se hacen arranques de la turbina con mayor frecuencia.

La mejora en cuanto al arranque de la máquina es que el regulador diseñado se encarga de llevar la turbina a la velocidad nominal de manera controlada, para que la máquina se logre acoplar a la red automáticamente. Luego con respeto a la máquina funcionando en régimen permanente la potencia se regula por medio de la apertura de distribuidor. En esta ocasión, se hizo un control de apertura para que cada vez que se varíe la consigna el regulador se encargue de alcanzar ese valor.

#### <span id="page-19-0"></span>**3.2 Antecedentes Bibliográficos**

#### <span id="page-19-1"></span>**3.2.1 Elementos de la Planta Hidroeléctrica [\[1\]](#page-81-1)**

La energía hidráulica es una de las fuentes de energía más utilizadas para la producción de electricidad, esta energía se obtiene a partir del agua de los ríos y en ocasiones se lleva a embalses mediante tuberías y canales de conducción para su almacenamiento durante períodos de tiempo, esta agua se hace llegar a turbinas convirtiendo la energía mecánica en energía eléctrica. En la [Figura 3.4](#page-19-2) se muestra un esquema de una planta hidroeléctrica y a continuación se explican sus componentes.

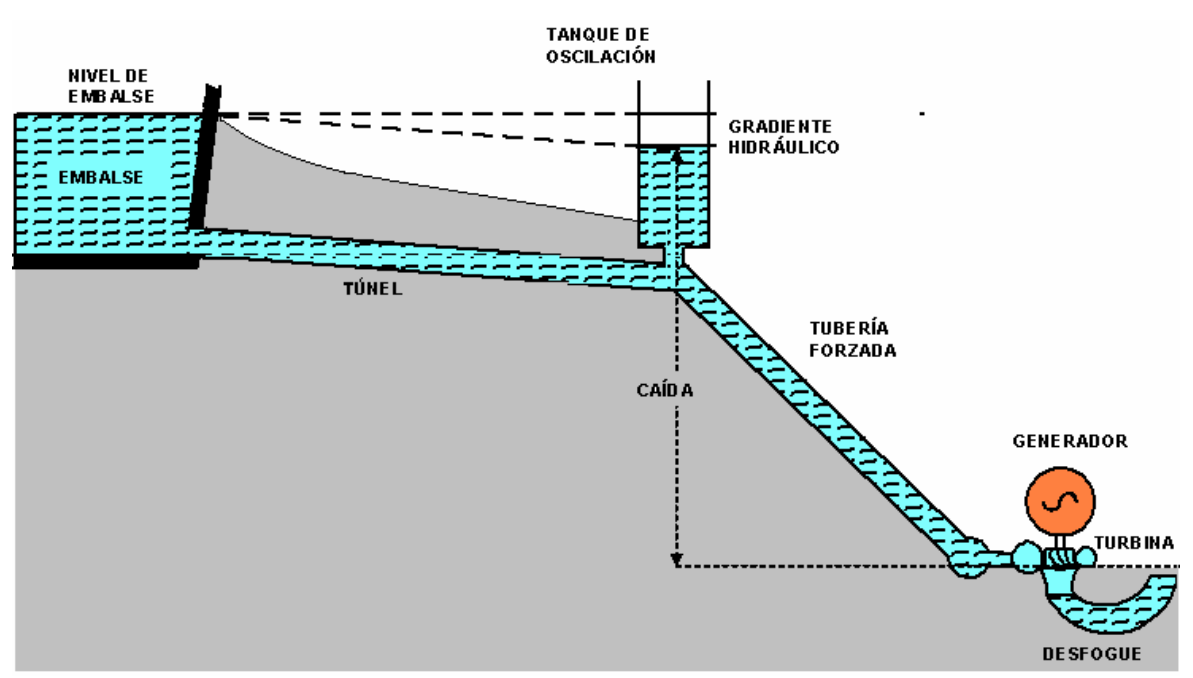

**Figura 3.4** Esquema de una planta hidroeléctrica [\[1\]](#page-81-1).

#### <span id="page-19-2"></span>**3.2.1.1 Embalse**

Es el lugar donde se almacena el agua proveniente de los ríos para que el abastecimiento de la planta no se vea afectado por la variación del caudal de los mismos. Cuenta con un desarenador por si las aguas arrastran materiales o sedimentos que puedan desgastar la turbina.

#### **3.2.1.2 Canal**

Para transportar el agua del río hasta el embalse se realizan una conducción artificial a cielo abierto para movilizar el agua. De la misma forma son implementados para dirigir el agua luego de generar energía.

#### **3.2.1.3 Túnel**

Es un tramo de conducción de gran longitud, ubicado dentro la montaña. Se inicia en una de las paredes del embalse, la entrada está constituida por la toma de aguas, en cuyo frente existe una rejilla para evitar que objetos, restos de árboles y animales ingresen al túnel. En el otro extremo existe una compuerta que permite el ingreso del agua al túnel.

### **3.2.1.4 Tubería de Presión:**

Es el extremo de la conducción; soporta la gran presión de la columna de agua en su camino hacia la turbina. En su parte superior incluye una válvula tipo mariposa para cortar el paso del agua en caso de problemas en la conducción. La tubería se divide en ramificaciones de acuerdo al número de turbinas que compartan la tubería, una central puede tener más de una tubería. La tubería forzada puede tener tramos con pendientes diferentes, esto es para determinada longitud de la tubería se tienen diversos niveles o alturas, en unos tramos la pendiente es suave, en otros tramos la pendiente es mayor. Con esto se logra la conversión de la energía potencial, del agua en la energía cinética de rotación de la turbina.

Al cerrarse o abrirse las válvula de admisión de la turbina se produce una sobrepresión que se refleja propagándose por la tubería, al llegar a la antecámara la onda de presión se bifurca, una porción entra por el orificio del tanque de oscilación y la otra sigue por la tubería. Como la sección transversal del tanque es mayor que la de la tubería, la mayor parte de la sobrepresión penetra en el tanque de oscilación y se amortigua. La sobrepresión que sigue por la tubería es pequeña en comparación con la que entró en el tanque.

El golpe de ariete es un fenómeno transitorio que se da al reducirse abruptamente la velocidad del flujo de agua hacia la turbina, elevándose la presión interna de la tubería al cerrarse los álabes del distribuidor dándose una onda viajera hacia atrás en la columna de agua.

Si el cierre es rápido la sobrepresión es mayor, lo que podría dañar la tubería o el túnel. Si por el contrario los álabes rápidamente se abren la presión podría disminuir produciéndose una onda de succión que podría hacer explotar la tubería. Para evitar estas dos situaciones la parte hidráulica del gobernador de velocidad debe contar con mecanismos de seguridad para controlar los tiempos y la velocidad de apertura y cierre de los álabes.

## **3.2.1.5 Tanque de Oscilación (antecámara):**

Es una estructura para la protección de las obras hidráulicas, se ubica entre el canal y la tubería de presión. En él, el agua recupera el nivel que hay en el embalse cuando se cierran las válvulas de admisión de las turbinas. El tramo de tubería anterior al tanque de oscilación que corresponde al túnel de conducción, tiene una pendiente suave y el tramo posterior que corresponde a la tubería de presión tiene una pendiente mayor. Cada tramo debe ser diseñado para las condiciones apropiadas al flujo de agua y niveles de presión.

Esta antecámara cumple las siguientes funciones:

● Permite el escape del aire que se retiene en el túnel al finalizar la construcción de este; con ello impide que el agua arrastre una masa de aire que dañe a las turbinas.

- Cuando las válvulas se cierran por algún motivo, el tanque de oscilación amortigua la onda de choque llamada golpe de ariete, que se propaga de las válvulas de admisión hasta el túnel y lo podría dañar de no existir el tanque para disipar dicha energía.
- Suministra suficiente caudal de agua cuando se abren las válvulas de admisión de las turbinas mientras llega el caudal requerido que aporta el embalse, para que la tubería de presión siempre tenga una presión interna mayor que la atmosférica.
- Almacenar el agua suficiente para satisfacer el abastecimiento requerido por la turbina ante los cambios de caudal en la tubería.

### **3.2.1.6 Turbina hidroeléctrica:**

Existen diferentes tipos de turbinas y cada una es más eficiente dependiendo de la altura a la que se le somete la caída de agua. Está constituida por una rueda de álabes o rodete que gira alrededor de un eje cuando un fluido pasa en su interior. Los álabes están formados de forma tal que cada dos álabes forman un conducto que obliga al flujo a provocar una fuerza que se transmite en movimiento. Dentro de las más comunes se encuentran la turbina Pelton, turbina Kaplan y turbina Francis.

#### <span id="page-22-0"></span>**3.2.2 Turbina Francis:**

La turbina Francis mostrada en la [Figura 3.5,](#page-23-0) es eficiente para altas y medianas caídas, el agua pasa por la tubería en forma de espiral o caracol donde se encuentra el rodete en el centro de la misma para producir el movimiento mecánico. El distribuidor de la turbina Francis está formado por paletas directrices que giran sobre su pivote modificando la sección transversal para variar el caudal a la carga central.

El movimiento de las paletas directrices, se consigue con la acción de sus correspondientes bielas unidas todas a un anillo que gira ligeramente por la acción de los brazos de un servomotor o una servoválvula.

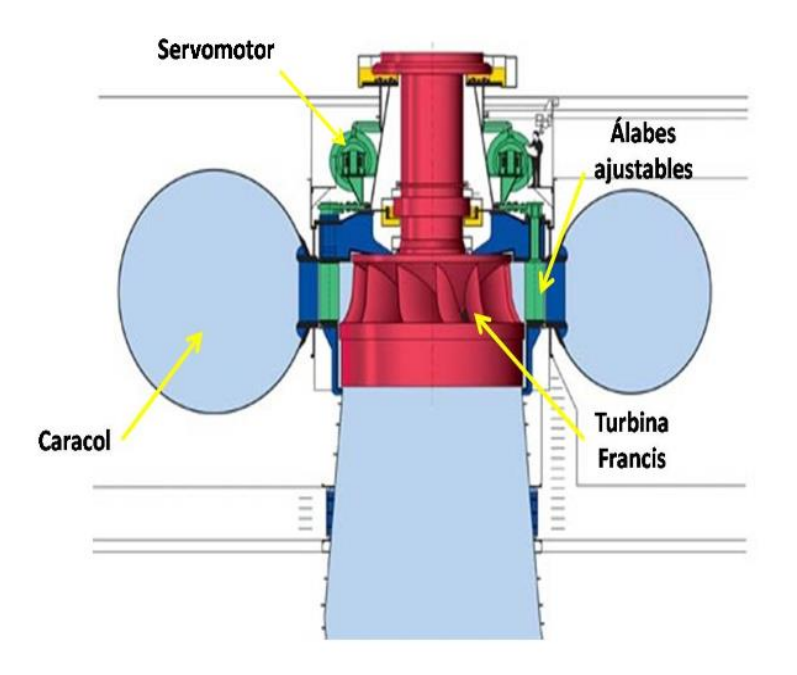

**Figura 3.5** Turbina Francis [\[1\]](#page-81-1).

<span id="page-23-0"></span>El rodete móvil de la [Figura 3.6](#page-23-1) es un elemento metálico que cuenta con una serie de álabes fijos unidos a un plato perpendicular al eje de la turbina. El diseño de los álabes depende directamente del caudal de operación y de la carga o salto neto [\[14\]](#page-82-0).

<span id="page-23-1"></span>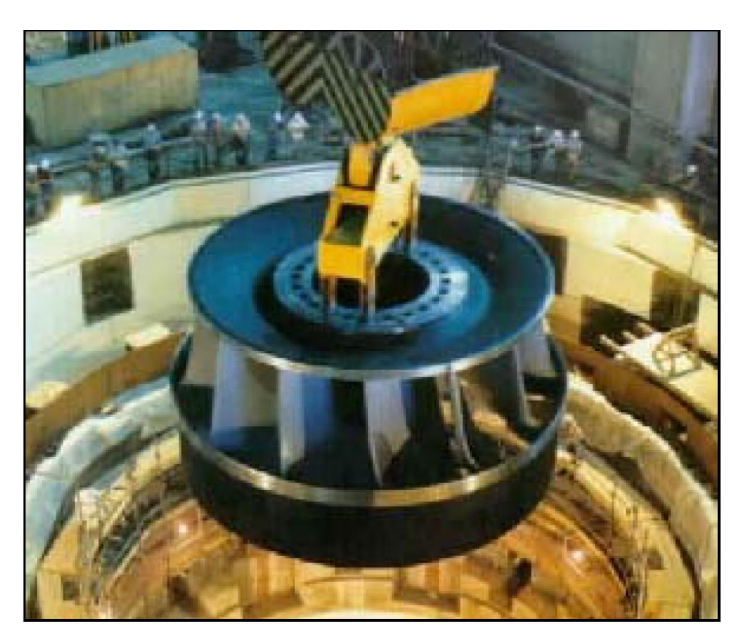

**Figura 3.6** Rodete de una turbina Francis [\[21\]](#page-82-1).

El distribuidor mostrado en la [Figura 3.7](#page-24-1) es el encargado de dirigir convenientemente el agua hacia los álabes del rodete, regulando el caudal admitido para la función de arranque y regulación de velocidad. También modifica de esta forma la potencia de la turbina, ajustándose en lo posible a las variaciones de carga de la red. La regulación se realiza sin variación de la velocidad absoluta de entrada del agua en el rodete, ya que lo único que se modifica es el ángulo dentro del plano perpendicular al eje de rotación de la turbina [\[8\]](#page-81-2).

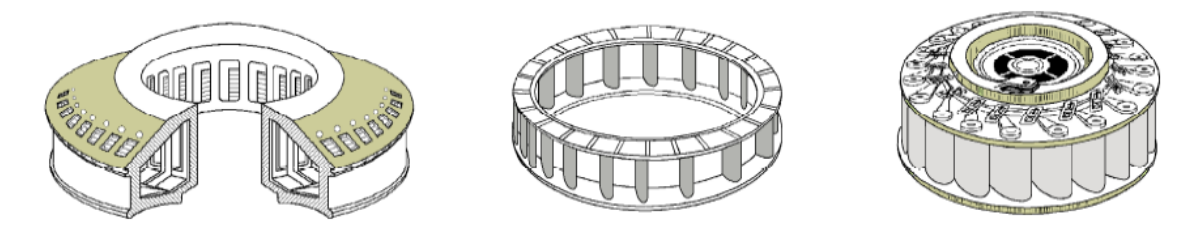

**Figura 3.7** Álabes directrices del distribuidor [\[8\]](#page-81-2).

## <span id="page-24-1"></span><span id="page-24-0"></span>**3.2.3 Válvula proporcional [\[7\]](#page-81-3)**

Son válvulas en las que la magnitud de salida es proporcional a la magnitud de la señal de entrada aplicada, donde la señal de entrada es un voltaje o corriente y la señal de salida es el desplazamiento de la corredera (*spool*), caudal o presión suministrada.

La válvula proporcional mostrada en la [Figura 3.8](#page-25-0) está compuesta por una cáscara (1), dos solenoides proporcionales (2) con comportamiento analógico carreraintensidad, captador inductivo de posición (3), la corredera (4) y resortes de retorno (5). Si el solenoide no está excitado, el resorte mantiene a la corredera en la posición central, mientras que el movimiento de la corredera se produce directamente por el solenoide proporcional.

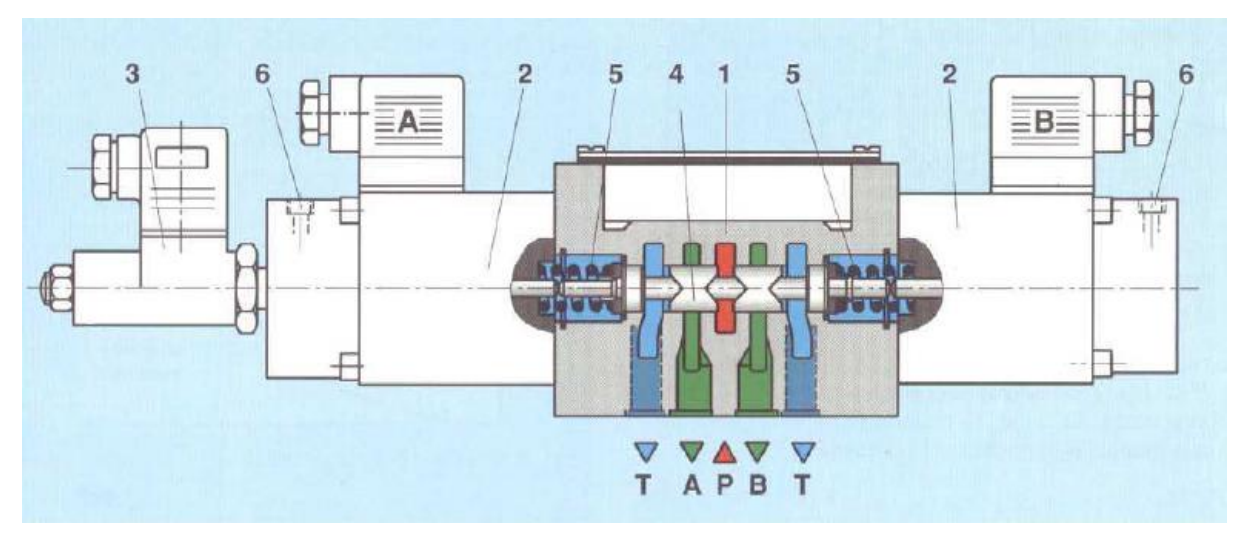

**Figura 3.8** Válvula proporcional direccional [\[7\]](#page-81-3).

<span id="page-25-0"></span>Para el correcto funcionamiento de las válvulas, estas cuentan con un amplificador electrónico, el cual se encarga convertir la señal de control en una señal de potencia suficiente para comandar a la válvula, ya sea para control de presión, caudal o dirección. Este amplificador contiene un estabilizador de tensión, que consiste en un creador de función rampa, un potenciómetro de valor nominal y una etapa final a impulsos. El amplificador recibe una señal entre +/-10 V y se encarga de convertir esta señal de control para excitar los solenoides proporcionales, de esta manera la válvula genera un desplazamiento de la corredera proporcional a esa entrada y entrega cierta presión para controlar un actuador, como lo son un cilindro hidráulico o un motor. En la [Figura 3.9](#page-25-1) se muestra un diagrama control del sistema de la válvula proporcional.

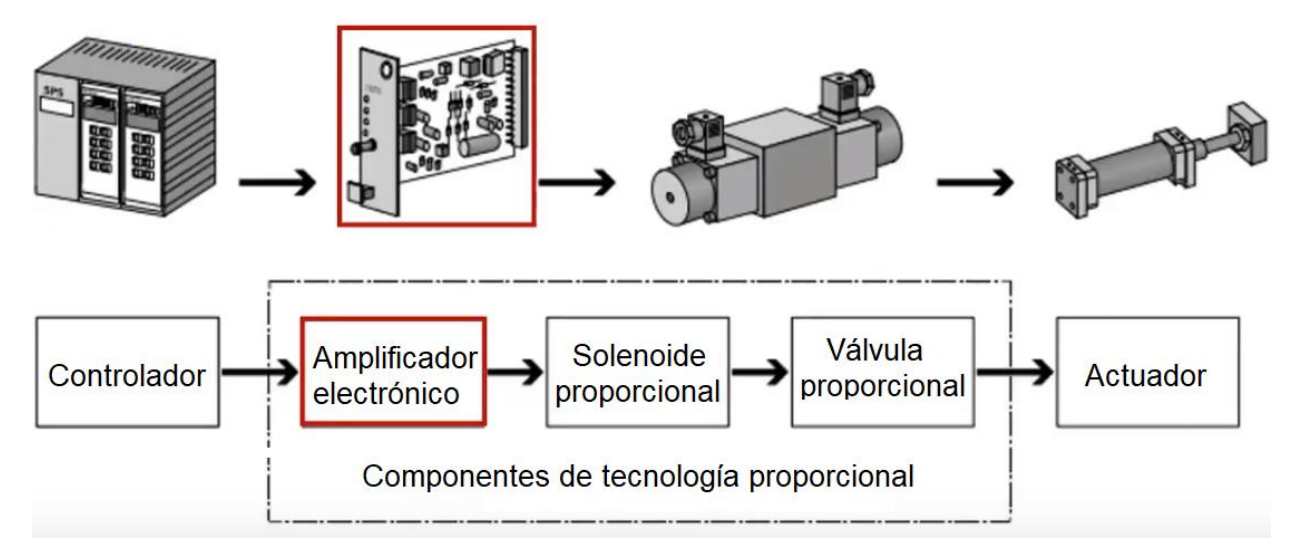

<span id="page-25-1"></span>**Figura 3.9** Diagrama de control de la válvula proporcional [\[20\]](#page-82-2).

La posición de la corredera determina el grado de apertura de los orificios A y B de la [Figura 3.8](#page-25-0) y por lo tanto el caudal que fluye a través de la válvula, esto se da por el voltaje que se le aplica a los solenoides, ya que si se le aplica una señal pequeña, el desplazamiento va a ser pequeño y por lo tanto el caudal o presión también lo va a ser. Mientras que si se aumenta la magnitud de la señal, las mismas variables van a ser más grandes.

Existen diferentes diseños de correderas que permite obtener curvas de presión en la salida de diferentes formas con respecto a la señal de entrada, por lo que la salida de presión puede ser de forma lineal o exponencial dependiendo de cómo se requiera.

### <span id="page-26-0"></span>**3.2.4 PLC [\[6\]](#page-81-4), [\[9\]](#page-81-5), [\[12\]](#page-82-3), [\[18\]](#page-82-4)**

El controlador lógico programable, llamado PLC por sus siglas en inglés (*Programmable Logic Controller*) es un dispositivo muy utilizado en procesos industriales en el área de automatización, ya que son altamente confiables y eficientes para las tareas que deben realizar.

Está constituido por un CPU, interface de entrada y salidas, una memoria programable y la unidad de programación. Este conjunto permite ejecutar las funciones específicas tales como lógicas, aritméticas, secuenciales, temporizadores y de conteo para controlar máquinas o procesos.

Los Controladores Lógicos Programables son diseñados usando lo último en diseño de microprocesadores y circuitería electrónica, esto proporciona una mayor confiabilidad en su operación, así como también en las aplicaciones industriales donde existen peligros ambientales como alta repetibilidad, elevadas temperaturas, ruido ambiente o eléctrico, suministro de potencia eléctrica no confiable, vibraciones mecánicas, entre otros.

## **3.2.4.1 Sistema operativo y operaciones lógicas del PLC**

Para lograr ejecutar las instrucciones, el PLC cuenta con un sistema operativo en el cual se encarga de los siguientes aspectos:

- Gestión de las funciones internas.
- Transferencia de datos entre los diferentes bloques internos del PLC.
- Diagnóstico y Supervisión de los elementos internos.
- Diagnóstico y gestión de la memoria.
- Gestión y Comunicación con los periféricos o interfaces de E/S.
- Ejecución y supervisión del programa de usuario.
- Gestión de los puertos de comunicación.

Las operaciones lógicas con bits operan con dos dígitos, 1 y 0. Los dos dígitos 1 y 0 se denominan dígitos binarios o bits. En el ámbito de los contactos y bobinas, un 1 significa activado y un 0 significa desactivado. Las operaciones lógicas con bits interpretan los estados de señal 1 y 0, y los combinan de acuerdo con la lógica de Boole. Estas combinaciones producen un 1 ó un 0 como resultado y se denominan "resultado lógico" (RLO). Se dispone de las operaciones lógicas con bits siguientes:

- ---| |--- Contacto normalmente abierto.
- ---| / |--- Contacto normalmente cerrado.
- ---( )--- Bobina de relé, salida.
- $-$ --- $( # )$ --- Conector.

Las siguientes operaciones reaccionan ante un RLO de 1:

- $\bullet$  ---( S )--- Activar salida.
- ---( R )--- Desactivar salida.
- SR Desactivar flip-flop de activación.
- RS Activar flip-flop de desactivación.

### **3.2.4.2 Entradas y salidas**

Para controlar un proceso se debe tener mediciones de las variables a controlar, para esto son necesarias las entradas y salidas las cuales se conectan en módulos que se agregan al PLC. También tiene entrada de alimentación de 24V, el puerto para cargar el programa a la memoria y algunos tienen conexión a internet.

Los dispositivos de entrada son utilizados para conocer una condición particular del entorno, entre estos se encuentran sensores inductivos magnéticos, ópticos, pulsadores, termocuplas, sensores de nivel entre otros. En cuanto a los dispositivos de salida son aquellos que responden a las señales que recibe el PLC, cambiando o modificando su entorno. Estos pueden ser contactores de motor, electroválvulas y relés.

### <span id="page-28-0"></span>**3.2.5 Transductor de posición [\[3\]](#page-81-6)**

El transductor angular convierte una posición angular en una señal eléctrica. La posición angular es detectada por un transformador diferencial rotativo cuyas señales son tratadas a fin de obtener a su salida una corriente controlada de 0 a +/- 5 mA para un ángulo de 0 a 60°. La transmisión de la señal puede efectuarse a larga distancia sin necesidad de ajustar las resistencias de las líneas.

El transductor mostrado en la [Figura 3.10](#page-29-1) es un instrumento mecánicamente robusto, a prueba de vibraciones y bien adaptados a los ambientes fríos y húmedos de mecanismos de operación de turbinas. Utilizando principalmente como dispositivo de retroalimentación, transmite la posición de los elementos mecánicos, tales como compuertas, rodetes, agujas y reguladores electrónicos.

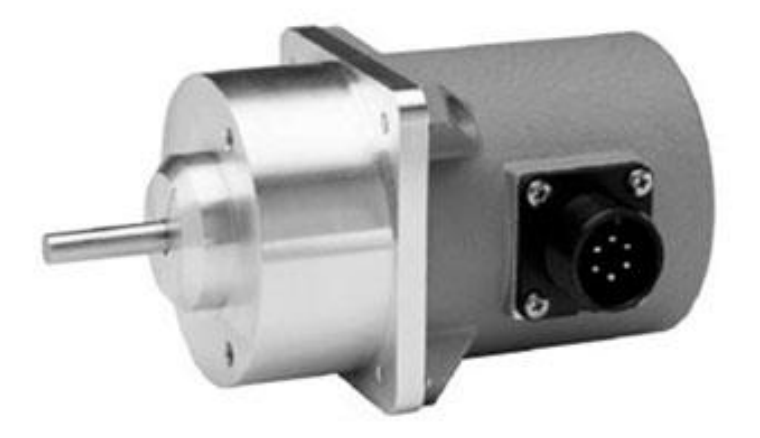

**Figura 3.10** Transductor de posición angular [\[3\]](#page-81-6).

## <span id="page-29-1"></span><span id="page-29-0"></span>**3.2.6 Sensor de velocidad [\[19\]](#page-82-5)**

Para medir la velocidad a la que giran las turbinas se utiliza una rueda dentada unida al eje de la turbina formada por ocho dientes, al pasar estos dientes por delante del sensor magnético se crea un tren de pulsos que pasa a un contador digital que se encarga de determinar la velocidad de giro de la máquina, como se observa en la [Figura 3.11](#page-30-2) se generan dos señales de frecuencia, dependiendo de la posición del captador.

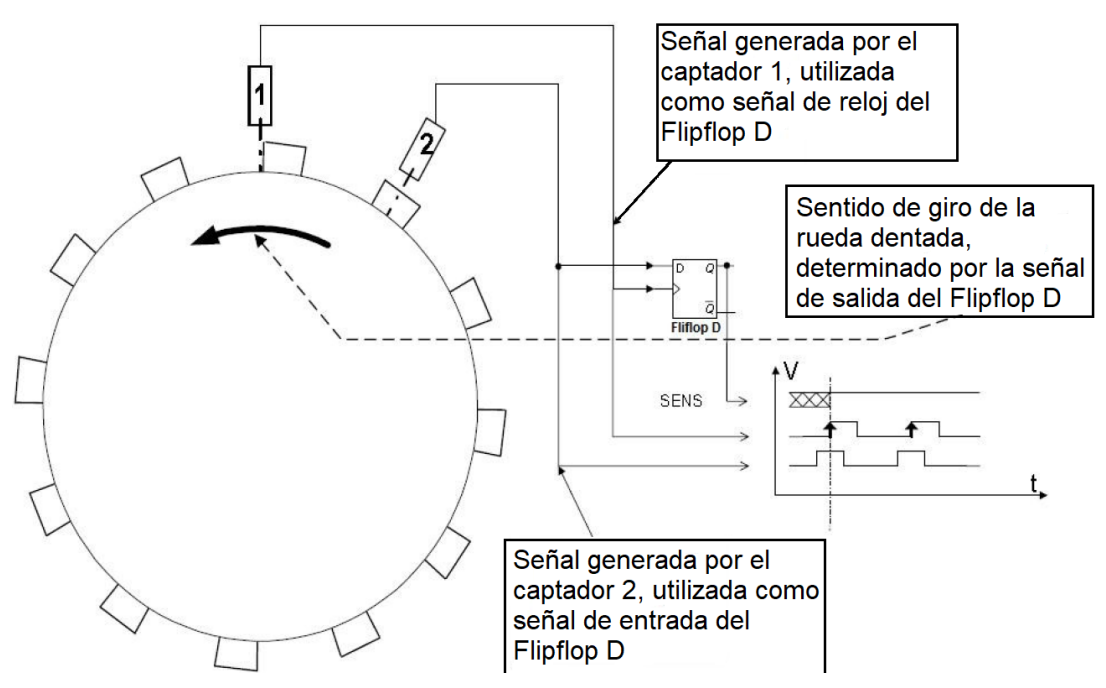

**Figura 3.11** Rueda dentada y captador magnético [\[19\]](#page-82-5).

### <span id="page-30-2"></span><span id="page-30-0"></span>**3.3 Principios físicos y electrónicos relacionados con la solución del problema**

### <span id="page-30-1"></span>**3.3.1 Cilindro hidráulico [\[17\]](#page-82-6)**

Una de las características destacables de los sistemas hidráulicos y neumáticos es la fuerza generada por la fuente fluida, controlada y dirigida por válvulas convenientes y transportada por las líneas, la cual puede ser convertida fácilmente a casi cualquier clase de movimiento mecánico deseado en el mismo lugar que sea necesario. Ya sea un movimiento lineal o rotatorio, este puede ser obtenido usando un dispositivo de impulsión.

Un cilindro actuador es un dispositivo que convierte la potencia de un fluido en fuerza y movimiento mecánico. Los cilindros, los motores y las turbinas son los tipos más comunes de dispositivos de impulsión usados en los sistemas de potencia fluida. La presión del fluido determina la fuerza de empuje de un cilindro, el caudal de ese fluido es quien establece la velocidad de desplazamiento del mismo.

En la [Figura 3.12](#page-31-0) se muestra la sección transversal de un cilindro típico donde se observan sus partes principales que son: la camisa cilíndrica encerrada entre dos cabezales, el pistón con sus guarniciones y el vástago con su buje y guarnición. Este se denomina de doble efecto, ya que la acción del fluido realiza ambas carreras del cilindro.

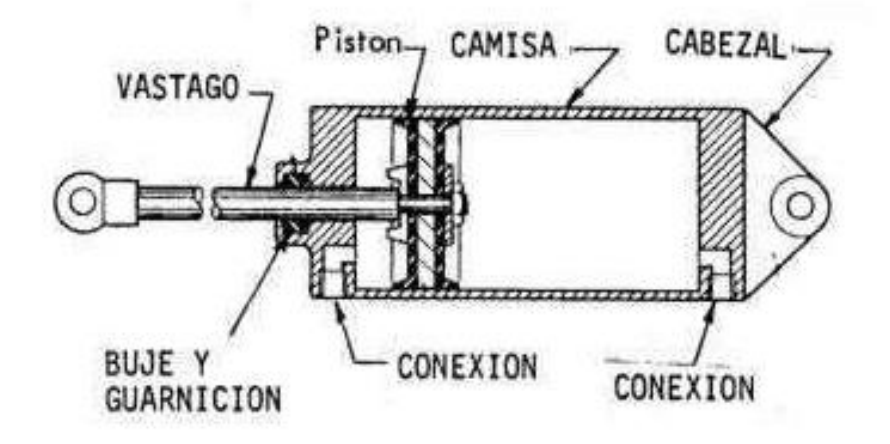

**Figura 3.12** Esquema de un cilindro hidráulico [\[17\]](#page-82-6).

<span id="page-31-0"></span>El actuador cuenta con dos conexiones que permiten el ingreso del fluido al cilindro, esto para expandir o contraer el pistón a través de la camisa generando un desplazamiento a lo largo de esta denominado carrera. El fluido entra por la conexión posterior del cilindro a determinada presión para aplicarle una fuerza al área transversal del pistón y expandirlo, mientras que para contraer el pistón el fluido entra por la conexión inferior como se observa en la [Figura 3.13.](#page-31-1) La fuerza total de empuje aplicada a un cilindro es igual a la presión del fluido multiplicada por la superficie total del pistón. Así,

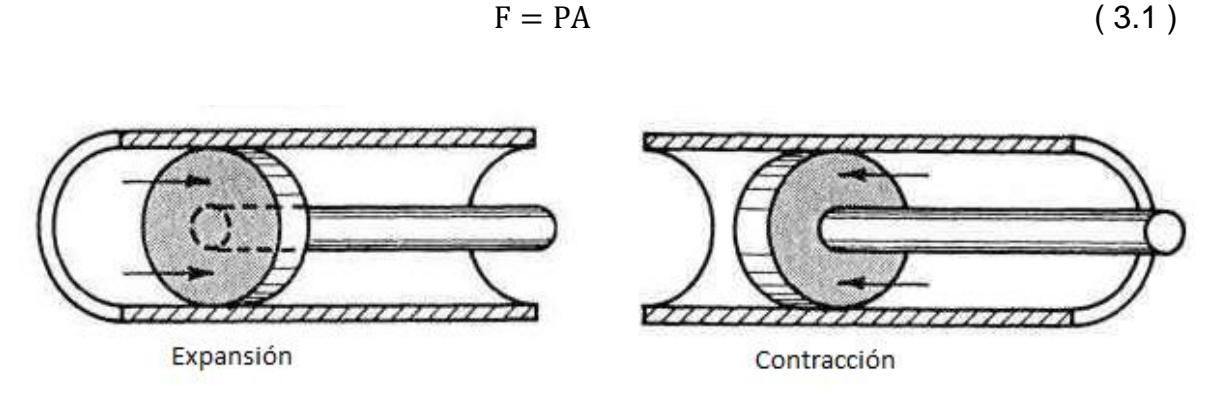

<span id="page-31-1"></span>**Figura 3.13** Carrera del pistón dentro de la camisa del cilindro [\[17\]](#page-82-6).

Una válvula de control direccional de cuatro vías se utiliza normalmente para controlar la operación de este tipo de cilindro. La válvula puede ser posicionada para dirigir el fluido bajo presión a cualquier extremo del cilindro y para permitir que el líquido desplazado fluya del extremo contrario del cilindro a través de la válvula de control a la línea de retorno en sistemas hidráulicos.

La velocidad es un factor determinante en el control de este tipo de actuadores ya que los sistemas en los que trabaja requieren de mucha precisión. El caudal de ese fluido es quien establece la velocidad de desplazamiento pistón la cual está determinada por la ecuación [\(3.2\).](#page-32-1) También depende del área total de empuje del pistón.

<span id="page-32-1"></span>
$$
v = \frac{Q}{A} \tag{3.2}
$$

#### <span id="page-32-0"></span>**3.3.2 Regulador de velocidad [\[15\]](#page-82-7), [\[16\]](#page-82-8)**

Los reguladores de velocidad en una planta hidroeléctrica son un factor esencial en la generación de energía, ya que todos los aparatos electrónicos dependen de la frecuencia de las redes de distribución de corriente y es importante que la misma sea lo más estable posible, entonces, su función es reducir las variaciones y estabilizar rápidamente la velocidad entorno a su consigna nominal. Una regulación bien ajustada debe permitir la estabilidad del orden de 0.1% de la frecuencia nominal. La frecuencia de la corriente alterna está relacionada con la velocidad del grupo mediante la fórmula:

$$
f = \frac{p*N}{60} \tag{3.3}
$$

Donde:

f es la frecuencia en Hz p es el número de pares de polos del generador N es la velocidad de grupo en rpm

### **3.3.2.1 Funciones de un regulador de velocidad**

- Regular la velocidad de rotación en marcha en vacío del grupo destinado a ser acoplado a una red interconectada.
- Mantener constante la velocidad del grupo turbo alternador equilibrando los pares motores y resistente, asegurando la regulación primaria llamada regulación frecuencia/potencia.
- Realizar la repartición de las cargas de varios grupos según un programa de explotación. Este reglaje es llamado regulación secundaria.
- Limitar el embalamiento de la máquina en caso de desaparición brusca del par resistente (disparo) y asegurando el cierre rápido del órgano distribuidor.
- Poder realizar una limitación de carga en función de criterios particulares.

### **3.3.2.2 Estatismo de un regulador**

En régimen permanente, o sea la máquina acoplada a la red, se define el estatismo como una curva lineal que establece la relación de la variación de velocidad en función de la potencia suministrada, es decir, la variación de velocidad de la turbina para pasar de la marcha en vacío a plena carga.

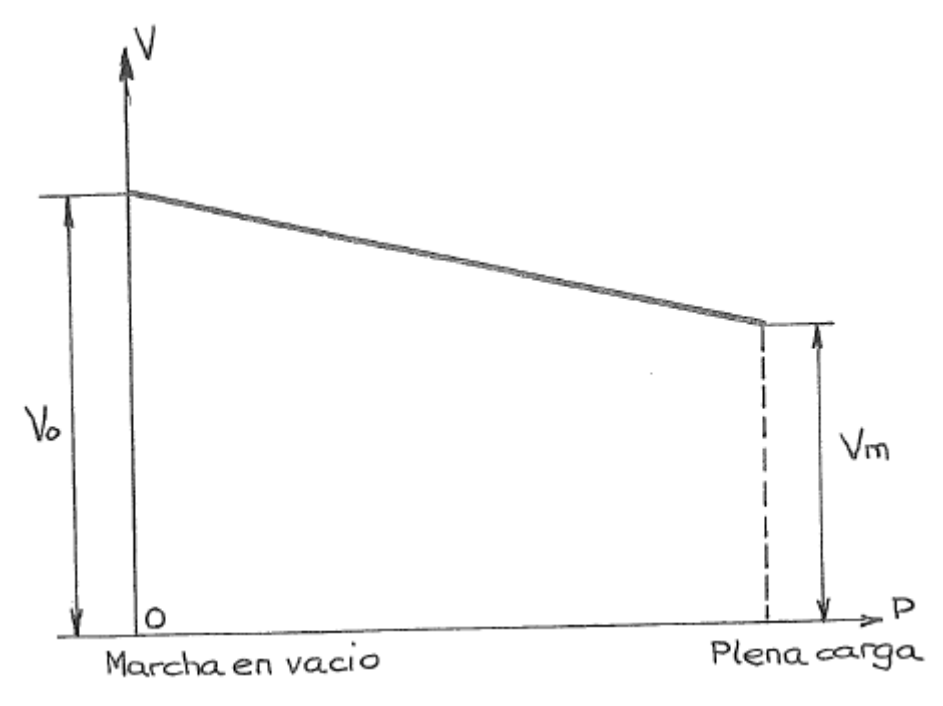

<span id="page-33-0"></span>**Figura 3.14** Curva de estatismo [\[15\]](#page-82-7).

La diferencia de velocidad cuando la máquina pasa de la marcha en vacío a la marcha con plena carga es de:

$$
S = v_o - v_m \tag{3.4}
$$

El estatismo se expresa en porcentaje

$$
S = 100 \frac{v_o - v_m}{v_o} = 100 \frac{f_o - f}{f_o}
$$
 (3.5)

Siendo S el estatismo, v<sub>o</sub> la velocidad nominal y v<sub>m</sub> la velocidad alcanzada al final de la variación.

La curva de estatismo de la [Figura 3.14](#page-33-0) debe ser ligeramente baja para que la máquina sea estable, de hecho si la velocidad o la frecuencia aumenta, esto significa que la potencia de la máquina es superior a la potencia absorbida por la red, y el regulador tenderá a reducir la potencia generada por la turbina, el nuevo punto de funcionamiento estará entonces con una velocidad ligeramente superior y una potencia ligeramente más pequeña.

En la [Figura 3.15](#page-35-1) se muestra las curvas de velocidad de la turbina (*Unit Speed*) con respecto a la variación apertura de distribuidor (*wicket gate position*), las cuales describen el comportamiento estas variables de la turbina Francis ante la puesta en marcha. Esta gráfica es del regulador denominado DIGIPID 1000, especial para tal función. El regulador cuenta con un conjunto de instrucciones que permiten el arranque, aceleración y acoplamiento de la máquina. Para el regulador diseñado se tomó como referencia esta secuencia para programar una actuación similar con el equipo de la planta.

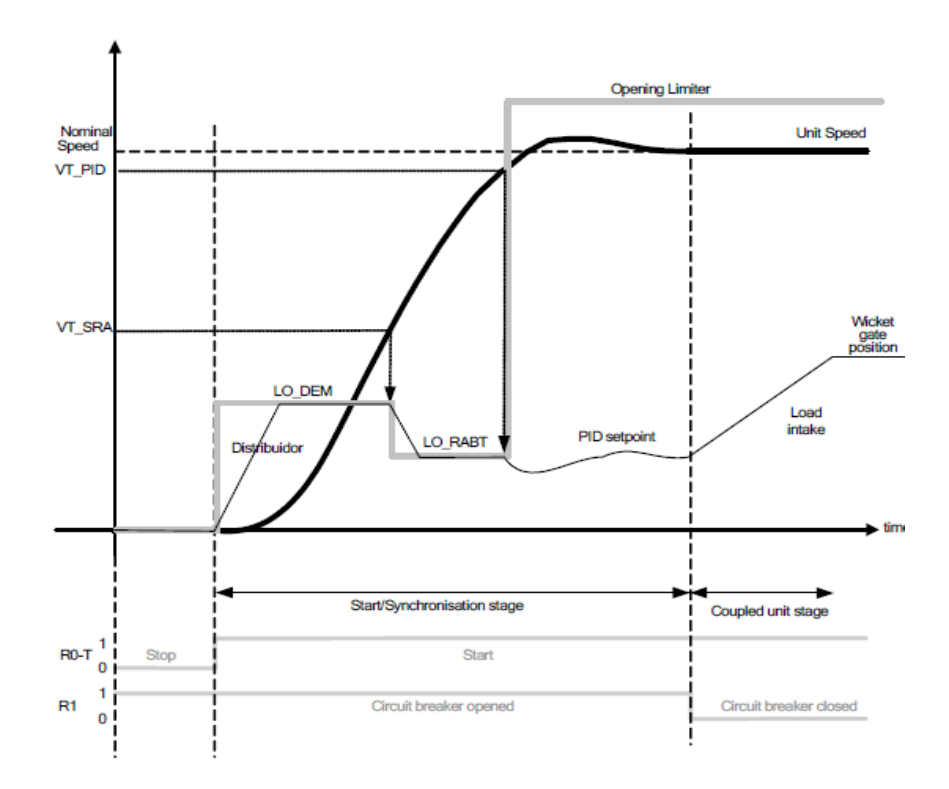

**Figura 3.15** Curva de arranque de una turbina Francis [\[16\]](#page-82-8).

### <span id="page-35-1"></span><span id="page-35-0"></span>**3.3.3 Controlador PID [\[5\]](#page-81-7), [\[10\]](#page-81-8), [\[13\]](#page-82-9)**

Más de la mitad de los controladores industriales que se usan hoy en día utilizan esquemas de control PID. En la mayoría de los casos los controladores se ajustan en el sitio, es por este motivo que en la literatura se han propuesto muchos tipos diferentes de reglas de sintonización que permiten llevar a cabo una regulación fina de los controladores PID en el sitio.

La gran utilidad de los controladores PID radica en que se aplica de forma casi general para la mayoría de los sistemas de control. Particularmente cuando no se conoce el modelo matemático de la planta y no se pueden emplear métodos de diseño analíticos.

El controlador PID mostrado en la [Figura 3.16](#page-37-0) es un algoritmo que se emplea para contrarrestar los efectos de las perturbaciones en un sistema lineal. Consta de tres acciones:
a. La proporcional la cual da una salida del controlador que es proporcional al error, donde su función de transferencia es:

$$
C_p(s) = K_c \tag{3.6}
$$

Donde  $K_p$  es la ganancia proporcional ajustable. Un controlador proporcional puede controlar cualquier planta estable, pero posee desempeño limitado y error en régimen permanente.

b. La integral la cual da una salida del controlador que es proporcional al error acumulado, lo que implica que es un modo de controlar lento. Su función de transferencia es:

$$
C_i(s) = \frac{K_i}{s} \tag{3.7}
$$

c. El derivativo cuya función es suavizar la señal, es decir, responde a la velocidad del cambio del error y produce una corrección significativa antes de que la magnitud del error se vuelva demasiado grande. Se define mediante:

$$
C_d(s) = sK_d \tag{3.8}
$$

La combinación de las tres acciones reúne las ventajas de cada una de las acciones combinadas. La ecuación que define al controlador PID de representa de la siguiente manera

$$
u(t) = K_p e(t) + \frac{K_p}{T_i} \int_0^t e(\tau) d\tau + K_p T_d \frac{de(t)}{dt}
$$
\n(3.9)

Y su función de transferencia a partir de la ecuación anterior es

$$
C_{PID}(s) = K_p \left( 1 + \frac{1}{T_i s} + T_d s \right)
$$
\n(3.10)

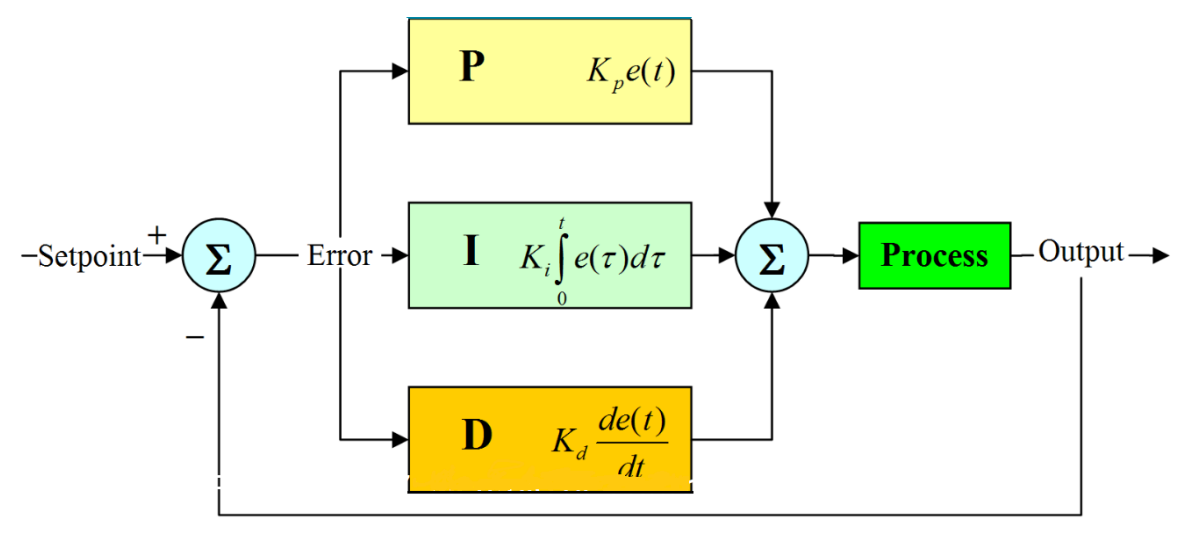

**Figura 3.16** Controlador PID [\[22\]](#page-82-0).

Las constantes proporcional, tiempo integral y tiempo derivativo (*Kp*, *T<sup>i</sup>* y *T<sup>d</sup>* respectivamente) definen el tipo de amortiguamiento del controlador. En l[a Figura 3.17](#page-38-0) se muestran las curvas de los tres comportamientos a la respuesta al impulso:

- a. Subamortiguado: se da cuando el controlador PID no tiene suficiente amortiguamiento y se tiene un sobreimpulso, lo que provoca al sistema variar tan rápido que sobrepasa la posición que se desea tendiendo a oscilar.
- b. Sobreamortiguado: en este caso el controlador tiene tanto amortiguamiento que el sistema tarda mucho tiempo en llegar al valor deseado.
- c. Críticamente amortiguado: llega en un tiempo óptimo al objetivo de la señal buscada y de manera suave.

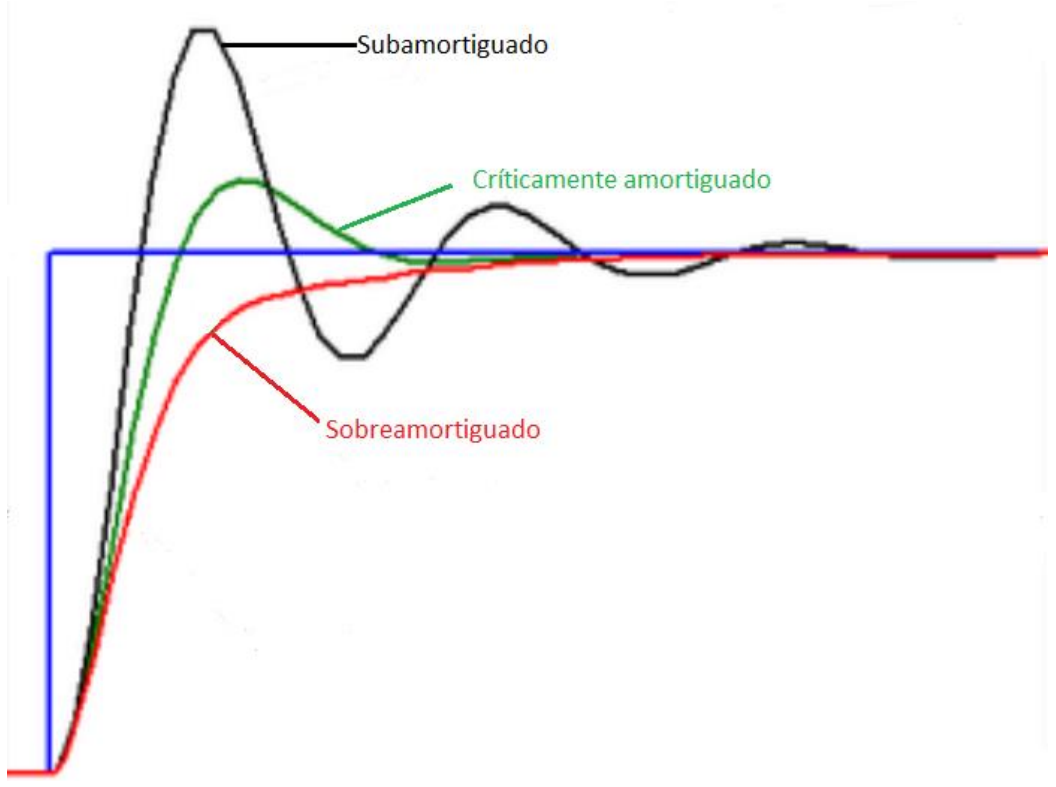

**Figura 3.17** Amortiguamientos del controlador PID [\[5\]](#page-81-0).

# <span id="page-38-0"></span>**3.3.4 Modelo matemático de una planta hidroeléctrica [\[19\]](#page-82-1)**

Los reguladores de velocidad es un tema muy estudiado por los expertos dedicados al área de control, existe vasta teoría relacionada con el desarrollo y montaje de equipos especializados para la función de gobernación de velocidad de las plantas hidroeléctricas.

Teóricamente para calcular la función de transferencia de un regulador PID, primero se encuentra un modelo matemático de la planta a controlar, sin embargo, generalmente en la práctica no se trabaja de esta forma, ya que es mucho más sencillo implementar otras reglas y métodos analíticos para sintonizar el controlador en el sitio realizando pruebas.

Basado en la teoría del proyecto denominado Determinación del Lazo de regulación de velocidad de la planta hidroeléctrica "La Joya" [\[19\]](#page-82-1) a continuación se determina la función de transferencia de cada componente de una planta hidroeléctrica que cuenta con una turbina Francis.

Matemáticamente, cada bloque se identifica por su función de transferencia que representa la ganancia del bloque, de forma que la salida es igual a la entrada multiplicada por la ganancia del bloque. Con las funciones de transferencia es posible explicar todo el proceso en un bloque general, esto para estudiar la estabilidad, rapidez de respuesta del sistema.

#### **3.3.4.1 Modelo de la turbina y tubería de presión**

El conjunto de la turbina Francis con la tubería de presión se representa mediante la función de transferencia demostrada teóricamente como se muestra a continuación

<span id="page-39-0"></span>
$$
G_T = \frac{-T_w s + 1}{\frac{T_w}{2} s + 1}
$$
\n(3.11)

La variable  $T_w$  se denomina tiempo de arranque hidráulico de la turbina, el mismo se calcula con la siguiente ecuación

$$
T_w = \frac{QL}{gHS} \tag{3.12}
$$

### Donde

Q es el Caudal máximo de la tubería

L es la longitud del conducto equivalente

g es la aceleración de la gravedad

H el salto o caída neta nominal

S la sección del conducto equivalente

A partir de la función de transferencia de la ecuación [\(3.11\)](#page-39-0) se relaciona la potencia mecánica generada con respecto a la apertura del distribuidor como se muestra en la [Figura 3.18.](#page-40-0)

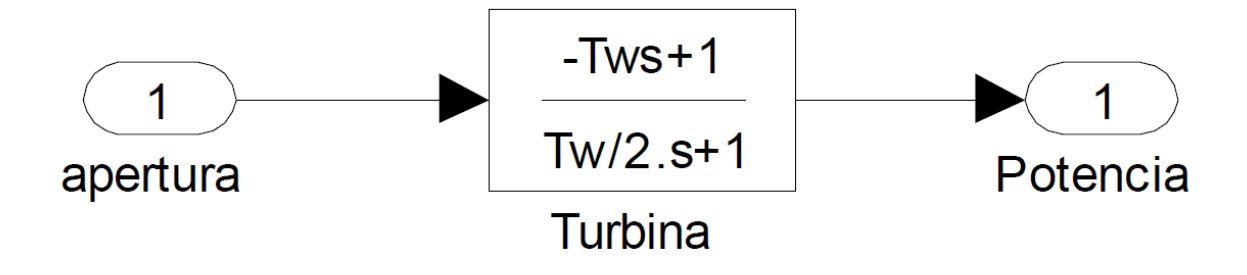

**Figura 3.18** Modelo de turbina Francis [\[19\]](#page-82-1).

# <span id="page-40-0"></span>**3.3.4.2 Modelo del generador**

La aceleración angular del generador será la consecuencia del desequilibrio entre los dos pares o torques que actúan sobre el generador: El torque mecánico producido por el motor primario, en este caso la turbina y el torque eléctrico consecuencia del par inducido en el generador.

El par inducido en el generador es producido por los campos magnéticos de rotor y estator. La [Figura 3.19](#page-40-1) muestra esta conversión.

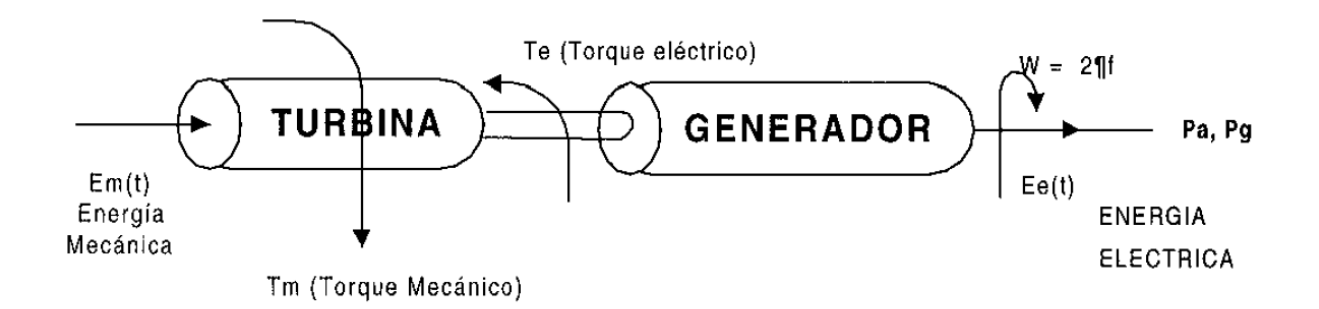

**Figura 3.19** Conversión de energía mecánica a energía eléctrica [\[19\]](#page-82-1).

<span id="page-40-1"></span>Las variaciones en la carga eléctrica producen variaciones de velocidad al variar el torque eléctrico, a continuación se muestran las tres posibilidades.

**a. Aumento de velocidad:** Ocurre cuando la carga eléctrica disminuye, provocando que el torque mecánico sea mayor al torque eléctrico.

$$
T_e(t) < T_m(t) \tag{3.13}
$$

**b. Disminución en la velocidad:** Esta situación ocurre cuando la carga aumenta, el torque eléctrico aumenta y comienza a vencer el torque mecánico provocando la disminución de velocidad.

$$
T_e(t) > T_m(t) \tag{3.14}
$$

**c. Velocidad constante:** Es la condición ideal del sistema, la carga eléctrica se mantiene constante, por lo que no hay variaciones de velocidad.

$$
T_e(t) = T_m(t) \tag{3.15}
$$

Las variaciones en el torque producto de las variaciones en las cargas, se pueden controlar utilizando un sistema de control de velocidad, de esta forma se puede mantener el sistema estable.

La función de transferencia del generador se puede representar como sigue

$$
\Delta\omega(s) = \frac{1}{Ms} \left( \Delta P_m \left( s \right) - \Delta P_e \left( s \right) \right) \tag{3.16}
$$

Donde

Δω es la variación de velocidad M es el momento angular ΔP<sup>m</sup> la variación de la potencia mecánica ΔP<sup>e</sup> variación de la potencia eléctrica

De esta manera se puede representar el diagrama de bloque como se muestra en la [Figura 3.20.](#page-42-0)

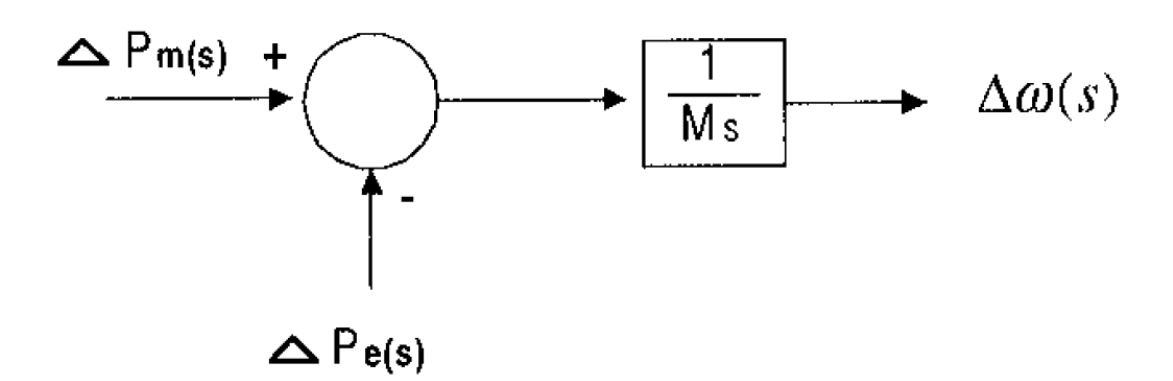

<span id="page-42-0"></span>**Figura 3.20** Relación entre las potencias mecánica, eléctrica y el cambio de velocidad [\[19\]](#page-82-1).

#### **3.3.4.3 Modelo de la carga**

En los sistemas de potencia la carga eléctrica está relacionada con la demanda de los equipos eléctricos, esta no se mantiene constante durante el tiempo, pues la conexión y desconexión de cargas de tipo industrial, residencial y comercial son diversas, esto puede ocasionar variaciones de frecuencia en el sistema, que pueden dañar los equipos y la producción misma.

El comportamiento dinámico de un sistema eléctrico frente a pequeñas perturbaciones puede ser descrito utilizando un parámetro llamado "Coeficiente de amortiguamiento del sistema" (D), el cual relaciona el cambio porcentual de la carga sobre el cambio porcentual de la frecuencia del sistema.

$$
D = \frac{\Delta P_L(f)}{\Delta \omega} \tag{3.17}
$$

El momento angular de la máquina puede ser expresado en términos de la energía cinética y la potencia a velocidad nominal, esta es llamada como la constante de inercia H.

$$
H = \frac{\varepsilon_c(\omega = \omega_0)}{S(\omega = \omega_0)}
$$
(3.18)

ε<sup>c</sup> se define como la energía cinética que se obtiene a la velocidad nominal, lo mismo para S, la cual es la potencia aparente que se obtiene a velocidad nominal. El diagrama de bloques que representa la función de transferencia del generador y la red se muestra en la [Figura 3.21](#page-43-0).

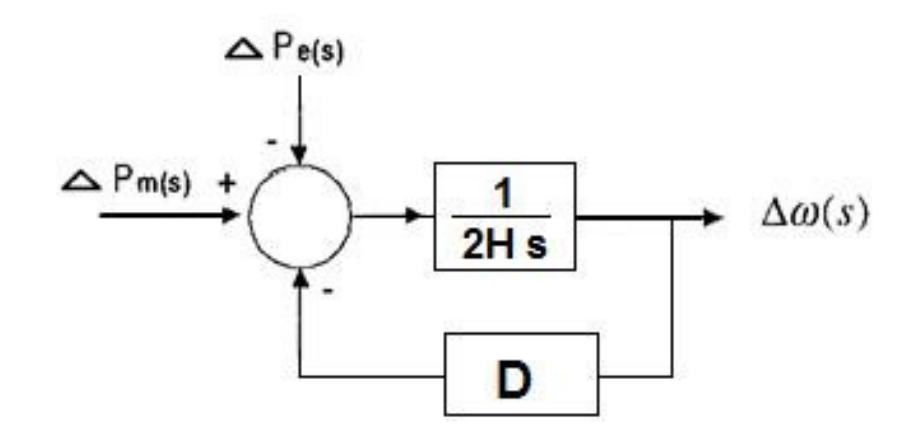

**Figura 3.21** Diagrama de bloques del generador y la red [\[19\]](#page-82-1).

#### <span id="page-43-0"></span>**3.3.4.4 Gobernador**

El modelo matemático del gobernador que se explicará a continuación está basado en un regulador de velocidad denominado NEYRPIC 1000STD, fabricado por ALSTOM. Se procede a explicar los bloques internos más importantes que lo conforman.

#### **a. Consignador**

El consignador mostrado en la [Figura 3.22](#page-44-0) elabora una señal utilizada como consigna de velocidad si el disyuntor del grupo está abierto, o como consigna de posición si el disyuntor del grupo está cerrado. Sus entradas corresponden a pulsos digitales que pueden ser dados en el modo mando manual o externamente (señales +/- Carga/rápido). Estos pulsos pueden ser ordenados desde el tablero de control de grupo, ya sea manualmente o directamente desde el sincronizador antes de acoplar, y una vez acoplado el grupo, son el resultado de la consigna deseada.

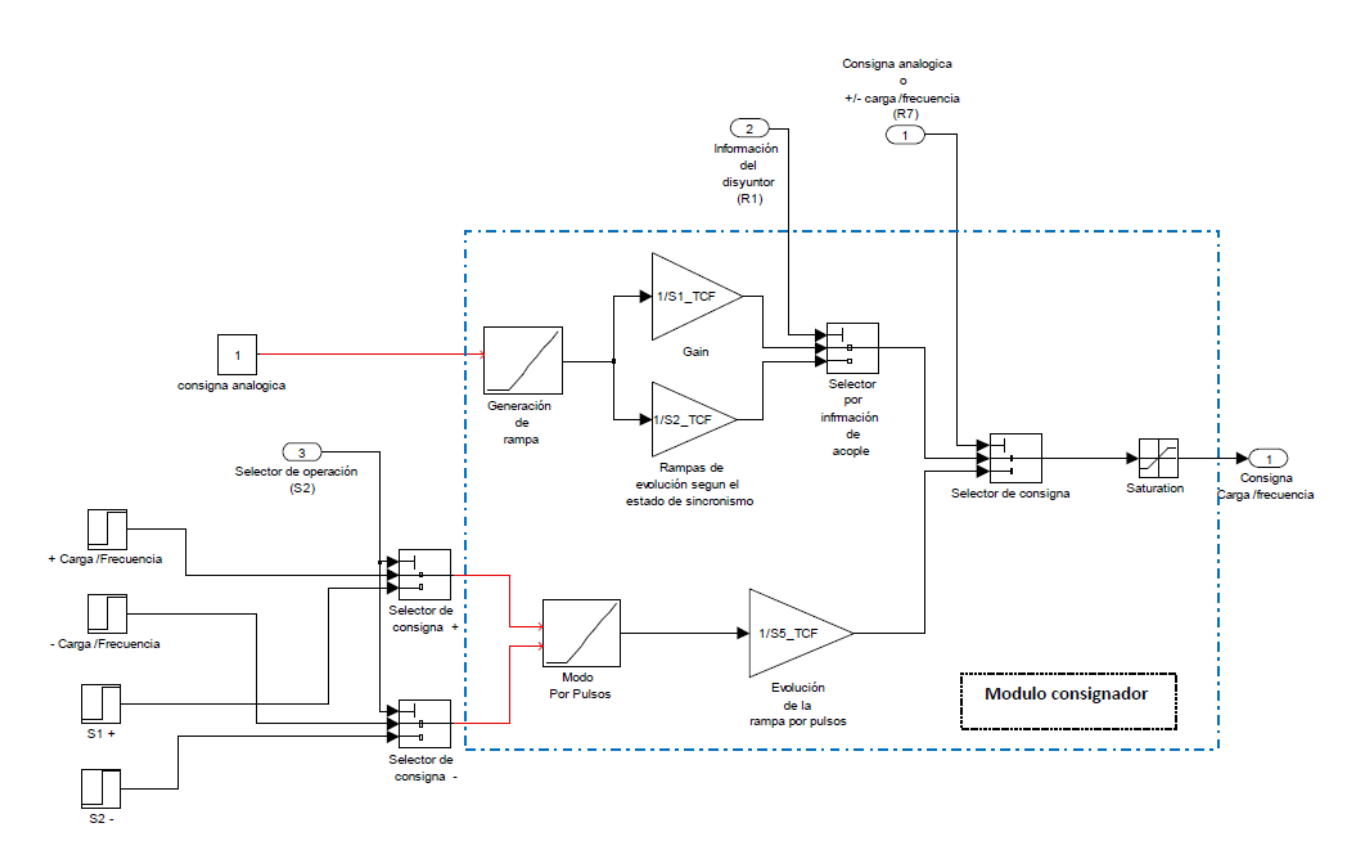

**Figura 3.22** Diagrama de Bloques del consignador [\[19\]](#page-82-1).

## <span id="page-44-0"></span>**b. Regulador Frecuencia-Potencia**

El regulador de velocidad (Frecuencia-Potencia) tiene dos modos de regulación: regulación dinámica y regulación estática, está formado por dos módulos claramente definidos: un sistema que se encarga del control de velocidad, el cual acelera la turbina para mantener la velocidad constante, este consiste en un bloque proporcional derivativo; el otro módulo lo constituye un regulador de estatismo permanente, que constituye un bloque proporcional integral cuando opera en vacío, la unión de estos dos módulos conforman un regulador PID. La [Figura 3.23](#page-45-0) muestra los dos módulos que conforman el regulador Carga-Frecuencia, la regulación dinámica consiste en la unión de estos dos módulos cuando el sistema se encuentra operando en vacío.

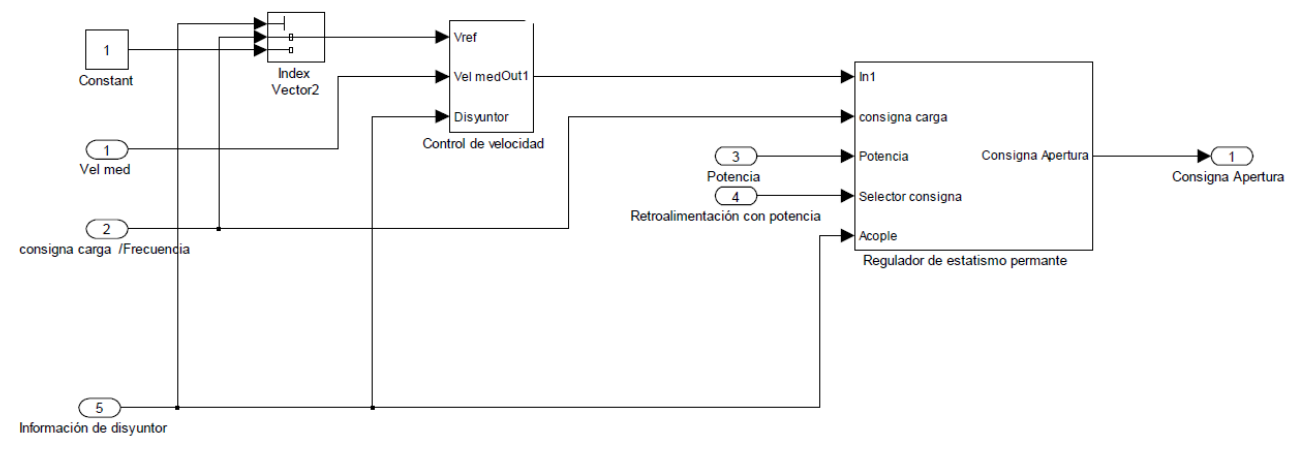

**Figura 3.23** Modelo carga frecuencia [\[19\]](#page-82-1).

<span id="page-45-0"></span>En marcha en vacío, el regulador de estatismo permanente forma parte del control de velocidad que permite la sincronización de la unidad. Una vez acoplada a la red comienza la regulación estática; el regulador de estatismo permanente ayuda a mantener la frecuencia de la red variando la potencia entregada si aparece un error de frecuencia en la misma, a esta función se la denomina "regulación primaria", es en esta parte donde la constante de estatismo permanente (b<sub>p</sub>) entra en operación ya que dependiendo de su valor la unidad responderá con mayor o menor fuerza a las desviaciones de frecuencia, en la etapa de arranque y sincronización esta variable tiene como valor cero, lo que significa que el regulador responde fuertemente a las variaciones de frecuencia, la [Figura 3.24](#page-45-1) muestra la estructura interna del regulador de estatismo permanente:

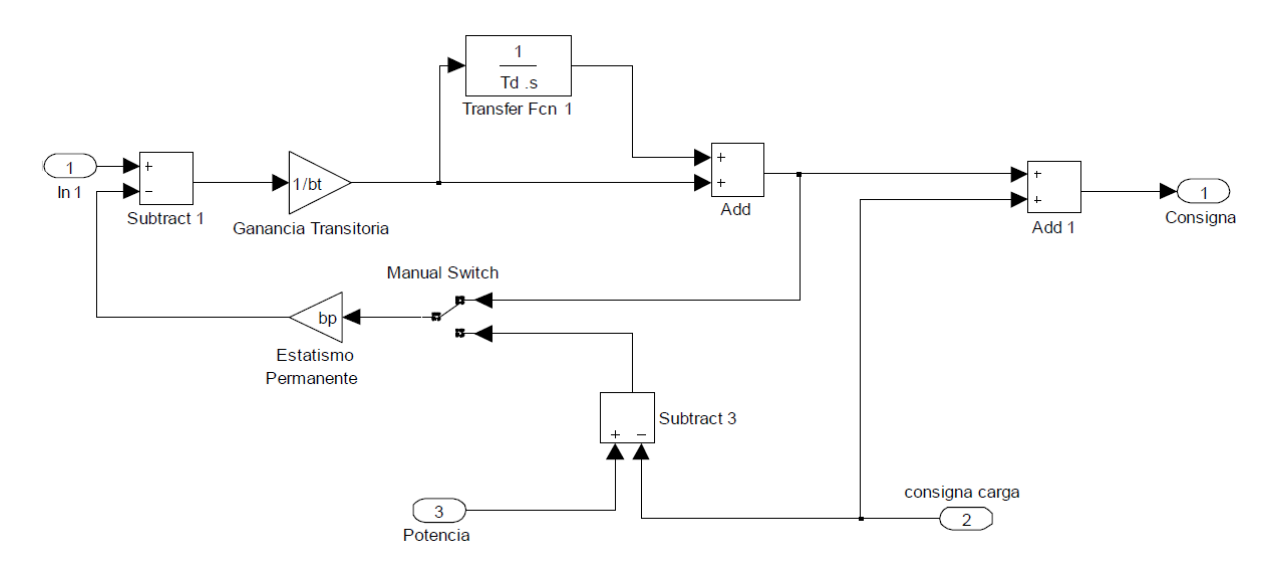

<span id="page-45-1"></span>**Figura 3.24** Regulador de estatismo permanente [\[19\]](#page-82-1).

#### **c. Posicionador**

Este es un regulador PID, forma parte de uno de los dos bucles de regulación del NEYRPIC 1000STD, este bucle de regulación está conformado por el posicionador, el servomotor y la retroalimentación con la posición del servomotor. Los parámetros con los cuales está configurado este PID no son accesibles al usuario, pueden ser observados, pero no modificados.

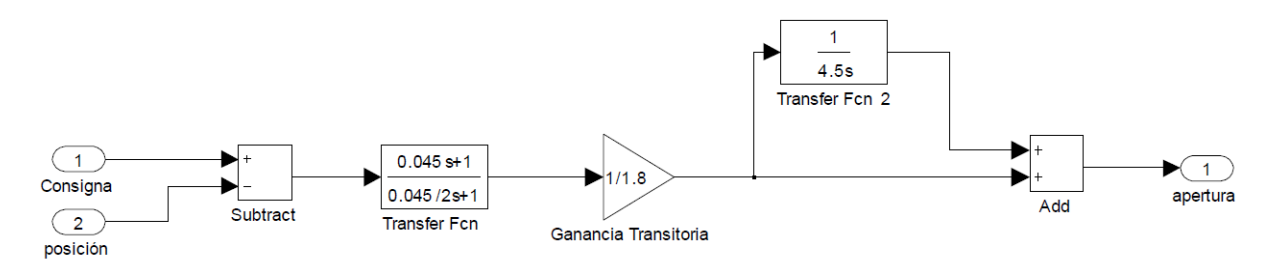

**Figura 3.25** Modelo para el posicionador [\[19\]](#page-82-1).

# **3.3.4.5 Servomotor**

Se modela como una ganancia con dos retardos, debido a que existe un retardo con respecto a la señal de control y otro debido al sistema mecánico como se muestra en la [Figura 3.26.](#page-46-0)

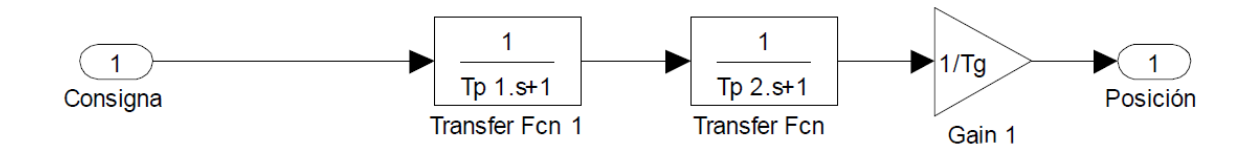

**Figura 3.26** Diagrama de bloques del servomotor [\[19\]](#page-82-1).

# <span id="page-46-0"></span>**3.3.4.6 Medidor de velocidad**

Mediante la rueda dentada es posible medir la velocidad a la que gira el grupo (generador y turbina), según los datos técnicos suministrados por el fabricante, la señal puede presentar un retardo como máximo de T<sub>o</sub>, lo cual se puede modelar como un sistema de primer orden como el que se muestra en la [Figura 3.27.](#page-47-0)

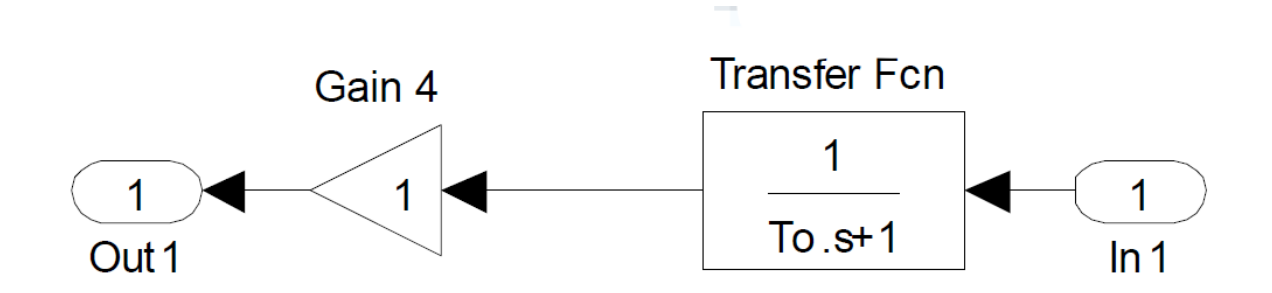

<span id="page-47-0"></span>**Figura 3.27** Función de transferencia del medidor de velocidad [\[19\]](#page-82-1).

# **3.3.4.7 Medidor de Potencia**

El medidor de potencia mostrado en la [Figura 3.28](#page-47-1) puede ser considerado un sistema de primer orden con un tiempo de retardo Tp.

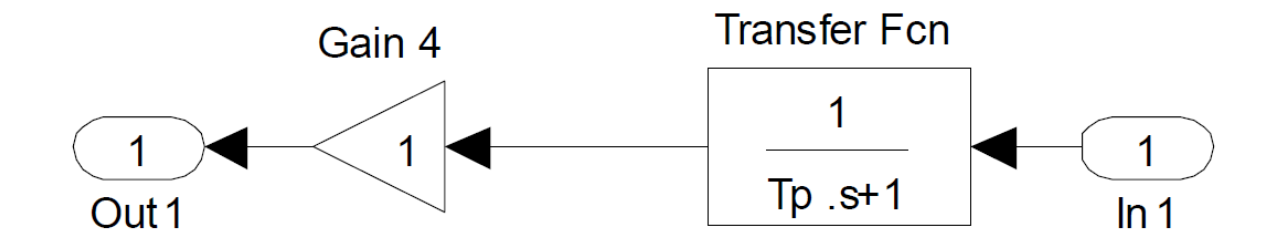

**Figura 3.28** Diagrama de bloques del Medidor de potencia [\[19\]](#page-82-1).

# <span id="page-47-1"></span>**3.3.4.8 Diagrama completo del lazo de velocidad de la planta.**

A partir de la descripción de cada uno de los bloques del sistema explicados anteriormente, se implementa un modelo que representa el sistema general de la planta controlada con el regulador NEYRPIC 1000STD, mostrado en la [Figura 3.29.](#page-48-0)

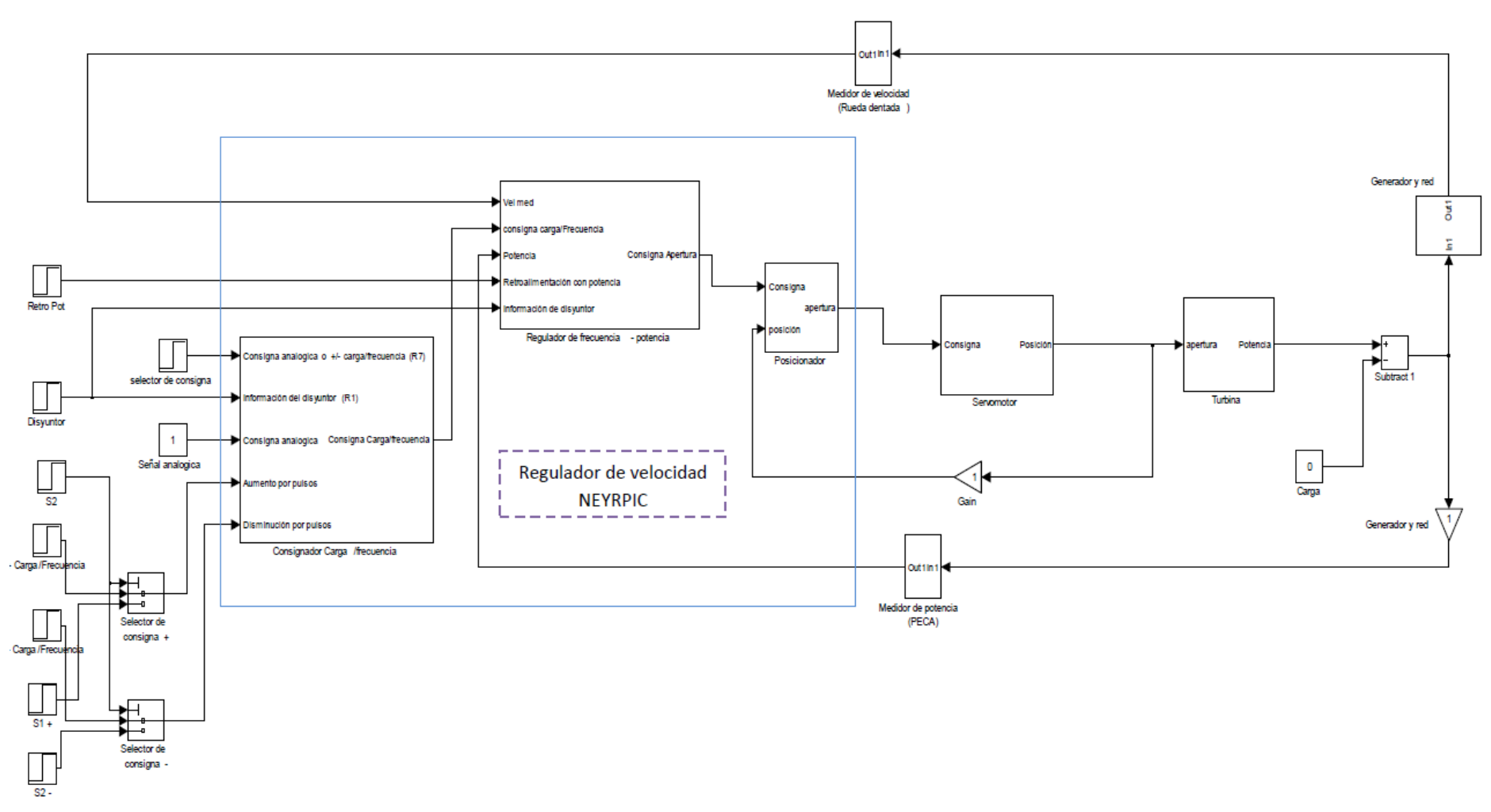

<span id="page-48-0"></span>**Figura 3.29** Diagrama de bloques del lazo de velocidad de la planta [\[19\]](#page-82-2).

# **Capítulo 4: Procedimiento metodológico**

En el este capítulo se presenta las etapas del desarrollo del proyecto, iniciando con el reconocimiento y definición del problema presentado en la empresa, siguiendo con la etapa de obtención y análisis de información. Por otro lado se presenta las etapas de evaluación de alternativas, síntesis, implementación y rediseño de la solución al problema.

#### **4.1 Reconocimiento y definición del problema**

Para reconocer el problema inicialmente se realizó una reunión con el ingeniero a cargo de la parte de control de las plantas hidroeléctricas de la empresa, donde se planteó el problema que se encuentra con los reguladores de velocidad de las centrales. Se mencionó que al ser equipos muy antiguos, estos ya han venido fallando y presentando problemas. En especial el regulador de la planta de Aguas Zarcas Sitio 1 es el que está dañado por completo, con lo cual se realizaron unos ajustes para que se pueda controlar la máquina de manera manual y se mantenga en operación.

Por su parte, el departamento encargado del control de las plantas desea implementar soluciones diseñadas propiamente por la empresa, es decir, que el diseño del *software* programado en los controladores provenga de conocimiento interno y no tengan que depender de entidades externas, ya que esto requiere hacer grandes inversiones para contratar personal extranjero.

### **4.2 Obtención y análisis de información**

Para conocer el entorno del proyecto, se realizaron visitas al lugar con el fin de hablar con los operadores de la planta. Ellos mencionaron que el principal problema que se tiene es con el arranque de la turbina debido a que tienen que hacerlo manualmente, lo cual es un proceso que ocasiones toma mucho tiempo para lograr acoplar la turbina a la red, ocasionando una pérdida de caudal y por lo tanto de energía.

Por otro lado, se estudió los diagramas de los planos eléctricos de la planta y el manual del gobernador de velocidad antiguo, ya que algunas conexiones con este todavía se mantienen, por lo que fue importante comprender su funcionamiento y cómo interactúa con la válvula proporcional que manipula el distribuidor.

Con respecto al PLC, se estudió el manual del modelo s7-300 para conocer si cumplía con los requisitos para programar el regulador en su memoria. Debido a que la empresa trabaja con equipos SIEMENS y además el PLC cuenta con una rutina de controlador PID especial para el control de plantas, se decidió seguir esa línea y optar por programar el regulador de velocidad en el PLC instalado en el gabinete de la casa de máquinas.

Se realizaron pruebas de tiempo de apertura del distribuidor de la central Hidroeléctrica La Esperanza ubicada en La Tigra de San Carlos, esto con el fin de tener como referencia el funcionamiento de otras turbinas tipo Francis, con respecto al tiempo manejo del distribuidor que es lo que se quiere controlar. Este análisis fue importante ya que aportó una idea de cómo se debe regular la velocidad de la turbina y además para conocer las consignas de puesta en marcha de la planta.

Por otro lado se realizaron las mismas pruebas de tiempo de apertura del distribuidor de la planta de Aguas Zarcas Sitio 1. En este caso las pruebas fueron necesarias para conocer y verificar el comportamiento de la servoválvula ante distintas señales de entrada, este procedimiento fue vital para tomar la decisión de como tenía que ser la señal analógica del PLC para controlar la servoválvula.

#### **4.3 Evaluación de las alternativas y síntesis de una solución**

Se pensó hacer un control totalmente aparte con un PLC específico para controlar solamente el distribuidor de la turbina, sin embargo en el centro de control de la planta ya se encuentra el PLC instalado con un programa que controla y monitorea las variables de la turbina. Se decidió tomar la señal para controlar la servoválvula proporcional de un módulo de salidas analógicas del PLC.

Para conocer sobre el comportamiento de plantas hidroeléctricas, se requirió estudiar acerca del modelo matemático de la planta. Inicialmente se pensó en realizar un modelo real de la planta en estudio, sin embargo este es un proceso que requiere de muchos cálculos, simulaciones y pruebas de campo para llegar a un modelo cercano al real, además la empresa no cuenta con los recursos de tiempo y equipos de medición para este proceso. Por esta razón se descartó la idea del modelo real y se optó por utilizar un modelo matemático de otra turbina Francis y utilizarlo como referencia para analizar el comportamiento hidráulico de este tipo de turbinas, además conocer cómo controlarlas mediante un PID.

### **4.4 Implementación de la solución**

Al tener un panorama claro de la operación de la planta, se inició con el diseño de la solución. Para implementar la solución con el algoritmo PID, se tuvo que estudiar detalladamente el manual del mismo, en especial la función de las entradas y salidas del bloque PID (ver anexo [A.3\)](#page-86-0). Junto al diseño se realizaron simulaciones con una herramienta especial para sintonizar los parámetros del controlador PID, llamado Parametrizar Regulación PID (*PID Control Parameter Assignment*).

Un primer modelo del regulador fue implementado luego de realizar las pruebas de tiempo de apertura distribuidor, el modelo solamente se probó para regular el porcentaje de apertura. Luego de realizar la adaptación del regulador al programa general, se procedió a ponerlo en marcha, en este caso con la turbina en línea y generando energía. La prueba consistió en asignarle una consigna de apertura de distribuidor para que el regulador se encargara de igualar la consigna ajustada. Con esta prueba se verificó que el regulador si cumple su función exitosamente, sin embargo, no de manera óptima. Gracias a las observaciones realizadas con el primer modelo, se procedió a continuar programando el regulador y optimizar el modelo inicial.

# **Capítulo 5: Descripción detallada de la solución**

Seguidamente se muestra una descripción detallada de la solución al problema planteado. Se describe el equipo utilizado en el sistema de control de la planta y se explica el programa diseñado para el regulador de velocidad.

### **5.1 Análisis de solución**

La solución final para el regulador de velocidad de la planta consiste en un programa con las rutinas necesarias para el control de la turbina. El programa contiene las funciones de arranque, aceleración, regulación de velocidad para acoplamiento, regulación de posición de distribuidor y función de paro. Además el regulador permite cambiar el control a modo manual para que se pueda realizar la sincronización de esta forma si fuera necesario.

### **5.2 Descripción del hardware**

Para el desarrollo del proyecto no fue necesario diseñar algún módulo de hardware, sin embargo, si fue importante conocer en detalle acerca del funcionamiento de cada uno de los componentes que conforman el sistema de regulación de velocidad. En la [Figura 5.1](#page-53-0) se muestra un diagrama de conexión del equipo del lazo de regulación de la planta y seguidamente se explica la función de cada componente.

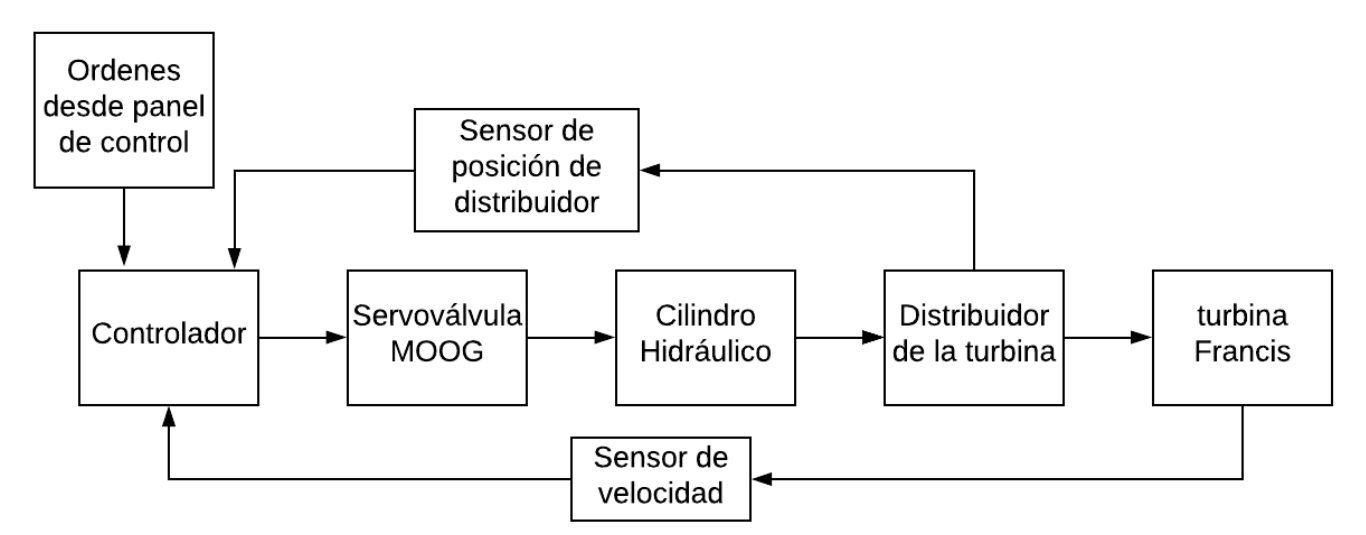

<span id="page-53-0"></span>**Figura 5.1** Diagrama de bloques del sistema de regulador de velocidad.

# **5.2.1 PLC**

El modelo del PLC instalado en el panel de control de la planta es el s7-300 de la marca SIEMENS, este contiene el programa de control y monitoreo del sistema de la planta, en la [Figura 5.2](#page-54-0) se muestra el PLC con sus módulos de entrada y salida. Para la etapa de regulador de velocidad se utilizó un módulo de entradas y salidas analógicas para la señal de control de la servoválvula proporcional, además de las entradas analógicas de las señales de los sensores.

Por otro lado, se tiene comunicación con la pantalla táctil (ver [Figura 3.2\)](#page-17-0) que permite la visualización de datos en tiempo real y dar órdenes al PLC. El programa que se carga a la memoria del PLC se carga desde un servidor de acceso remoto, el cual permite ser modificada accediendo desde una máquina virtual para cargar el programa una vez realizado algún cambio.

<span id="page-54-0"></span>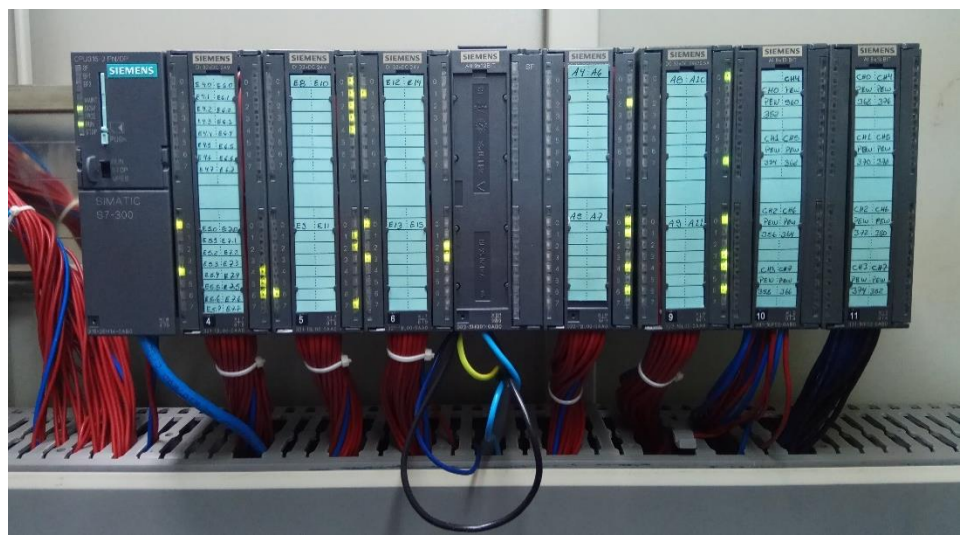

**Figura 5.2** PLC de la planta.

# **5.2.2 Servoválvula proporcional MOOG**

La servoválvula proporcional mostrada en la [Figura 5.3](#page-55-0) recibe la señal analógica del PLC para que su amplificador electrónico traduzca esta señal a movimiento mecánico de la corredera, con esto permite el caudal de aceite a presión por los orificios. Además, recibe la alimentación para su circuito interno de un convertidor de voltaje del regulador de velocidad antiguo, donde todavía se conserva su cableado. Esto se puede ver en detalle en el plano eléctrico de conexión con la servoválvula mostrado en el anexo [A.4.](#page-90-0)

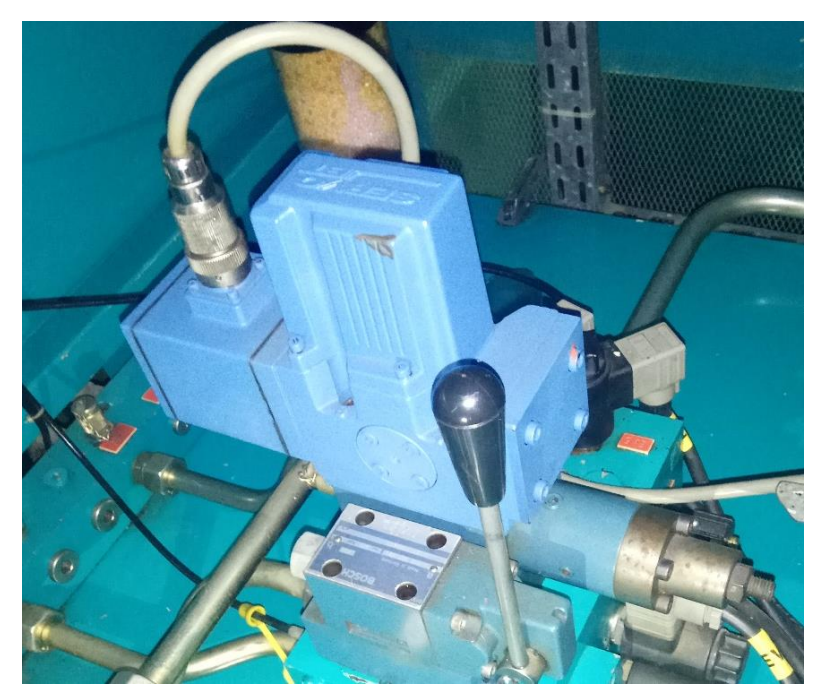

**Figura 5.3** Servoválvula proporcional MOOG.

<span id="page-55-0"></span>La corredera (*spool*) de la servoválvula al desplazarse abre el espacio de los orificios A y B [\(Figura 5.4\)](#page-56-0), permitiendo el flujo de aceite en la dirección adecuada para abrir o cerrar el cilindro hidráulico que acciona el distribuidor.

**Screw Plug for Null Adjust** 

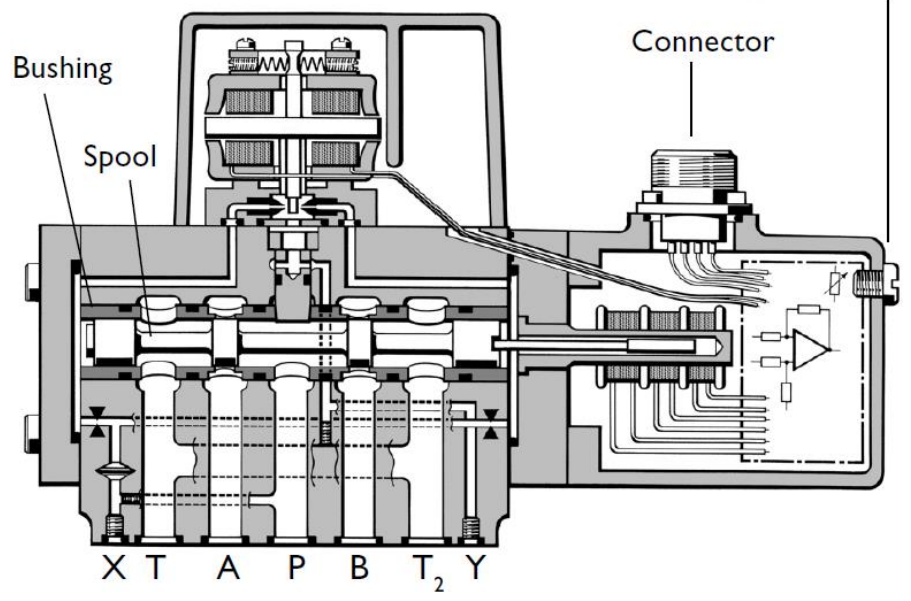

**Figura 5.4** Diagrama interno de la servoválvula [\[11\]](#page-81-1).

<span id="page-56-0"></span>Entender el funcionamiento de esta servoválvula fue fundamental para el diseño del regulador, debido a que su señal de control es la salida del controlador PID. Para esto se estudió detalladamente su manual para luego comprobar su funcionamiento en campo, ya que no se tenía la posibilidad de detener la planta para realizar pruebas aparte.

La servoválvula se puede manipular con una o dos señales de control, en este caso solo se utilizó una señal que se conectó en la terminal marcada como D en la [Figura](#page-56-1)  [5.5.](#page-56-1)

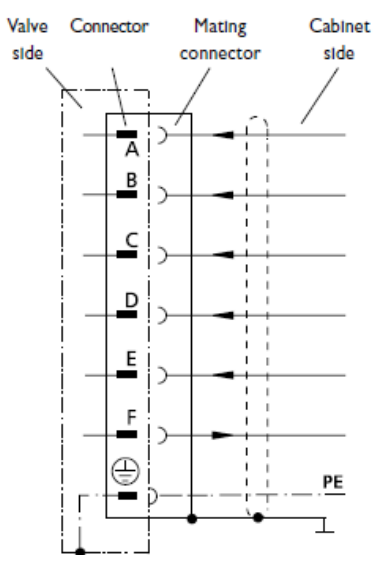

<span id="page-56-1"></span>**Figura 5.5** Pines de entrada de la servoválvula [\[11\]](#page-81-1).

La [Tabla 5.1](#page-57-0) explica el funcionamiento de las señales de control de la válvula. Si el voltaje de entrada está en el rango de 0V a 10 V se le aplica caudal al orificio A, mientras que si está entre 0 V y -10 V, se le aplica caudal al orificio B (ver [Figura 5.4\)](#page-56-0). Como es proporcional la magnitud del voltaje varía la presión de aceite en los orificios para variar la velocidad movimiento del cilindro hidráulico. En caso de que la señal sea 0V, el cilindro se debe mantener en reposo.

| $U_D$                    | UΕ       |                   | Apertura de la servoválvula |
|--------------------------|----------|-------------------|-----------------------------|
| positivo                 |          | $P \rightarrow A$ | $B\rightarrow T$            |
| negativo                 |          | $P \rightarrow B$ | $A \rightarrow T$           |
|                          | positivo | $P \rightarrow B$ | $A \rightarrow T$           |
|                          | negativo | $P \rightarrow A$ | $B\rightarrow T$            |
| $U_D$ . $U_E$ = positivo |          | $P \rightarrow A$ | $B\rightarrow T$            |
| $U_D$ . $U_E$ = negativo |          | $P\rightarrow B$  | $A \rightarrow T$           |

<span id="page-57-0"></span>**Tabla 5.1** Comportamiento de la servoválvula ante las señales de entrada

Como se tenía la duda con el funcionamiento de la servoválvula, se realizó un paro de la planta para hacer pruebas de tiempo de apertura de distribuidor con la turbina detenida y sin presión de agua. Con el PLC se forzó manualmente los voltajes como se muestra en la [Tabla 5.2](#page-58-0) en un rango de -10 V y 10 V, con estas pruebas se notó que con la magnitud de 2 V a 10 V en la entrada de la señal de control, la válvula se comporta de la misma forma, es decir, el tiempo de apertura y cierre del distribuidor se mantiene en el mismo rango de tiempo.

<span id="page-58-0"></span>

| Voltaje de<br>entrada [V] | Tiempo de<br>cierre [s] | Voltaje de<br>entrada [V] | Tiempo de<br>apertura [s] |
|---------------------------|-------------------------|---------------------------|---------------------------|
| $-0.30$                   | 70.1                    | 0.29                      | 27.7                      |
| $-0.41$                   | 29.7                    | 0.40                      | 26.9                      |
| $-0.51$                   | 29.1                    | 0.50                      | 24.9                      |
| $-1.02$                   | 28.1                    | 1.01                      | 23.4                      |
| $-2.03$                   | 26.6                    | 2.02                      | 23.3                      |
| $-3.05$                   | 27.1                    | 3.04                      | 23.5                      |
| $-4.07$                   | 26.5                    | 4.06                      | 22.8                      |
| $-5.09$                   | 27.0                    | 5.08                      | 22.9                      |
| $-6.10$                   | 27.1                    | 6.09                      | 23.3                      |
| $-7.12$                   | 27.2                    | 7.11                      | 23.6                      |
| $-8.15$                   | 27.3                    | 8.13                      | 23.7                      |
| $-9.16$                   | 27.6                    | 9.16                      | 23.4                      |
| $-10.18$                  | 27.8                    | 10.18                     | 24.6                      |

**Tabla 5.2** Tiempo de apertura y cierre del distribuidor

Con voltajes con una magnitud entre 0 V y 2 V, sí se encontró una variación en el tiempo de apertura del distribuidor como se muestra en las gráficas de la [Figura 5.6](#page-59-0) y [Figura 5.7.](#page-59-1) Luego de hacer esta observación se decidió implementar para el regulador diseñado una señal de control del PLC en un rango entre -2 V a 2 V, esto para tener una variación en la velocidad de movimiento del cilindro hidráulico.

Cabe señalar que para que la servoválvula no permita el flujo de aceite en la salida de los orificios, la señal de entrada teóricamente debe ser de 0 V, sin embargo, luego de las pruebas realizadas el valor exacto experimentado para que el distribuidor se mantenga fijo fue de -0,15 V. Con valores más grandes o más pequeños a este se empieza a mover el distribuidor, por esta razón se fue muy preciso con la señal de la servoválvula.

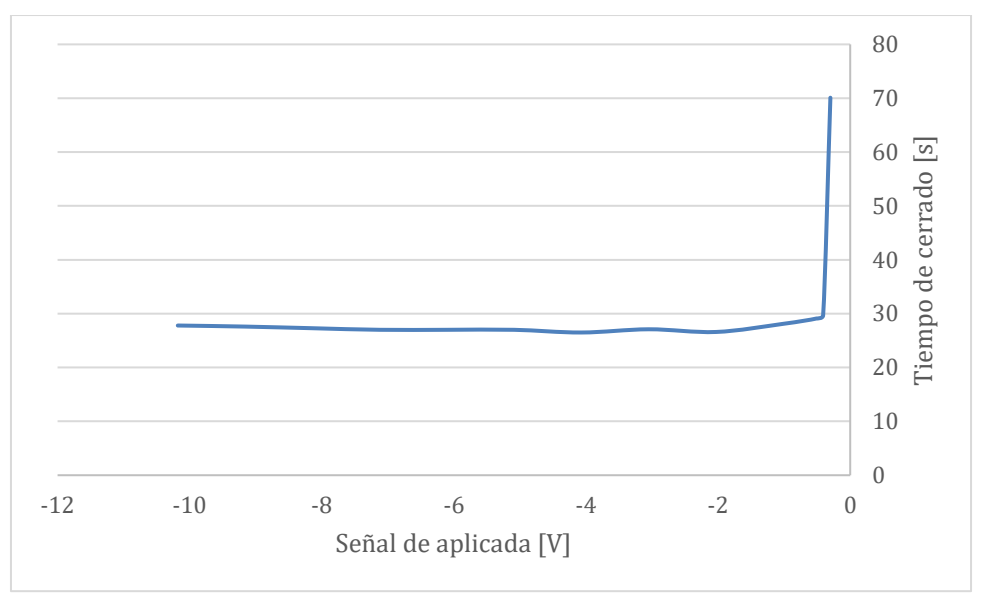

**Figura 5.6** Tiempo de cerrado en función de la señal aplicada.

<span id="page-59-0"></span>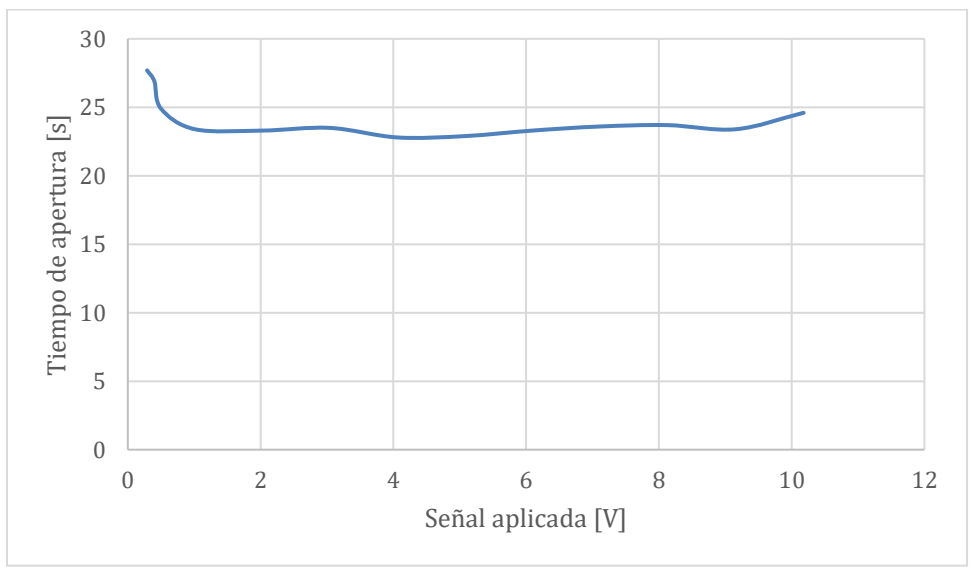

**Figura 5.7** Tiempo de apertura en función de la señal aplicada.

# <span id="page-59-1"></span>**5.2.3 Cilindro hidráulico y distribuidor**

El cilindro hidráulico recibe las dos entradas de aceite desde la servoválvula, una para estirar el pistón (abrir el distribuidor) y la otra para contraerlo (cerrar el distribuidor) como se puede ver en la [Figura 5.8,](#page-60-0) la velocidad de movimiento del este pistón depende del caudal de aceite entregado por la válvula. Este movimiento se transmite a los álabes del distribuidor para variar el caudal de agua que ingresa a la turbina y con esto regular su velocidad durante el arranque y la potencia generada cuando la planta está conectada a la red eléctrica.

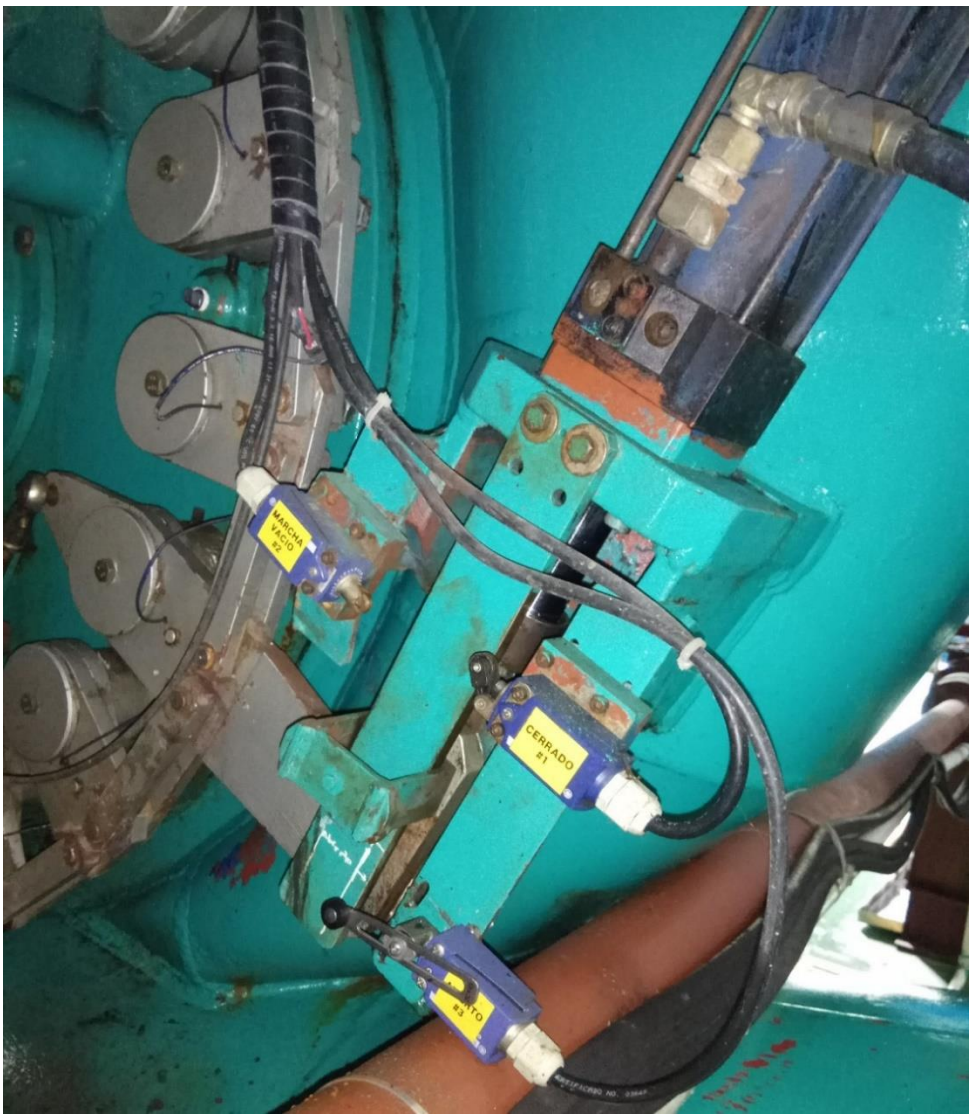

**Figura 5.8** Cilindro hidráulico junto con distribuidor.

# <span id="page-60-0"></span>**5.2.4 Sensores**

Los sensores que interactúan directamente con el regulador diseñado son: el de velocidad y el de posición de distribuidor. Los dos sensores están conectados al módulo de entradas analógicas del PLC, luego estas señales son convertidas mediante el programa a valores numéricos para compararlos con los datos de consigna durante el funcionamiento de la turbina.

#### **5.3 Descripción del software**

El programa que se utilizó para desarrollar el algoritmo del regulador fue STEP-7 de SIMATIC. En el lenguaje de programación de escalera (KOP). Este programa contiene una herramienta llamada Parametrizar Regulación PID *(PID Control Parameter Assignment*), el cual es especial para sintonizar y calibrar los parámetros de control para una planta. De la misma forma esta herramienta funciona para realizar simulaciones y observar gráficamente el comportamiento de la simulación.

El bloque con la función PID está integrado en el software del programa, este algoritmo es la base del control del regulador diseñado. Dentro de este bloque se encuentra asociado un bloque de datos globales cuya función es asignar y almacenar las variables al bloque PID una vez programados, en la [Figura 5.9](#page-61-0) se muestra un diagrama de los bloques con sus respectivos nombres y en el anexo [A.3](#page-86-0) está la descripción de todas las entradas y salidas del bloque.

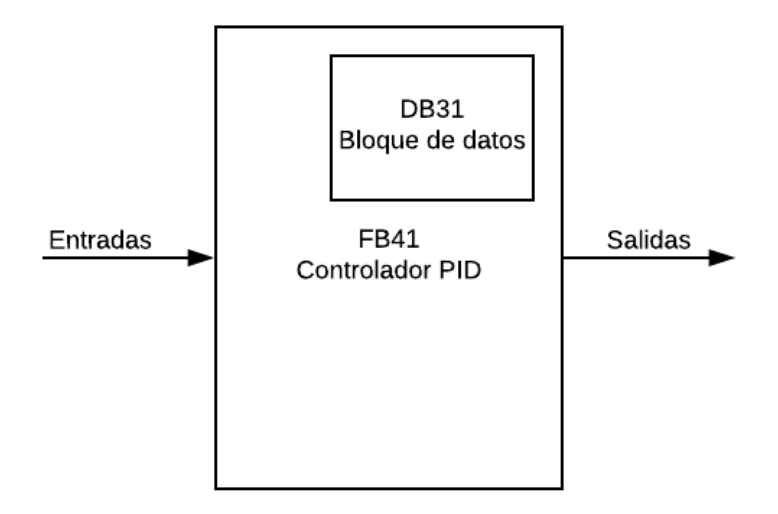

<span id="page-61-0"></span>**Figura 5.9** Diagrama del bloque de control PID.

Para realizar el programa con solamente un bloque PID que se encargue de todo el control, se ideó cargar al bloque de datos los parámetros de entrada de cada paso de la secuencias de regulación. Esto se logró implementando contactos que se activan uno a la vez dependiendo del estado de la regulación en que se encuentre la turbina, lo cual permitió reducir el tamaño del programa significativamente ya que no fue necesario crear un bloque PID y un bloque de datos con sus variables para cada estado de la regulación. En el anexo [A.](#page-91-0) **5** se encuentra el programa completo de regulador diseñado, donde se muestran los segmentos con los parámetros finales que se cargan al bloque PID para cada estado del regulador.

En la [Figura 5.10](#page-63-0) se muestra el diagrama de flujo del regulador con la secuencia de todas sus funciones, inicia con la orden de apertura de distribuidor y finaliza con la instrucción de paro.

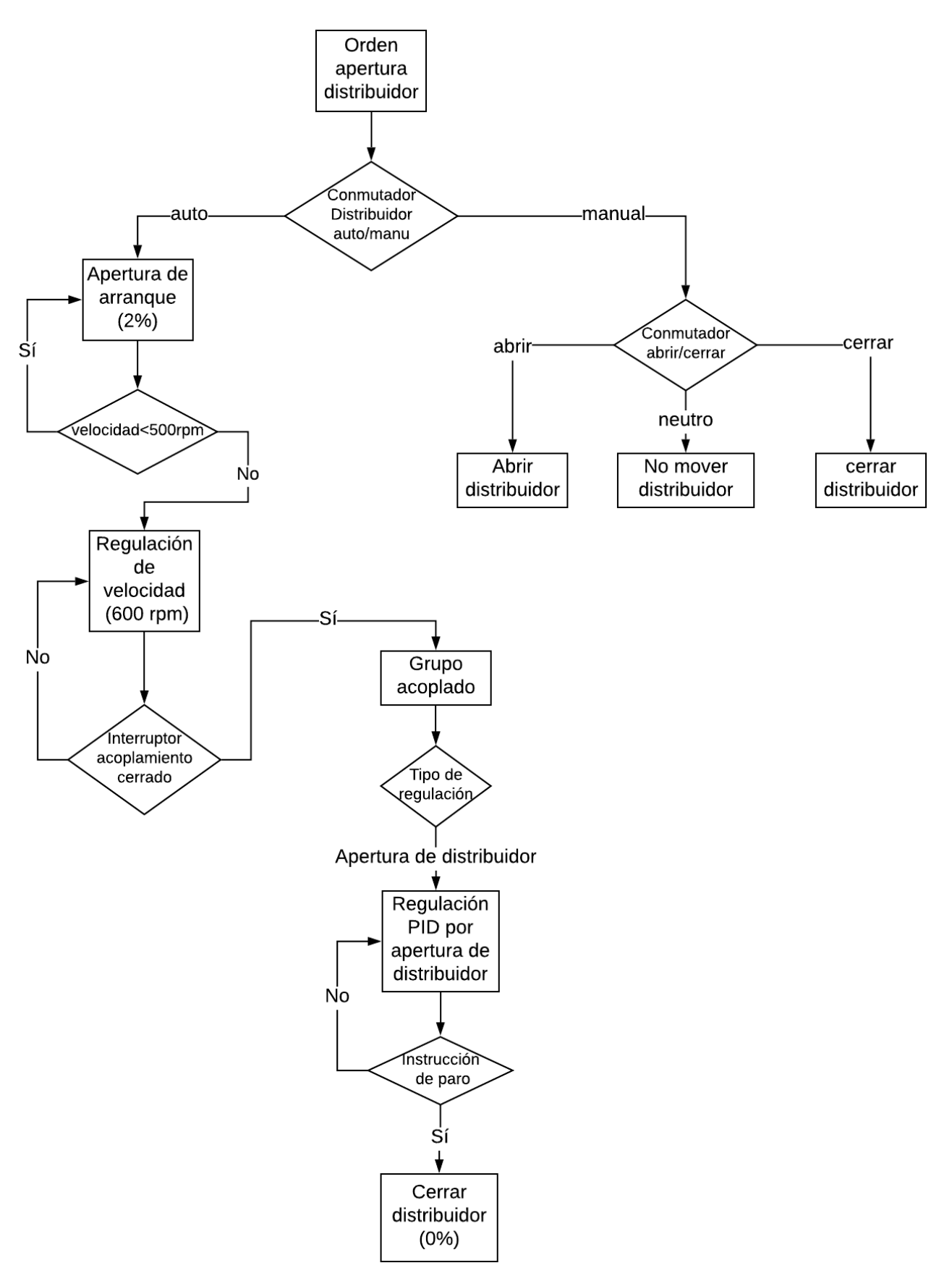

<span id="page-63-0"></span>**Figura 5.10** Diagrama de flujo del regulador.

A continuación se explican las principales funciones realizadas por el software de programa del regulador. En la [Tabla 5.3](#page-64-0) se muestran las variables que se relacionan directamente con el regulador diseñado.

<span id="page-64-0"></span>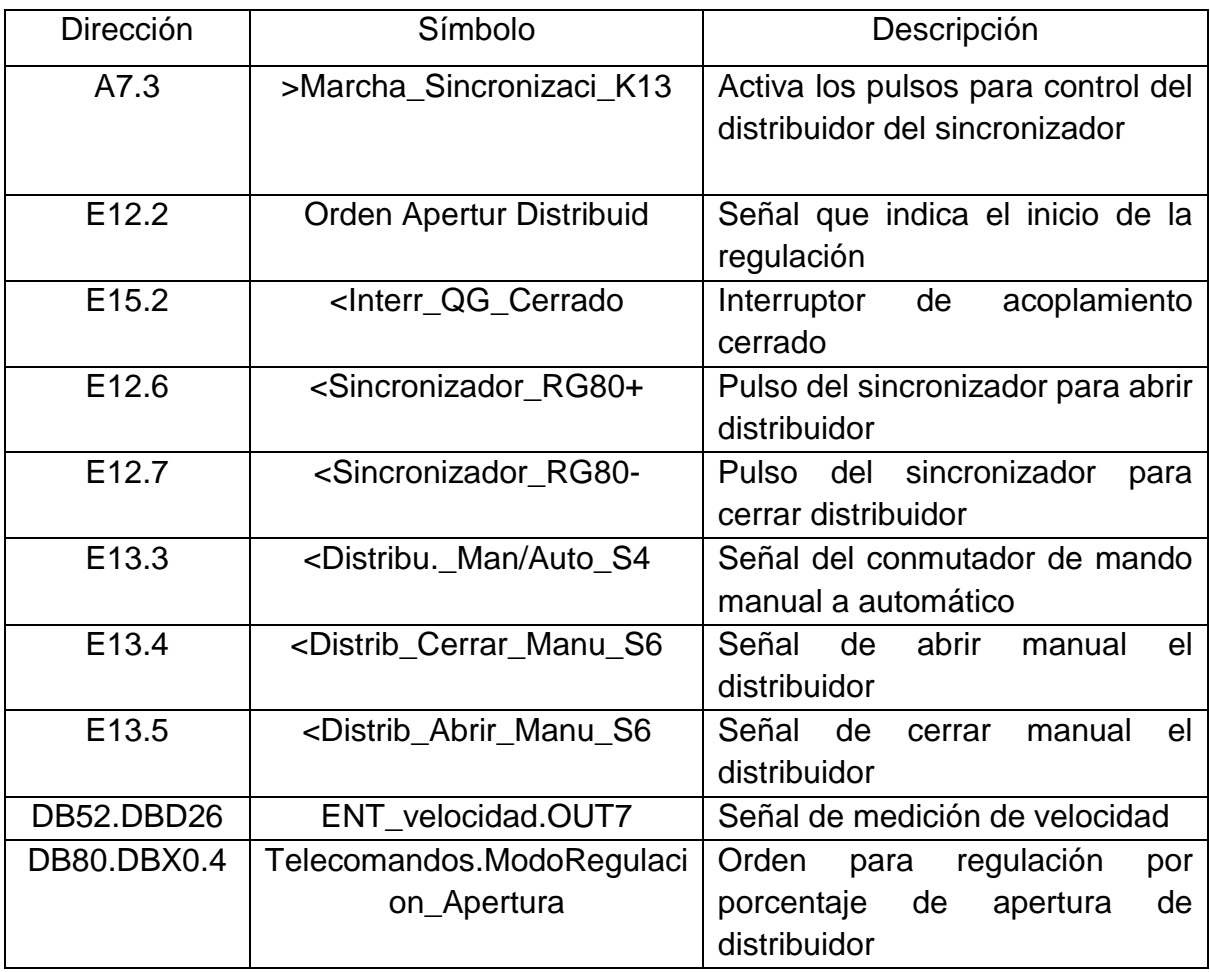

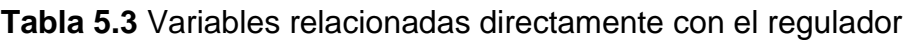

### **5.3.1 Instrucción de arranque**

Según la experiencia de los ingenieros de Coopelesca y en base a observaciones del distribuidor en el arranque de plantas hidroeléctricas visitadas, el porcentaje de apertura del distribuidor para romper inercia y acelerar la máquina controladamente es de un valor entre 2 y 3%.

La orden de apertura del distribuidor se activa solamente si no existen fallos en el sistema y la válvula mariposa está completamente abierta. Al cumplirse esta condición y las mostradas en la [Figura 5.11,](#page-65-0) instantáneamente se inicia con la instrucción de arranque, donde se programó en el regulador una consigna de apertura de distribuidor de 2%, este estado del regulador se mantiene hasta que la velocidad de la turbina llegue a 500 rpm. Los parámetros de control se muestran en la [Tabla 5.4.](#page-65-1)

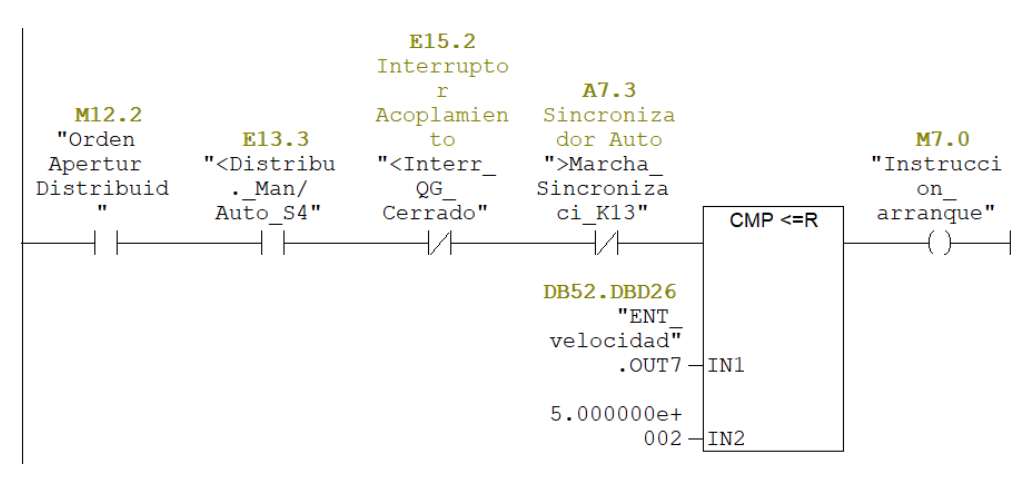

<span id="page-65-1"></span><span id="page-65-0"></span>**Figura 5.11** Instrucción que habilita el arranque de la turbina.

| <b>SET POINT</b> |      |
|------------------|------|
| <b>GAIN</b>      | 1,5  |
|                  | 8S   |
| TD               | 1S   |
| TM LAG           | 10MS |
| Banda muerta     | 0 R  |

**Tabla 5.4** Parámetros finales PID de para arranque.

## **5.3.2 Instrucción de Regulación por velocidad**

A partir del momento en que la turbina llega a una velocidad de 500 rpm, el controlador conmuta a regular por velocidad (ver [Figura 5.12\)](#page-66-0). Se carga el valor de *SET POINT* de 600 rpm con una banda muerta (*DEADB\_W*) y los parámetros calculados a partir de las simulaciones *GAIN, TI, TD* y el *TM\_LAG* al controlador PID mostrados en la [Tabla 5.5,](#page-66-1) este último parámetro fue fundamental para tener una sensibilidad de regulación adecuada, debido a que el sensor de velocidad tiene un retardo significativo cuando se lee en el PLC, por esta razón se programó un retardo en el regulador para que cada ciclo se ejecute similar a la medición de velocidad. Este estado permanece hasta el regulador mantenga la velocidad suficientemente estable para que se acople el generador a la red eléctrica.

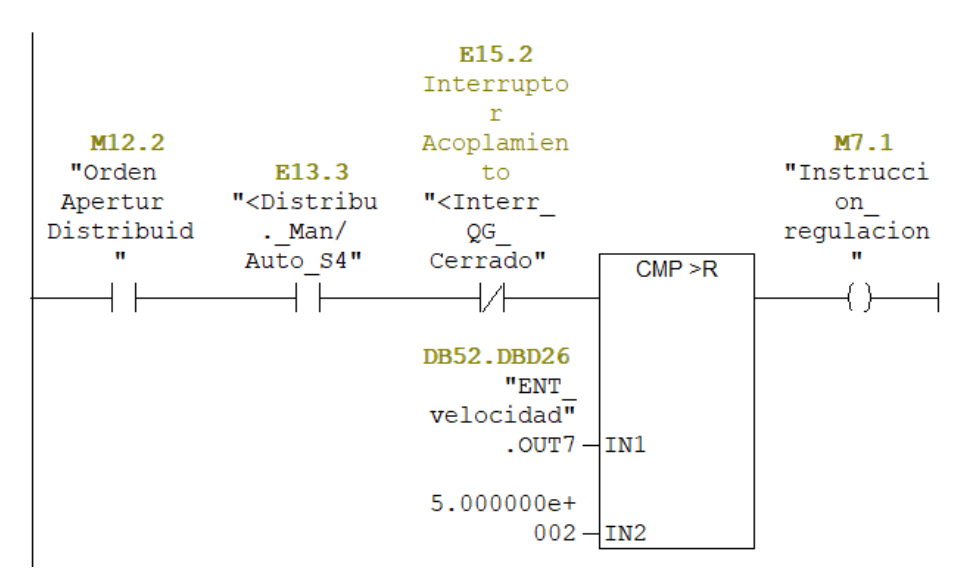

<span id="page-66-0"></span>**Figura 5.12** Instrucción que habilita la regulación por velocidad de la turbina.

| <b>SET POINT</b> | 600   |
|------------------|-------|
| <b>GAIN</b>      |       |
| TI               | 400MS |
| $\Box$           | 30S   |
| TM LAG           | 20MS  |
| Banda muerta     |       |

<span id="page-66-1"></span>**Tabla 5.5** Parámetros finales PID de para regulación de velocidad.

## **5.3.3 Instrucción de modo manual**

Como medida de seguridad en caso de que el regulador automático falle, se programó una instrucción de modo manual del distribuidor, donde se cuenta con tres segmentos: abrir distribuidor manual [\(Figura](#page-67-0) 5.13), cerrar distribuidor manual y neutro para mantener el distribuidor fijo.

El modo manual también está implementado con el bloque PID, el cual permite abrir o cerrar el distribuidor manualmente. La señal que activa esta función interrumpe el lazo de regulación y conecta la interface hombre máquina, donde la salida del regulador se fuerza en este caso con el selector de tres posiciones del panel de control de la planta (-2 V, -0,15 V y 2 V).

Por otro lado la función modo manual también se programó para que el sincronizador active los pulsos para abrir y cerrar el distribuidor, sin embargo solo queda a nivel de programa debido a que el equipo sincronizador de la planta no está enviando estos pulsos al PLC. Esto no afecta de ninguna manera a las demás funciones del regulador.

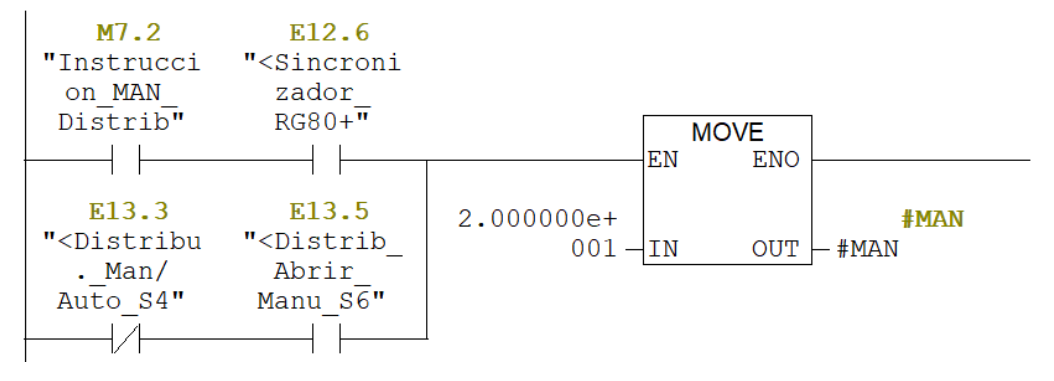

<span id="page-67-0"></span>**Figura 5.13** Instrucción para abrir el distribuidor manualmente.

## **5.3.4 Instrucción regulación por apertura distribuidor**

Luego de que el sincronizador cierra el interruptor de acoplamiento entra a regir la regulación por porcentaje de apertura de distribuidor con la instrucción mostrada en la [Figura 5.14,](#page-68-0) donde se cargan los parámetros de entrada establecidos [\(Tabla 5.6\)](#page-68-1), el *SET POINT* será un valor variable dependiendo del dato de consigna que ingresa el operador desde la pantalla. Cada vez se cambie este valor, el regulador se encargará de disminuir el error hasta que la apertura de distribuidor se estabilice dentro de la banda muerta de la consigna, establecida en un valor de 0,8%.

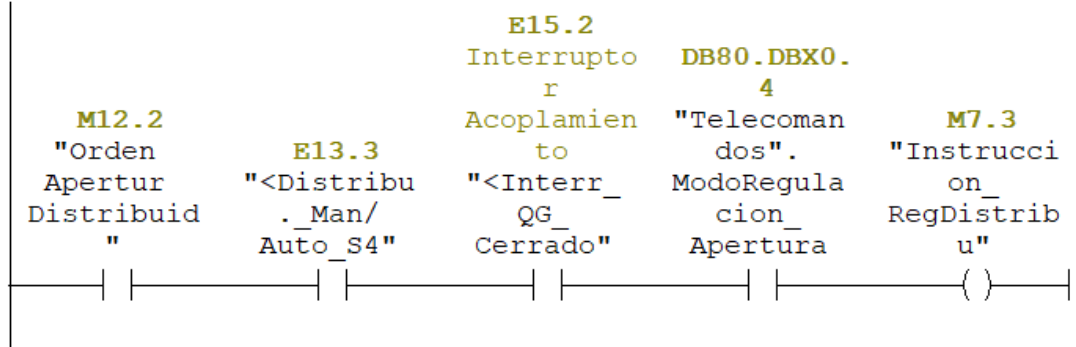

<span id="page-68-0"></span>**Figura 5.14** Instrucción que habilita la regulación por apertura de distribuidor.

<span id="page-68-1"></span>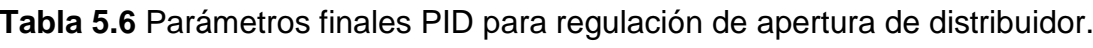

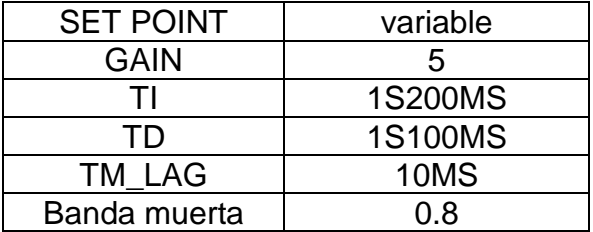

# **5.3.5 Instrucción regulación por nivel de antecámara**

De la misma forma que la regulación anterior, cuando se cierra el interruptor de acoplamiento el programa tiene la opción de regulación por nivel de antecámara con la instrucción mostrada en la [Figura 5.15.](#page-69-0) Si se selecciona esta opción, se carga al controlador PID como parámetro de *SET POINT* el valor de consigna de nivel deseado.

Para esta función hubo un inconveniente debido a que el cableado físico del sensor hasta el módulo del PLC no es el adecuado, lo que causa que la señal se interrumpa por un falso contacto. Debido a este problema no se pudieron realizar pruebas de regulación por nivel, ya que cuando se conecta el sensor se activa una alarma de nivel bajo de antecama causando un disparo (desconexión de la planta).

Este tipo de regulación queda en la etapa de diseño, ya que su implementación no estaba contemplado en los alcances del proyecto. Para solucionar este problema, Coopelesca decidió que va a enviar la señal de medición del nivel por red Ethernet desde un PLC en la antecámara hasta el PLC del panel de control, esto lo tienen contemplado hacer a corto plazo con el fin de recibir el dato sin problemas y lograr poner en marcha este tipo de regulación.

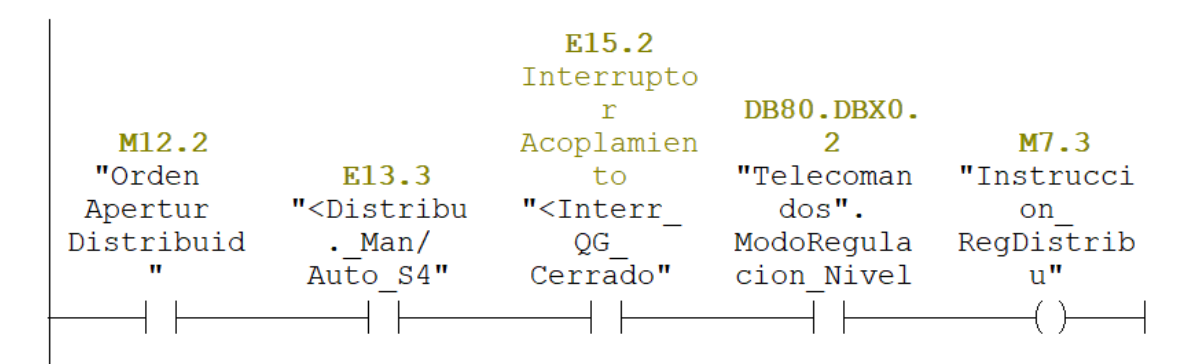

<span id="page-69-0"></span>**Figura 5.15** Instrucción que habilita la regulación por nivel de antecámara.

### **5.3.6 Instrucción de paro**

Relacionado al regulador de velocidad están los demás bloques del programa, los cuales se mantienen operando en el sistema con todas sus alarmas de fallos y condiciones para que la planta se mantenga en operación de forma segura. La instrucción de paro se da únicamente en ausencia de la orden de apertura de distribuidor, esta orden cambia de estado cuando exista un paro programado o haya un fallo en el sistema.

Al activarse la instrucción de paro de la [Figura 5.16,](#page-70-0) el regulador ordena el cierre completo del distribuidor (*SET POINT* de 0%) y el programa queda esperando la orden de marcha para volver a iniciar el ciclo de regulación.

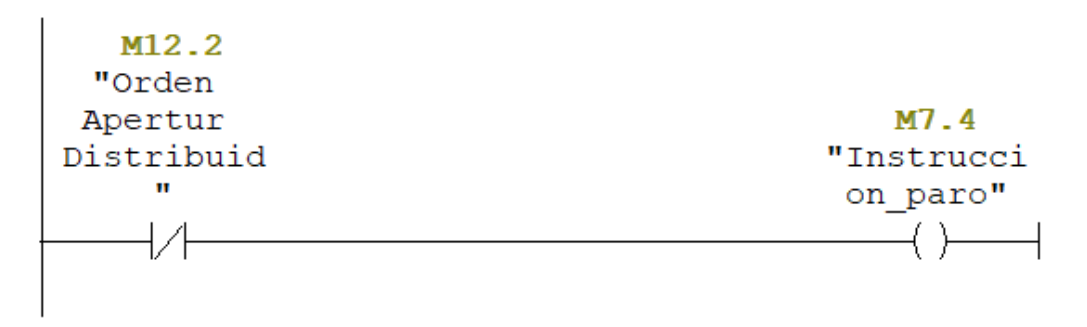

<span id="page-70-0"></span>**Figura 5.16** Instrucción que habilita el paro de la turbina.

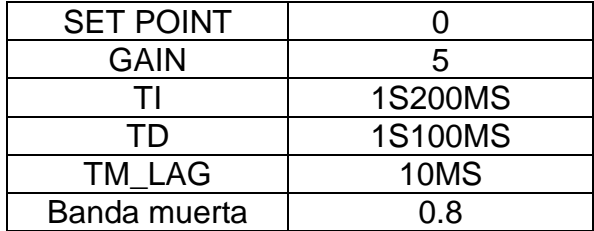

**Tabla 5.7** Parámetros finales PID orden deparo.

## **Capítulo 6: Análisis de Resultados**

#### **6.1 Simulaciones antes de pruebas**

Para lograr sintonizar los parámetros del controlador PID, se realizaron simulaciones de aumento de velocidad de la turbina basado en el comportamiento de la planta, con el teclado de la computadora se emuló el cambio de velocidad para observar los valores de salida del controlador PID, los cuales se parametrizaron en un rango de -20% a 20%. Esto equivale en el módulo de salidas analógicas del PLC a una señal de voltaje entre -2 V y 2 V respectivamente, siendo los valores negativos para cerrar el distribuidor y los valores positivos para abrirlo.

En la [Figura 6.1](#page-71-0) se muestra una simulación con un aumento rápido de velocidad, se hizo de esta manera para simular el caso extremo en donde el distribuidor se abre tanto que la turbina se acelera descontroladamente. Como se puede ver en la [Figura](#page-71-0)  [6.1,](#page-71-0) la curva de salida del controlador PID inicia en 20%, como la velocidad va aumentando muy rápido el controlador cambia la salida a -20% para tender desacelerar la turbina. Con estas simulaciones se logró encontrar los parámetros del controlador PID para la etapa de arranque con un apertura de 2% de distribuidor, la etapa de regulación de apertura de distribuidor y para el paro. Para efectos de la práctica, estos parámetros se cargaron al programa y fueron ajustados finalmente durante las pruebas en el sitio.

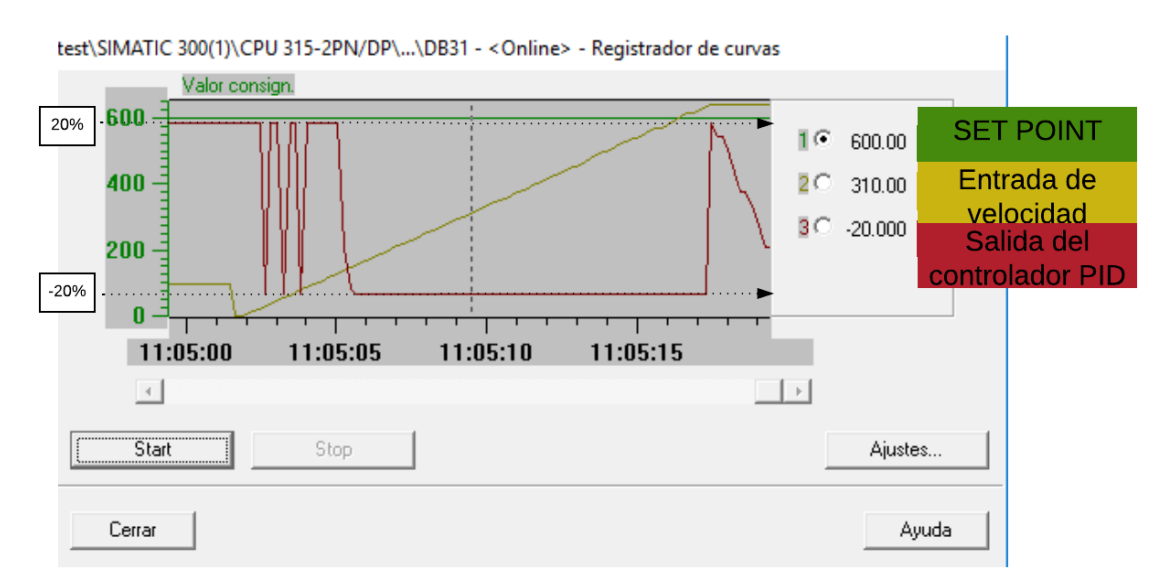

<span id="page-71-0"></span>**Figura 6.1** Curvas de simulación de aumento rápido de velocidad.
De la misma forma se realizaron simulaciones de aumentos suaves de velocidad, ya que para la función de acople el regulador requiere de mucha precisión. En la [Figura](#page-72-0)  [6.2](#page-72-0) se muestra que la velocidad (línea amarilla) va aumentando lentamente y la salida del controlador se mantiene compensando la velocidad conforme se va acercando al SET POINT. Con estas simulaciones se tomaron los parámetros de control para realizar las pruebas de arranque.

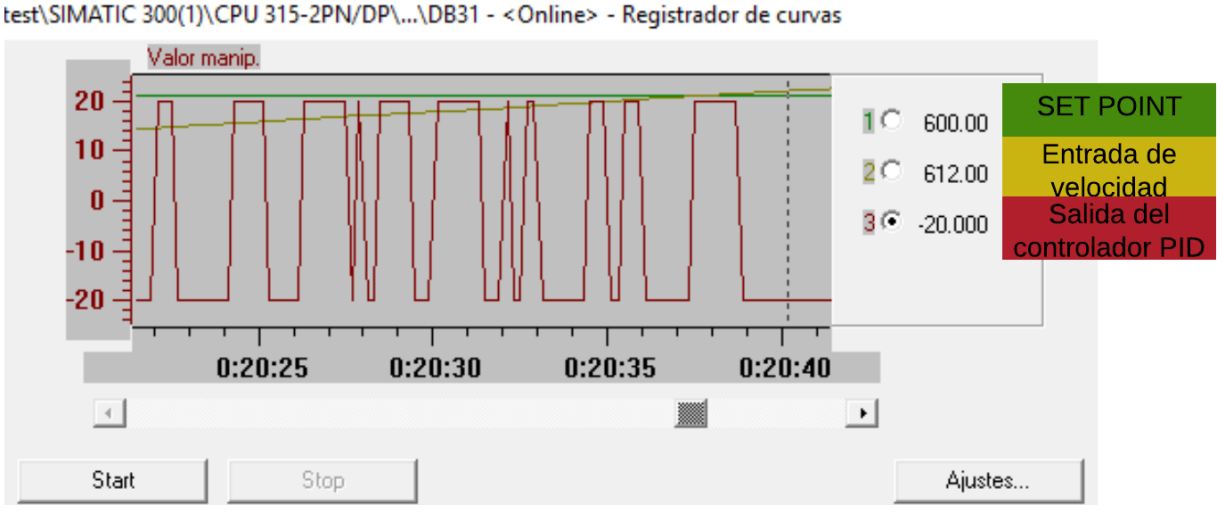

<span id="page-72-0"></span>**Figura 6.2** Curvas de simulación ante un aumento suave de velocidad.

## **6.2 Pruebas de arranque**

Luego de realizar las simulaciones se procedió a realizar las pruebas de arranque de la turbina. Para el estado de arranque no hubo problemas, debido que el *SET POINT* de un 2% de apertura de distribuidor ya se había comprobado que el controlador PID mantiene la apertura estable, dentro de la banda de 0,8% como se puede ver en la gráfica de la [Figura 6.3](#page-73-0) donde se estabiliza en un tiempo de 14 s.

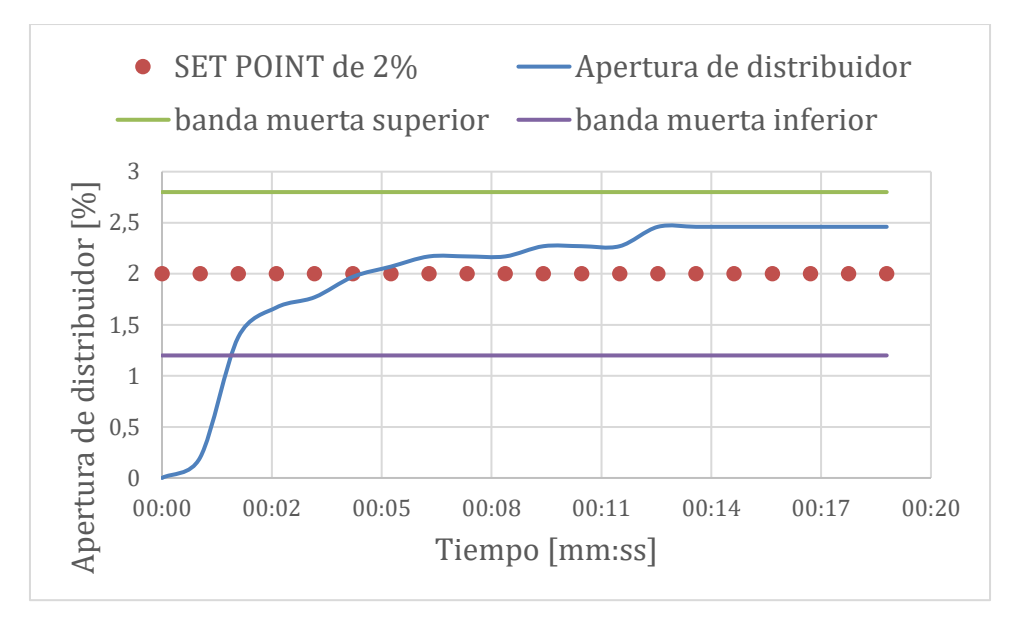

<span id="page-73-0"></span>**Figura 6.3** Comportamiento de la apertura de distribuidor ante una prueba de arranque.

En la [Figura 6.4](#page-73-1) se muestra la transición de regulación de distribuidor en 2% (estado de arranque) a regulación de velocidad de la turbina. El estado de arranque no se aprecia con claridad en esta gráfica ya que la escala está muy pequeña, esto debido a que lo que interesa observar aquí es el estado de regulación de velocidad, donde se cargan sus parámetros al controlador. Sin embargo en [Figura 6.3](#page-73-0) se pueder ver claramente el comportamiento de la apertura de distribuidor en una mejor escala.

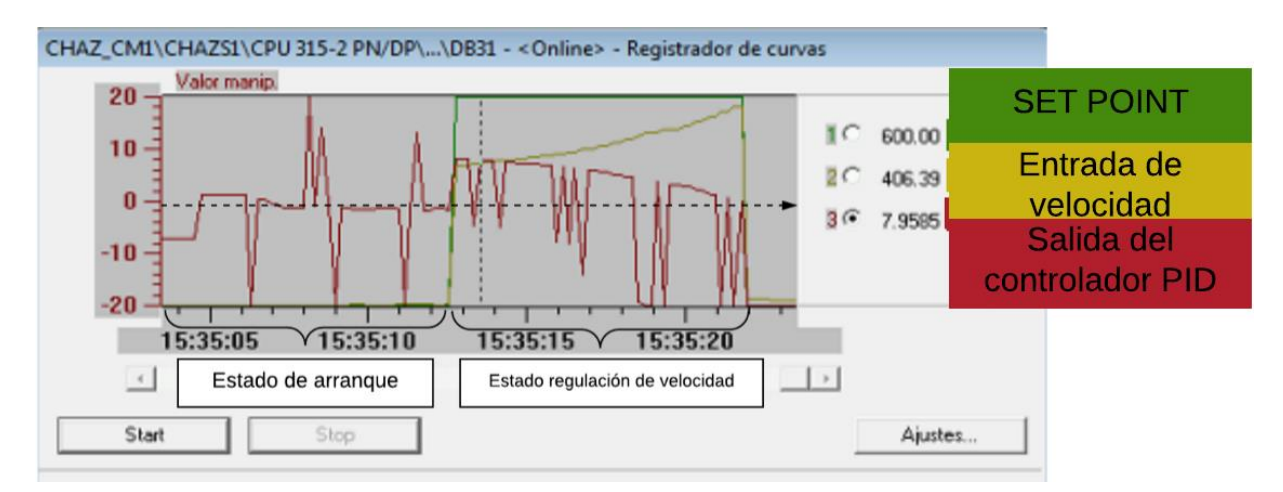

<span id="page-73-1"></span>**Figura 6.4** Curvas registradas ante prueba real de arranque de la turbina.

Enfocando el estado de regulación de velocidad, en la [Figura 6.5](#page-74-0) se muestra un acercamiento de la curva de arranque, donde se observa que la salida del controlador PID tiende a tomar valores positivos por encima del punto neutro de -0,15 V (línea punteada) causando que el distribuidor se abra demasiado, durante las pruebas realizadas se llegó hasta un valor de 18% de apertura, lo que provocó que la velocidad de la turbina aumente de manera descontrolada. Inmediatamente, se ordenó detener la máquina por medidas de seguridad de la misma.

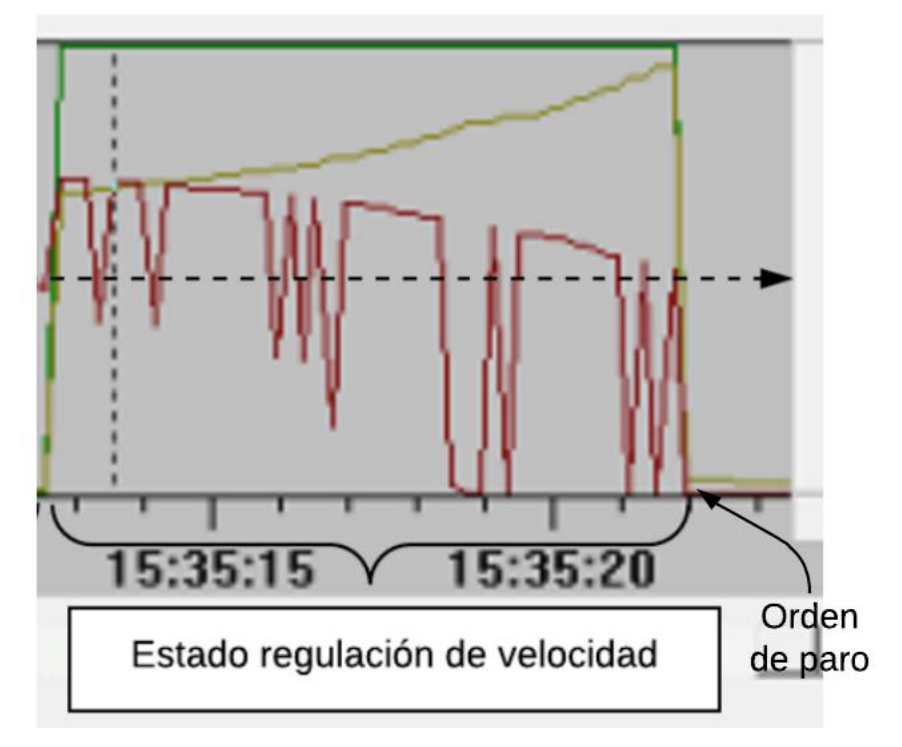

<span id="page-74-0"></span>**Figura 6.5** Acercamiento del estado de regulación de velocidad en prueba de arranque.

## **6.3 Simulaciones después de pruebas**

Se intentó sintonizar los parámetros del controlador PID con pruebas de arranque de la turbina, sin embargo, esto requiere mucho tiempo para cada prueba lo cual no es eficiente. Por esta razón se decidió volver a simular el controlador con los datos obtenidos de los arranques para sintonizar los parámetros.

Se realizaron simulaciones donde la salida del controlador tienda a compensar aún más la velocidad de la turbina, como se muestra en la [Figura 6.6](#page-75-0) donde se puede observar que la salida del controlador PID se mantiene abriendo el distribuidor en pequeños lapsos de tiempo (20%), mientras que la mayor parte del tiempo se mantiene la orden de cerrar (-20%), siendo el caso deseado en el que la turbina se acelera de manera controlada hasta llegar al *SET POINT* de 600 rpm. Con estas simulaciones se obtuvieron los parámetros finales programados en el controlador.

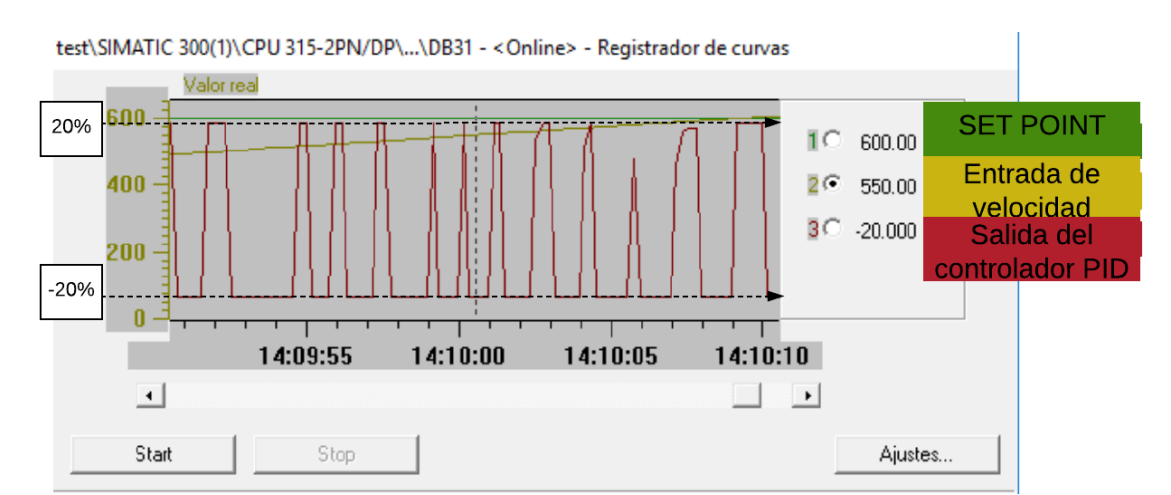

<span id="page-75-0"></span>**Figura 6.6** Simulación para determinar los parámetros de regulación de velocidad.

## **6.4 Pruebas con sincronización**

Luego de corregir el controlador a partir de las simulaciones, se realizaron tres pruebas de arranque de la turbina donde se conectó a la red eléctrica exitosamente, y de esta manera verificar el protocolo de puesta en marcha del regulador mostrado en el anexo [A.6.](#page-100-0) En la [Figura 6.7](#page-76-0) se muestra un arranque de la turbina, en la cual se puede ver que en 1 minuto y 12 segundos alcanza la velocidad nominal, luego de un sobreimpulso la velocidad se mantiene oscilando en un rango de 590 rpm a 610 rpm.

Durante esta oscilación el equipo de sincronización acopla el generador a la red cuando se cumplan las condiciones adecuadas de magnitud y la fase del voltaje del generador, en este caso se tardó 6 minutos y 53 segundos. Este tiempo de acople varía en cada arranque, donde se determinó junto con los operadores de la planta que un tiempo menor a 10 minutos es aceptable. A partir de la sincronización el controlador pasa al estado de regulación por apertura de distribuidor.

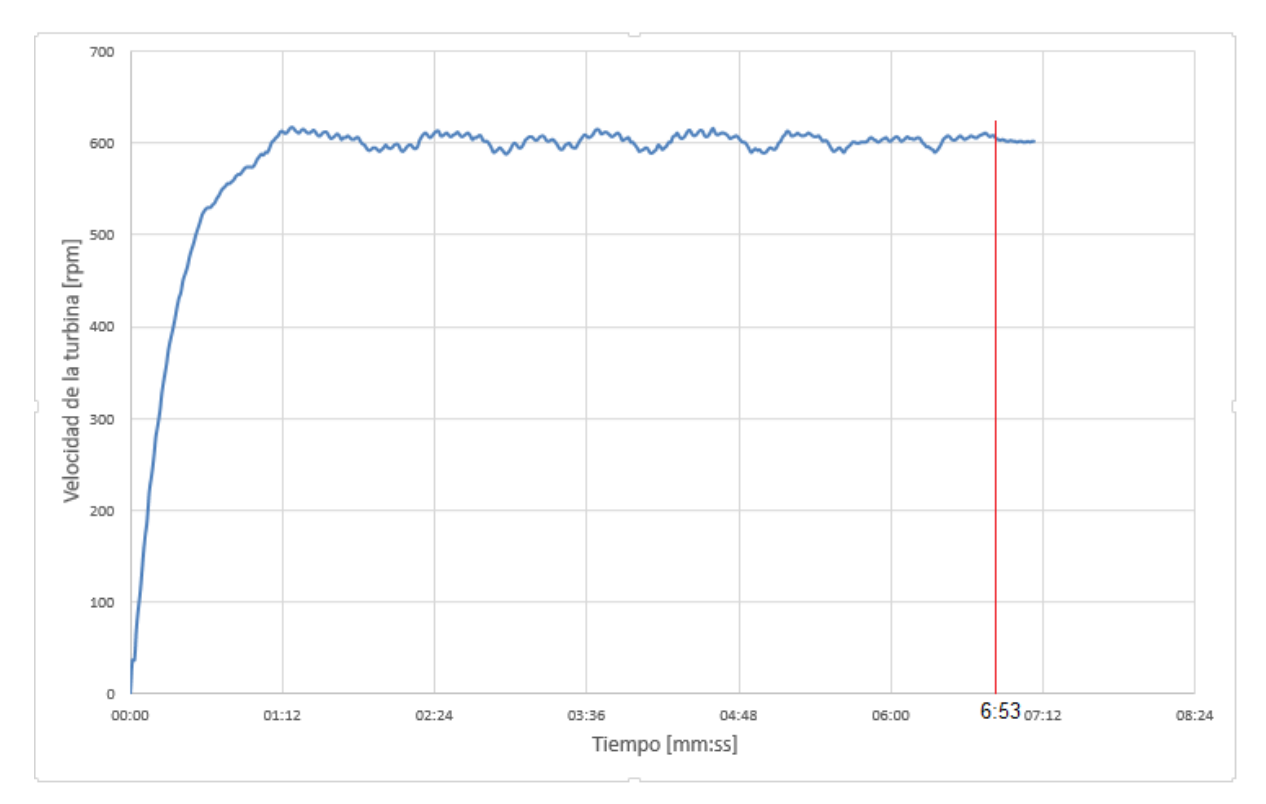

<span id="page-76-0"></span>**Figura 6.7** Pruebas experimentales de arranque de la turbina con el regular automático.

Luego de la sincronización se realizaron pruebas para la regulación por apertura de distribuidor como se puede ver en la [Figura 6.8,](#page-77-0) inicialmente se asignó una apertura de 30%, en donde el regulador alcanzó este valor de consigna en un tiempo de 57 s. Luego de estabilizarse, se varió la consigna a 18% alcanzado estabilizarse en 58 s, seguidamente a 22% donde se estabilizó en 32 s y por último a 18% alcanzando el *SET POINT* en 48 s. Para esta acción, se tiene una banda muerta de 0.8% por lo que el controlador PID estabiliza la consigna dentro de la banda +/-0,8%. En todos los casos de las pruebas se alcanzó un valor estable de apertura de distribuidor en un tiempo menor a un minuto lo cual está dentro del rango esperado y recomendado por el encargado de la planta.

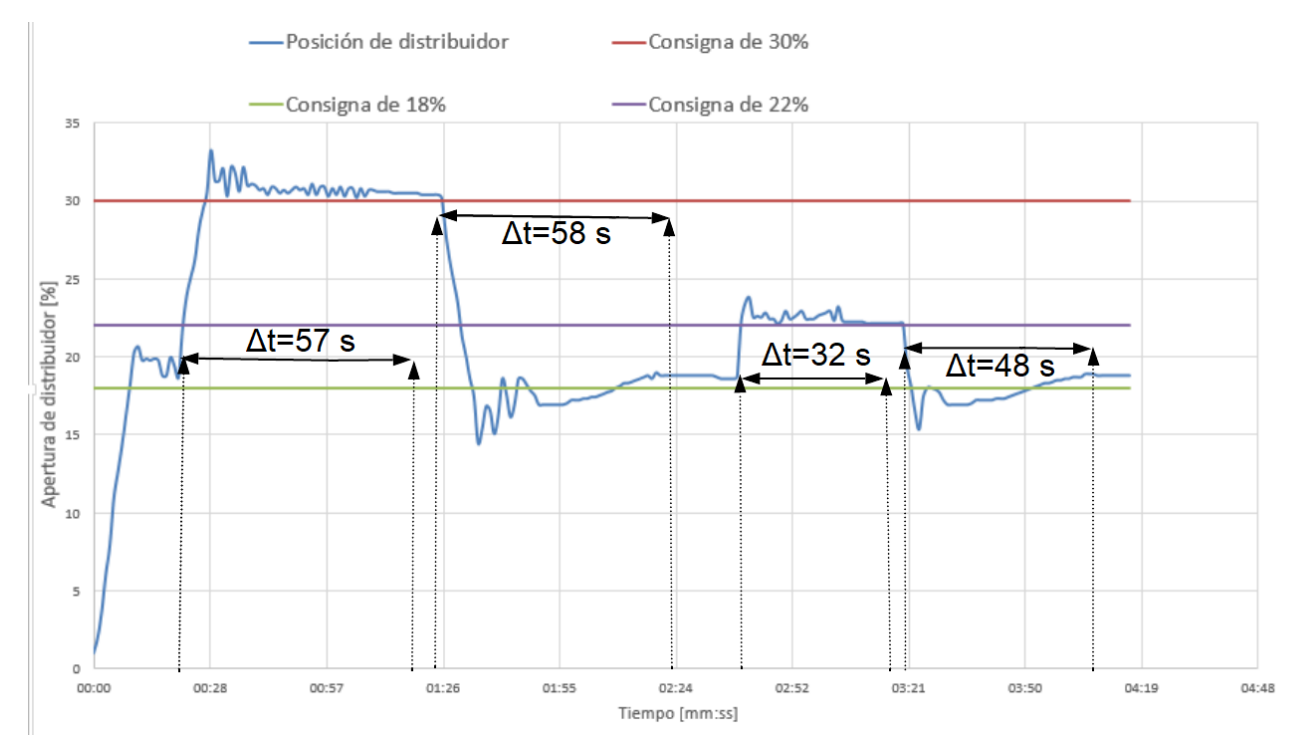

<span id="page-77-0"></span>**Figura 6.8** Resultados experimentales de regulación por apertura de distribuidor.

Para la orden de paro, el *SET POINT* del controlador es de 0%, es decir, cerrar el distribuidor completamente para que cuando el generador se desconecte de la red la turbina empiece a disminuir la velocidad hasta detenerse. En la [Figura 6.9](#page-78-0) se muestra el comportamiento del regulador para el estado de parada, la turbina estaba trabajando a un 18% de apertura, luego de que se le da la instrucción de paro, tardó 5 segundos en llegar al valor de 0%. Aquí se desconecta el generador de la red y la velocidad de la turbina va disminuyendo con seguridad.

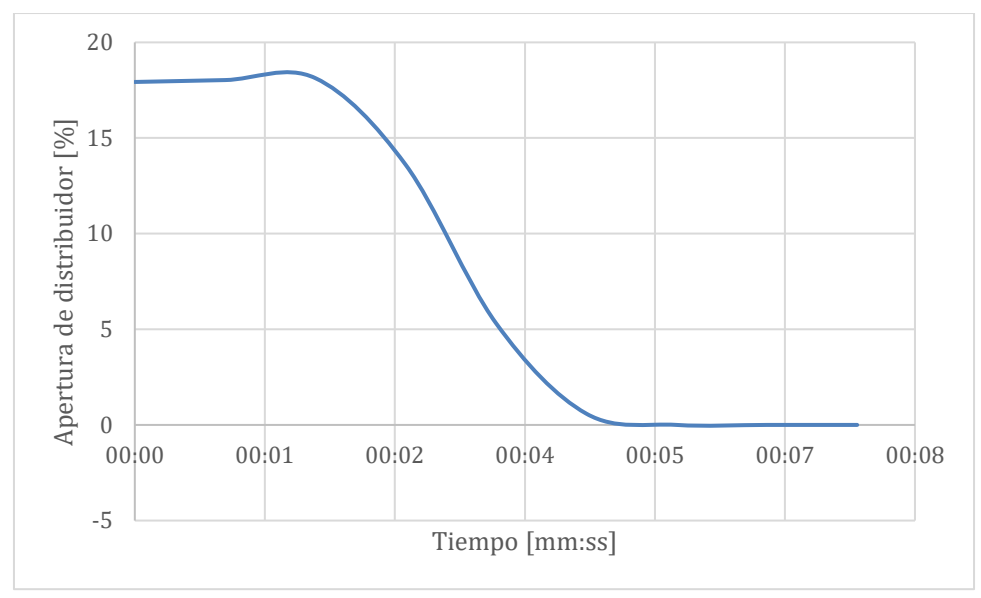

<span id="page-78-0"></span>**Figura 6.9** Regulación ante orden de paro.

## **Capítulo 7: Conclusiones y recomendaciones**

## **7.1 Conclusiones**

- El tiempo mínimo de apertura de distribuidor es de 26,5 s y el de tiempo de cierre es de 23,5 s.
- El regulador diseñado permitió una correcta regulación de la velocidad y apertura de distribuidor de la turbina.
- La banda muerta de 3 rpm en la regulación de velocidad permite tener un rango en el que el controlador PID se mantiene oscilando para que el sincronizador acople el generador a la red.
- El algoritmo diseñado permite controlar el distribuidor manualmente para que un operador pueda realizar el acople del grupo generador de esta forma cuando lo requiera.
- El regulador de velocidad logró acoplar el generador a la red en un tiempo menor a 10 minutos durante las pruebas realizadas.
- Se comprobó que el control PID estabiliza la regulación dentro de la banda muerta para todos los estados.

## **7.2 Recomendaciones**

Sustituir el cableado del regulador antiguo para eliminar los componentes que no están cumpliendo ninguna función en la planta. De la misma forma, es conveniente cambiar la fuente que alimentaba todo el regulador dañado por una que solo alimente la servoválvula proporcional.

Si se desea tener más precisión con el regulador, se pueden ajustar los valores realizando más pruebas de puesta en marcha de la turbina.

Durante el desarrollo del proyecto se realizaron visitas al Sitio 2 de la Central Hidroeléctrica Aguas Zarcas, donde se observó que también existen problemas con los reguladores de velocidad de las turbinas. El equipo de esta planta es equivalente al del Sitio 1, por lo que el regulador que se diseñó en este proyecto se puede tomar como referencia para adaptarlo al Sitio 2 con sus mejoras.

## **Capítulo 8: Bibliografía**

[1]. *Araya Araya, M., Coghi Fernández, A., Porras Calderón, E., y Rojas Howell, E. (2008).* Metodología para la Evaluación de Sistemas de Regulación y Protecciones para Centrales de Generación Hidroeléctricas. *UCR, Escuela de Ingeniería Eléctrica, San José.*

[2]. *Botero Herrera, F. (2006).* Caracterización de una turbina del tipo Francis utilizada por una empresa local de generación de energía. *Universiadad EAFIT, Ingeniería Mecánica, Medellín.*

[3]. *Bouvier Hydro. (1995). Manual de mantenimiento, Salto de Aguas Zarcas.*

[4]. *Chapman, S. (2012).* Máquinas Eléctricas *(Quinta ed.). México: McGrawHill.*

[5]. *Espino San José, R. (s.f.).* Implementación de algoritmos PID.

[6 ]. *(2006).* Esquema de contactos (KOP) para s7-300 y s7-400. *Alemania.SIEMENS.*

[7]. *Ewald, R., Hutter, J., Kretz, D., LIedhegener, F., Schenkel, W., & Schmitt, A. (s.f.).* Técnica de válvulas proporcionales y de servoválvulas.

[8]. *Fernández Díez , P. (s.f.).* Turbinas Hidráulicas. *Universidad de Cantabria, Departamento de ingeniería eléctrica y energética.*

[9]. infoPLC. *(s.f.). Recuperado el 11 de octubre 2018 de*

http://www.infoplc.net/descargas/104-siemens/automatas/s7-300-400/2553 siemens-control-pid-fb41.

[10]. *Mazzone , V. (2002).* Controladores PID. *Universidad Nacional de Quilmes, Automatización y Control Industrial.*

[11]. *MOOG. (s.f.). Installation and Operation Instruction Servo and Proportional Control Valves with Integrated Electronics.* D661 Series*.*

[12]. *Moreno, M. (s.f.).* Controlador Lógico Programable (PLC). *Argentina.*

[13]. *Ogata, k. (2010).* Ingeniería de control moderna *(quinta ed.). Madrid: PEARSON EDUCACIÓN.*

[14]. Pezara Quiros , C., & Valerio Ramírez, V. (2015). *Evaluación y propuesta de mejora para planta hidroeléctrica Cacao.* UCR, San José.

[15]. *(s.f.).* Reguladores: Principios de ajuste de los grupos generadores. *GEC ALSTHOM, NEYRPIC Española.*

[16]. *Rivera Torres, H. (2006).* Sistemas digitales de control de carga y regulación de velocidad (DIGIPID), para la estabilidad de frecuencia en pequeñas centrales hidroeléctricas. *Universidad de San Carlos de Guatemala, Ingeniería Mecánica Eléctrica.*

[17]. Sapiensman.com. Cilindros hidráulicos y neumáticos. Actuadores. *recuperado octubre 16, 2018 de http://www.sapiensman.com/neumatica/neumatica\_hidraulica22.htm*

[18]. *(SIEMENS).* Software estándar para s7-300/400 PID Control (Regulación PID). *Div. Sistemas de Automatización Industrial.*

[19]. *Vaglio Calvo, D. (2010). Determinación del Lazo de regulación de velocidad de la planta Hidroeléctrica "La Joya". Intituto Tecnológico de Costa Rica, Escuela de Ingeniería Electrónica.*

[20]. Jelali, M y Kroll, A. Hydraulic Servo-systems: Modelling, Identification and Control. Springer-Verlag. 2nd edition. 2004.

[21]. *Gallego Betabcur, J. (2006).* Caracterización de una turbina tipo Francis utilizada por una empresa local de generación de energía. *Universidad EAFIT, Ingeniería Mecánica, Medellín.*

[22]. *Gútiez, I. (2013).* Programación Siemens*. Recuperado el 14 de noviembre de 2018, de https://programacionsiemens.com/pid-en-step7/*

## **Capítulo 9: Apéndices y anexos**

## **A.1 Información sobre la empresa**

La empresa donde se desarrolló el proyecto es Coopelesca la cual inició con la distribución de energía eléctrica en el año 1969. En los años 90´s la Cooperativa incursionó exitosamente en el área de generación eléctrica, primeramente en 1997 a través de Coneléctricas, mediante el desarrollo de la Central Hidroeléctrica San Lorenzo de 17 MW donde el 45% es propiedad de Coopelesca.

Dentro de su accionar Coopelesca se preocupa por contribuir con la protección del medio ambiente a través de la generación de energía limpia y en armonía con la naturaleza. Las principales actividades de la empresa son generación y distribución de energía y el área de infocomunicaciones.

Actualmente cuenta propiamente con cuatro complejos hidroeléctricos:

- **1. Complejo Hidroeléctrico Chocosuela:** el cual está seccionado en tres plantas, Chocosuela I con una capacidad de generación de 7MW de potencia. Chocosuela II con una capacidad de generación de 14 MW de potencia. Y Chocosuela II con una generación máxima de 5 MW de potencia.
- **2. Complejo Hidroeléctrico Cubujuquí:** Esta Central hidroeléctrica se ubica en colonia Cubujuquí, Horquetas de Sarapiquí. genera una potencia de 22.4 MW.
- **3. Complejo Hidroeléctrico La Esperanza:** se encuentra ubicada en La Tigra de San Carlos, Esta Central tiene una potencia instalada de 5.6MW.
- **4. Complejo Hidroeléctrico Aguas Zarcas:** se esta se ubica en la cuenca hidrográfica del Río Aguas Zarcas, en el distrito de La Palmera de San Carlos. Cuenta con dos casas de máquinas, en el Sitio 1 que genera 1 MW de potencia y el Sitio 2 donde se genera hasta 7 MW de potencia.

El proyecto fue desarrollado para el Departamento de Subgerencia de Producción de Energía Eléctrica, que le corresponde la planificación, administración, dirección y control del negocio de producción de energía eléctrica. Así mismo, el mantenimiento y operación de las plantas generadoras de electricidad.

## **A.2 MIPREG 620:**

Este equipo era el que se encargaba de realizar la función de regulación de la máquina, cuenta con una tarjeta diseñada para controlar turbinas Francis, Pelton y Kaplan. La tecnología utilizada en esta tarjeta es un esquema basado en el principio de regulación PID. Por una secuencia que se repite muy rápidamente, el microprocesador interroga constantemente los elementos de entrada para conocer la velocidad de la máquina, la posición de distribuidor, las órdenes de consigna, entre otras variables, ejecutar los cálculos necesarios en función de los parámetros contenidos en el módulo de memoria para obtener los valores que el mismo trasmitirá a los elementos de salida, como son los amplificadores de la servoválvula, indicadores, visualizaciones de consigna o relés. Esta secuencia comprende la posibilidad de modificar los parámetros u otros ajustes sin que ello perturbe en buen funcionamiento del lazo de regulación.

El programa contiene un conjunto de instrucciones que definen la marcha que deberá seguir el microprocesador y por lo tanto el esquema de principio de regulación.

## **Descripción del esquema de principio de regulación**

El regulador MIPREG 620 ejecuta diferentes etapas en función de las señales de entrada o de consigna, explicadas a continuación:

- **a. Transductor de velocidad:** La señal creada por el generador en los bornes de los transformadores de potencial, llamada remanente del alternador, se trata de manera que ponga en marcha y pare un contador por un reloj de cuarzo. La duración de los impulsos registrados en este contador define el periodo de rotación de la máquina y por lo tanto la velocidad de la turbina.
- **b. Consigna de velocidad:** está constituida por un valor numérico memorizado de manera permanente en el regulador y actúa cuando el grupo se encuentra en marcha en vacío. En el momento de la conexión con la red, un interruptor automático da la orden de llevar el valor de consigna a la frecuencia nominal (60HZ). A partir de este momento, se ignoran las órdenes de consigna de velocidad.
- **c. Supresor de umbrales:** su función es crear una zona de insensibilidad ajustable alrededor de la frecuencia nominal de la máquina cuando se encuentre acoplada a la red, esto con el fin de evitar desgaste mecánico del equipo estas variaciones se suprimen en los límites fijados por el supresor.
- **d. Consigna de abertura o de potencia:** actúa a partir del momento de sincronización con la red. Mientras la máquina se encuentre acoplada a la red, se puede variar la abertura del distribuidor, o la potencia del generador.
- **e. Limitador de abertura:** es un dispositivo que permite el control de abertura máxima del distribuidor, sin importar las condiciones de velocidad o de carga de la máquina. Se utiliza para evitar el funcionamiento en regímenes no autorizados, además para arranque y paro de la turbina.

# **A.3 Parámetros de entradas y salidas del bloque PID**

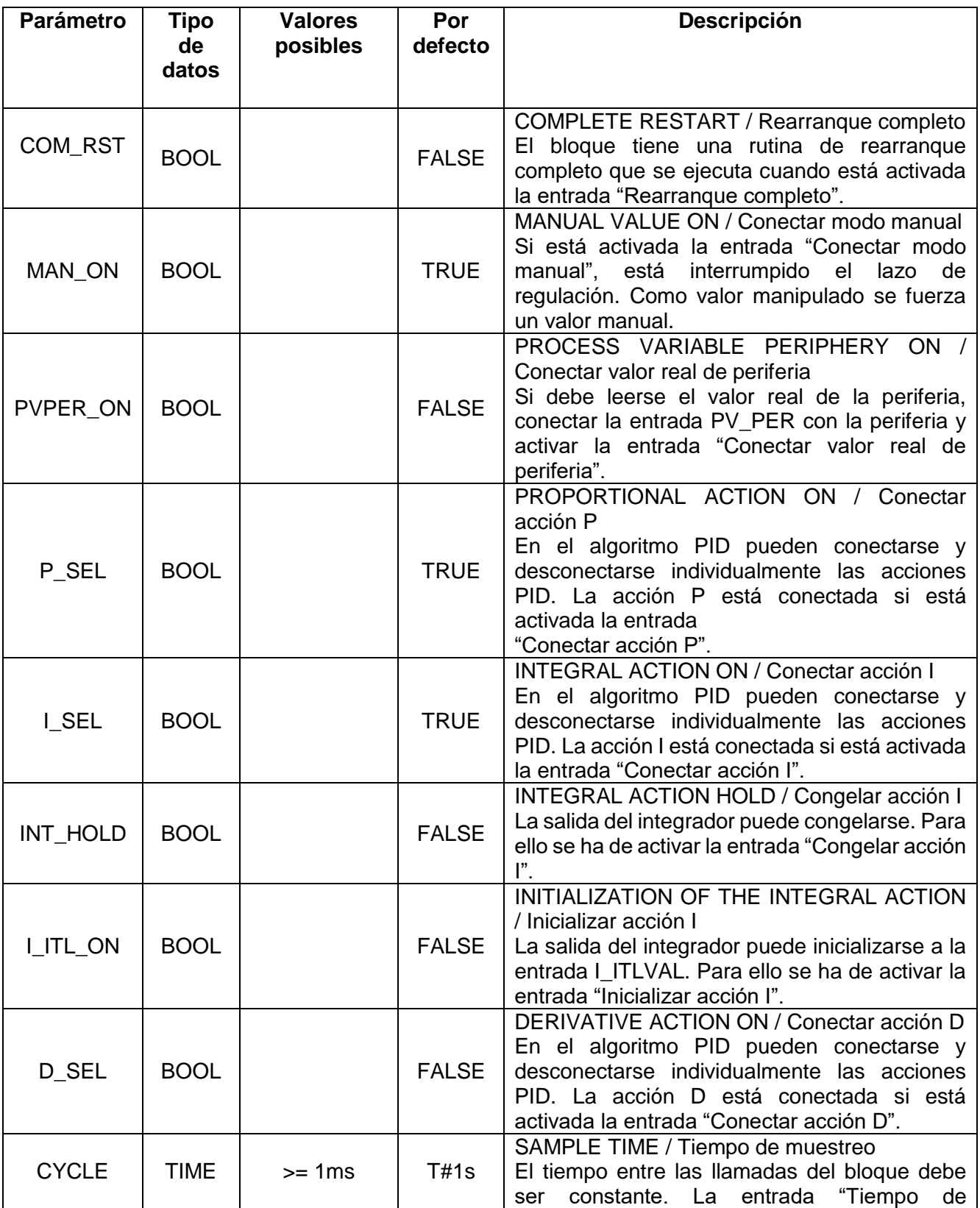

# **Tabla A.1** Parámetros de entrada del bloque FB41 "CONT\_C"

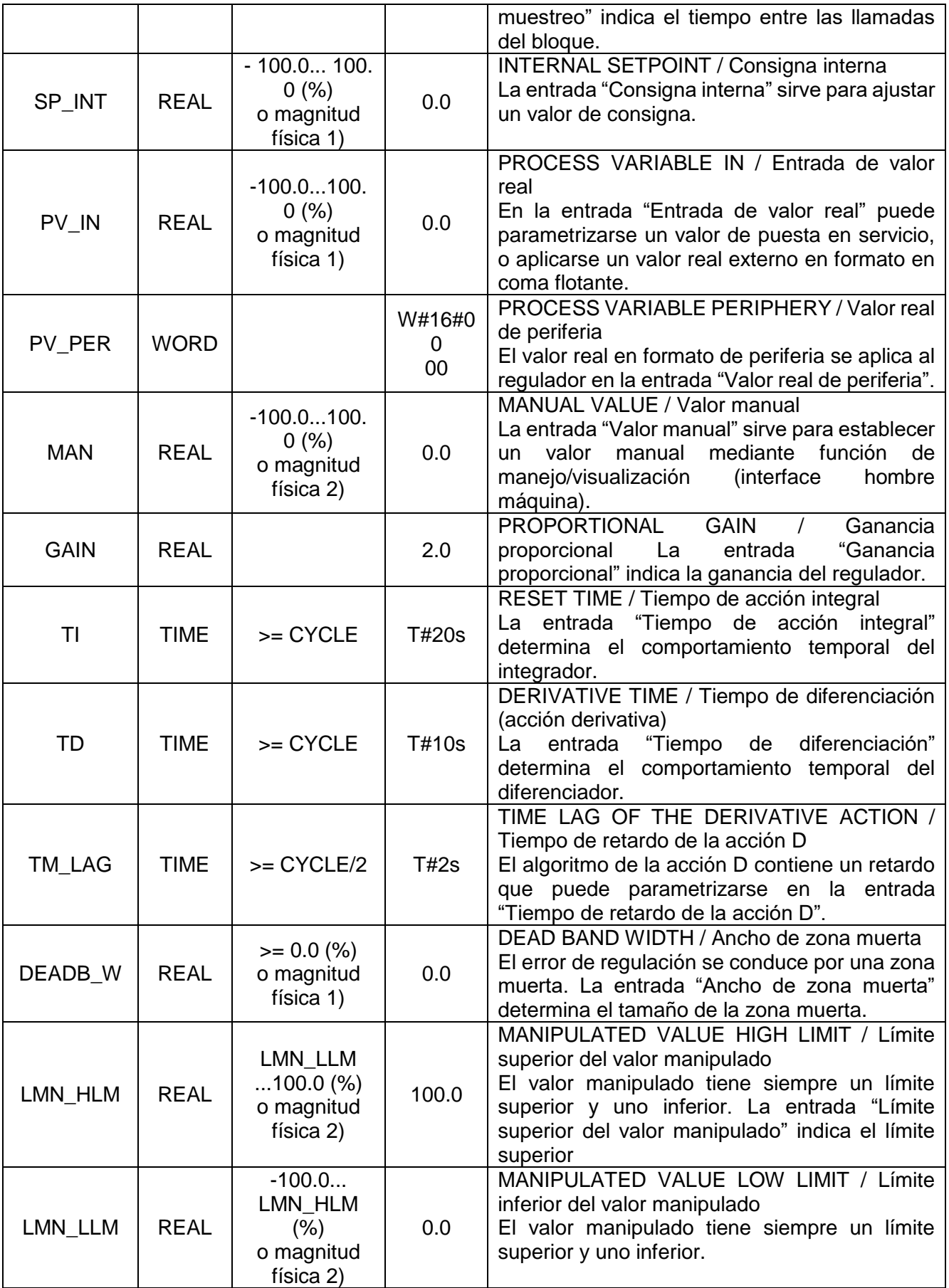

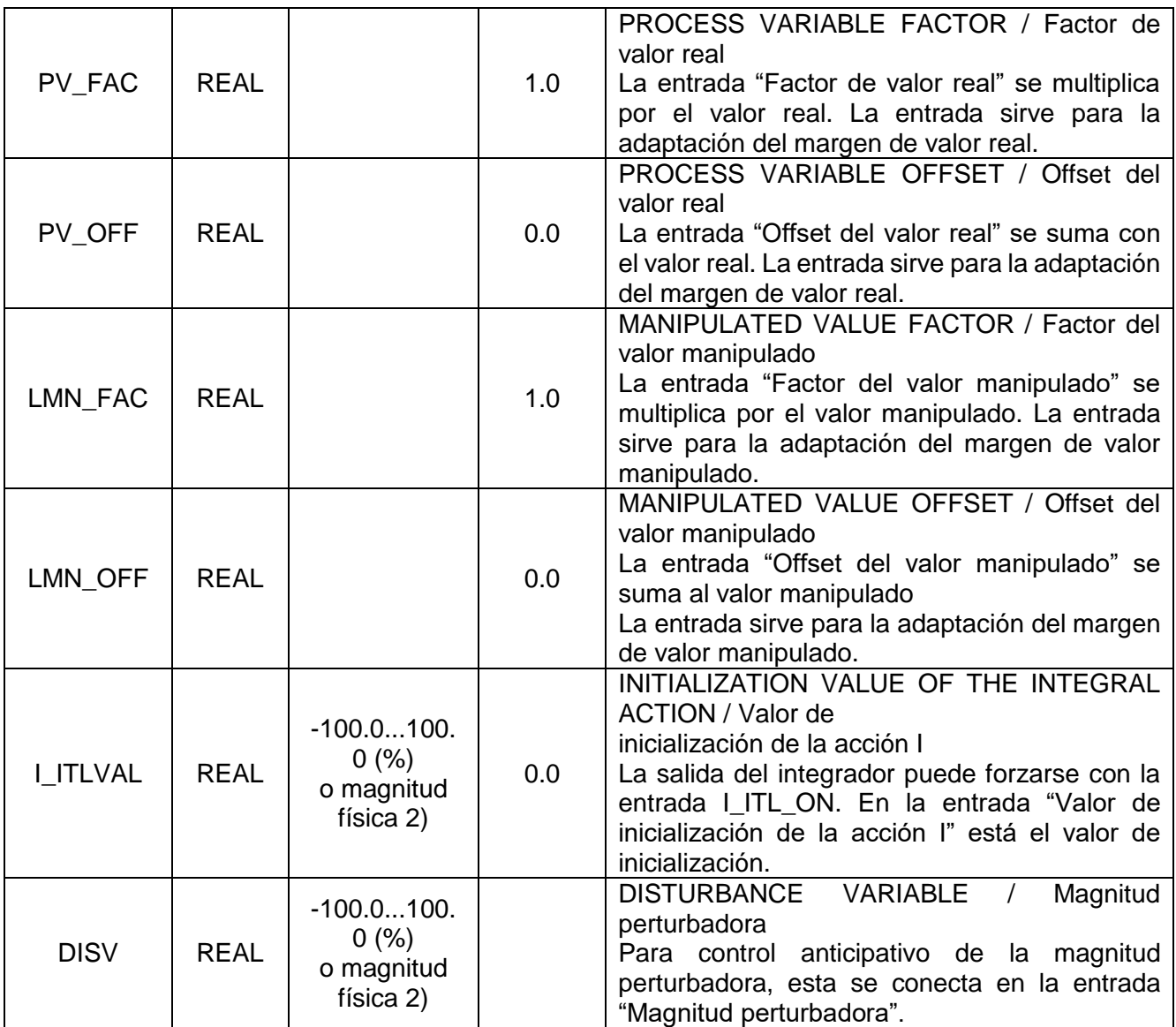

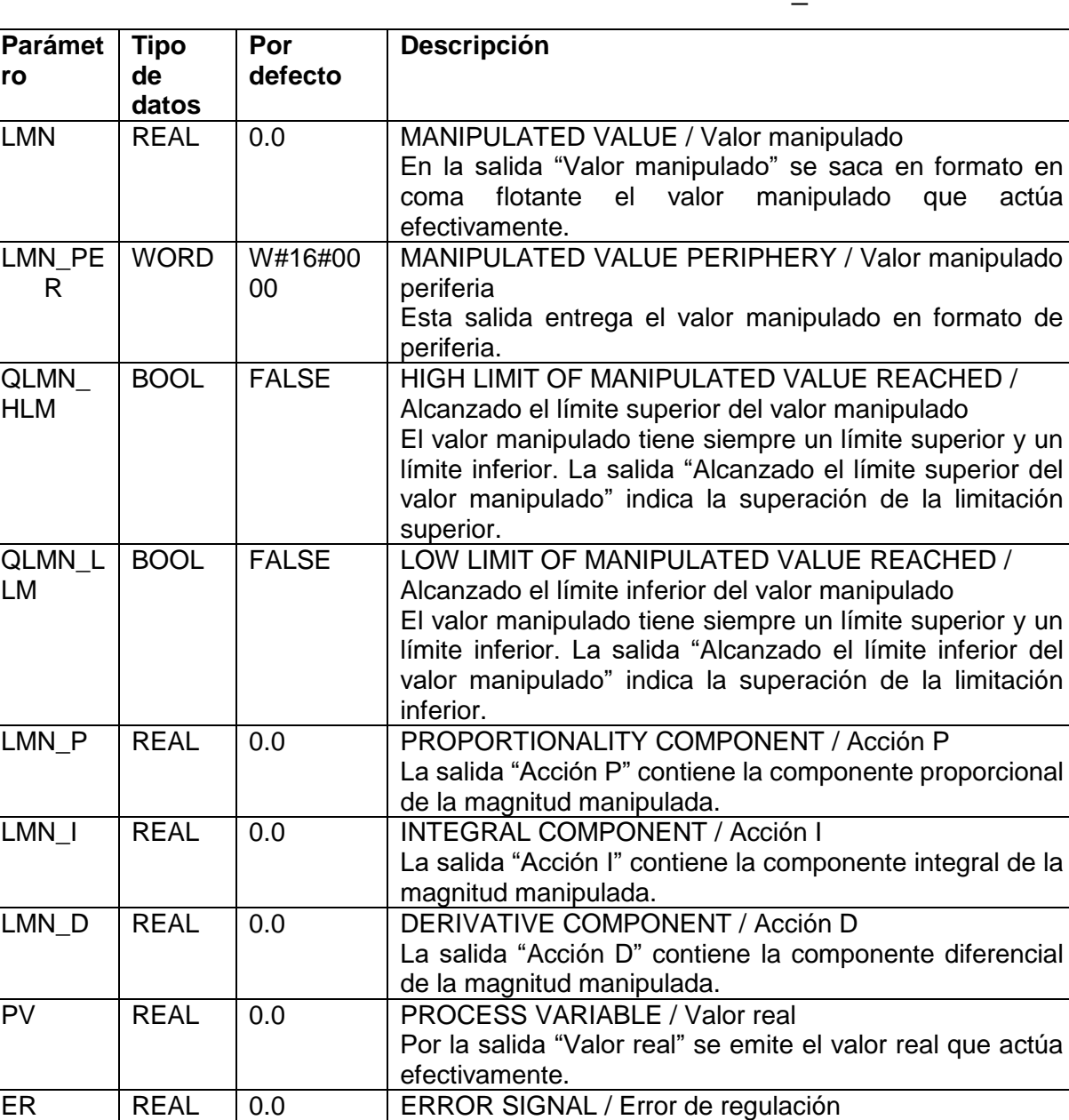

Por la salida "Error de regulación" se emite la diferencia o

error de regulación que actúa efectivamente.

**Tabla A.2** Parámetros de salida FB 41 "CONT\_C"

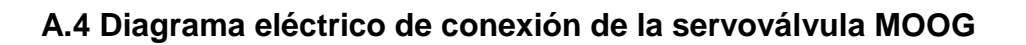

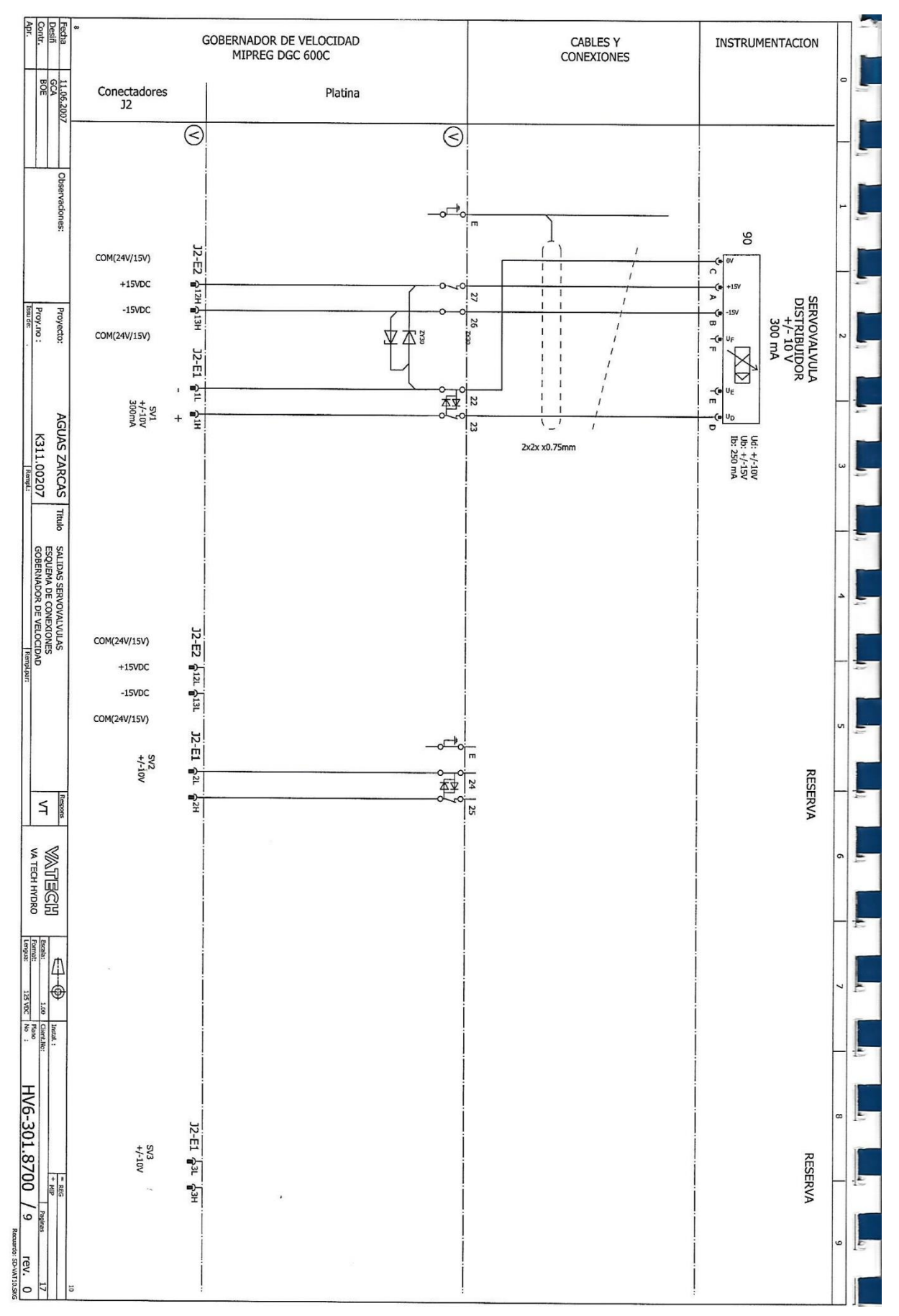

## **A. 5 Programa completo del regulador diseñado**

 $Segm.: 1$ Bloque de control PID

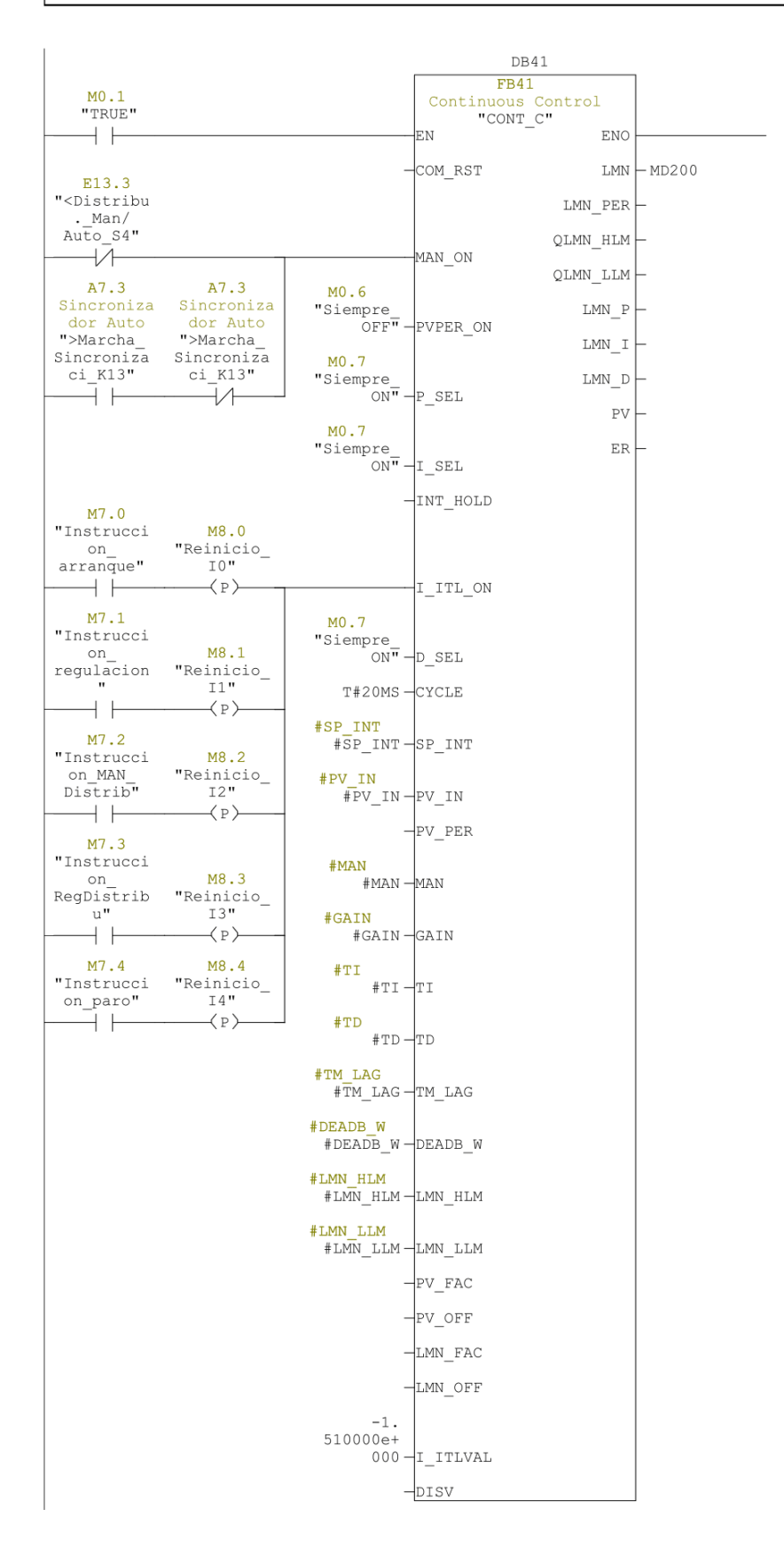

### $Segm.: 2$ Comparador velocidad menor a 500rpm

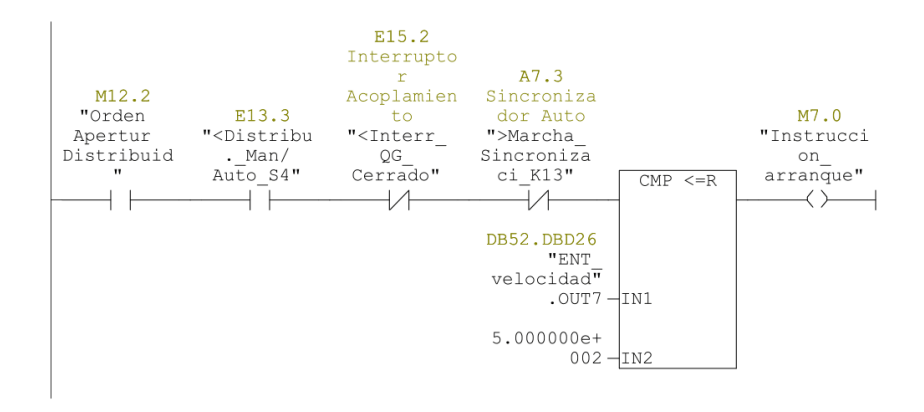

Compara velocidad mayor a 500rpm  $Segm.: 3$ 

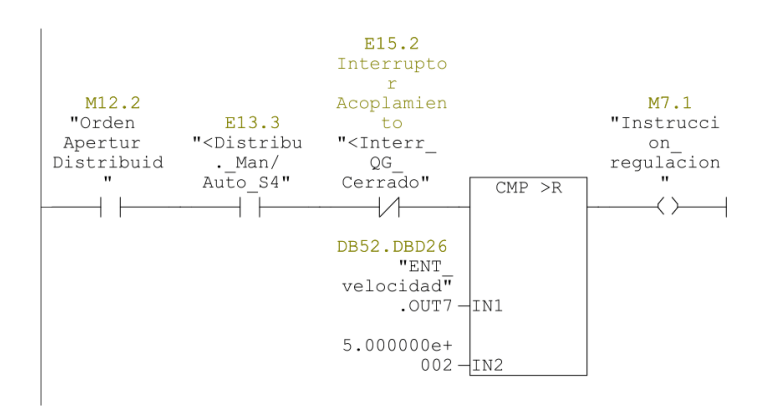

 $Segm.: 4$ regulacion manual de la turbina

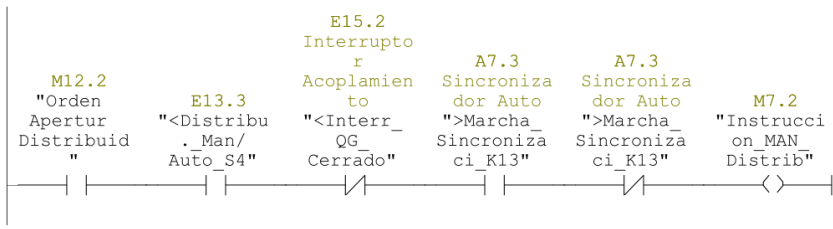

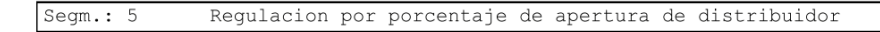

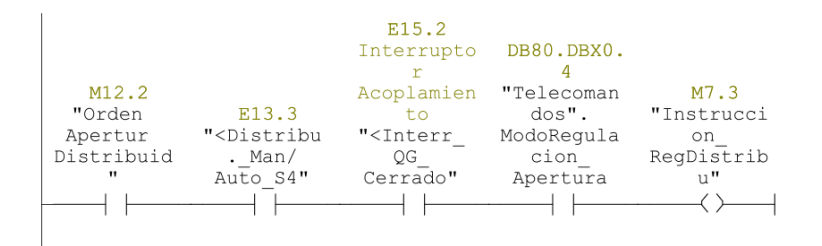

### $Segm.: 6$ Regulación por nivel de antecamara

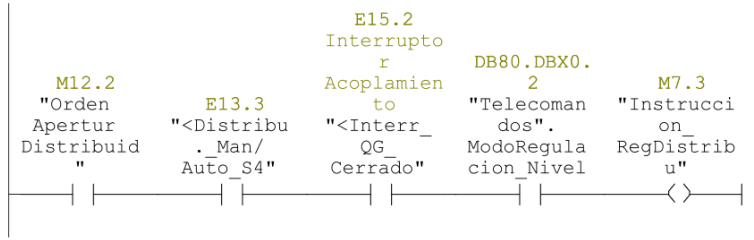

Orden parar maquina  $Segm.: 7$ 

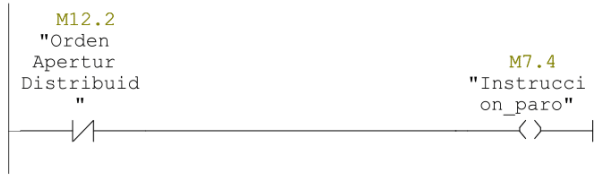

## Segm.: 8 Carga al DB los datos para arranque de la maquina

 $\vert$  M7.0

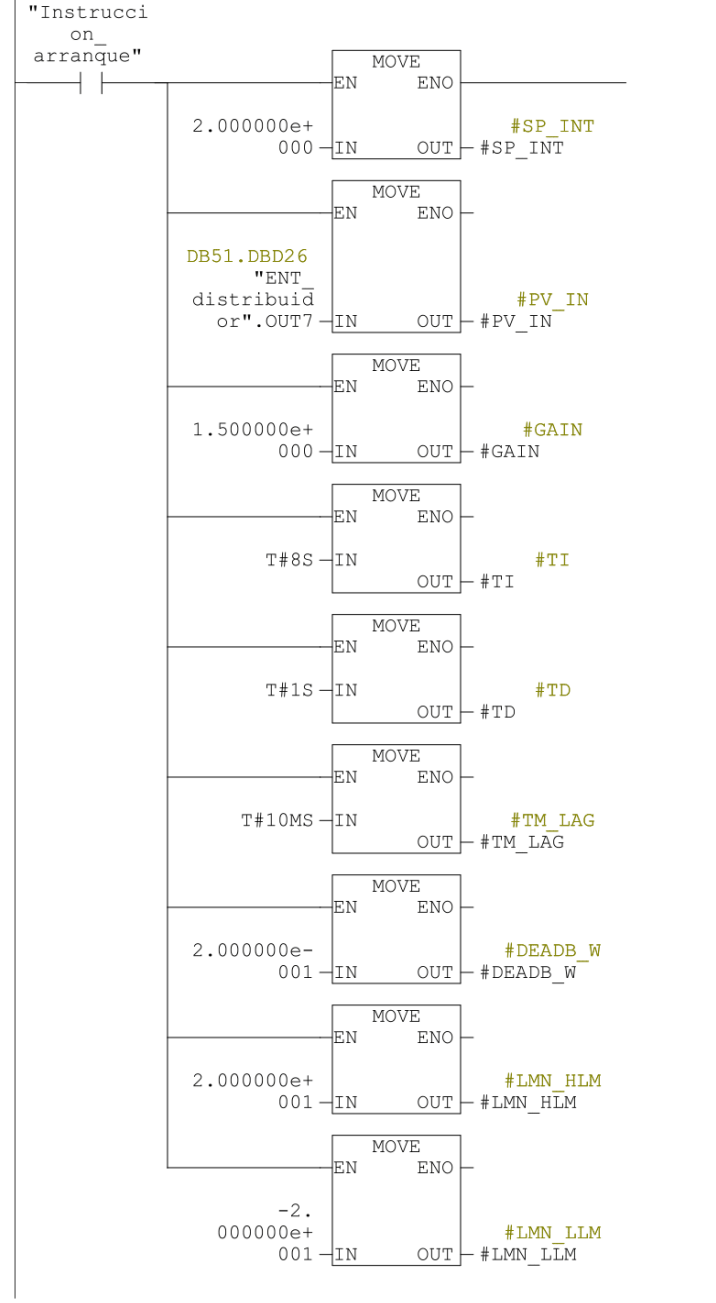

### Segm.: 9 Carga al DB los datos para control de velocidad nominal

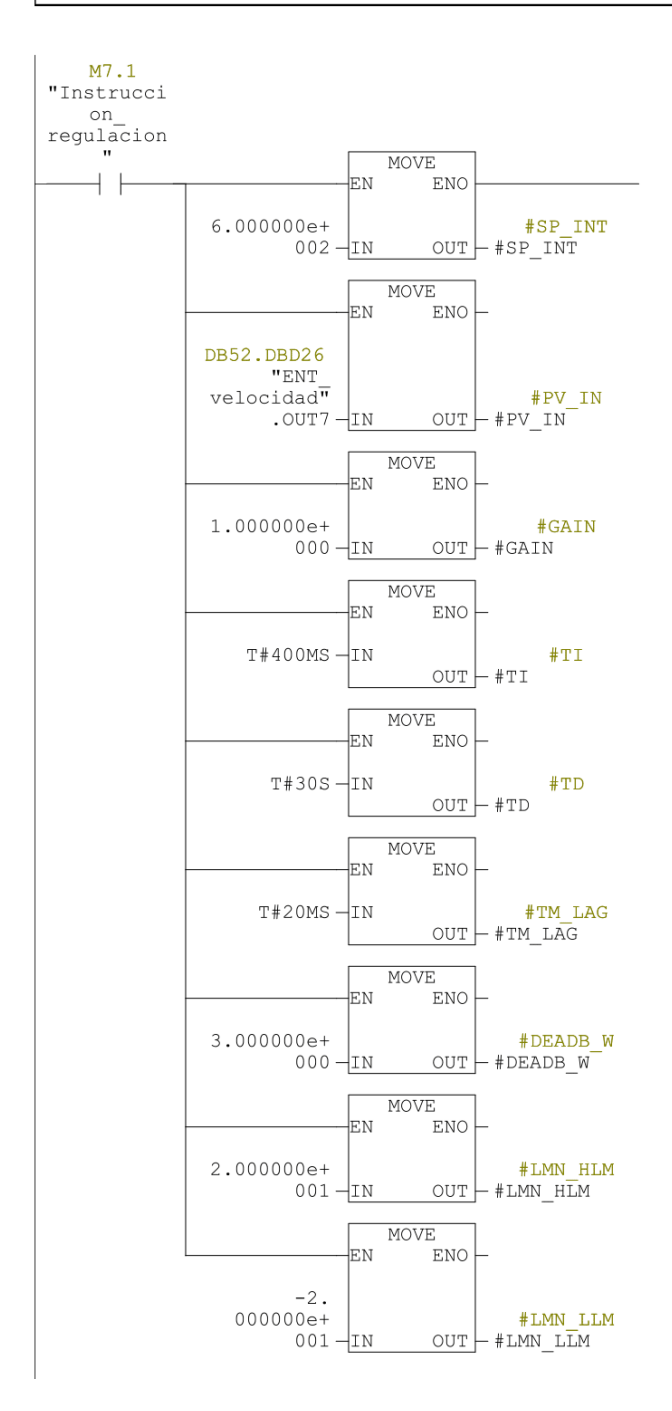

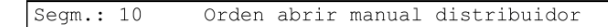

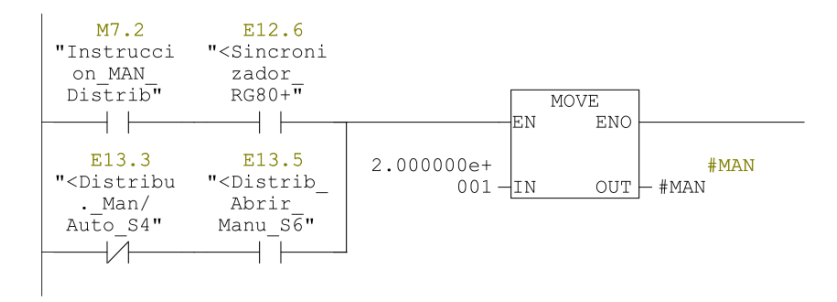

### $Segm.: 11$ Orden cerrar manual distribuidor

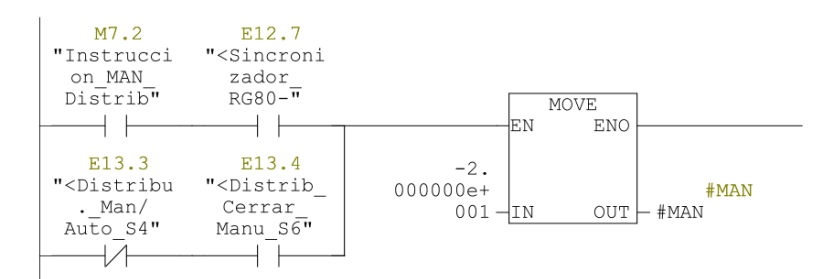

### $Segm.: 12$ Orden no mover distribuidor

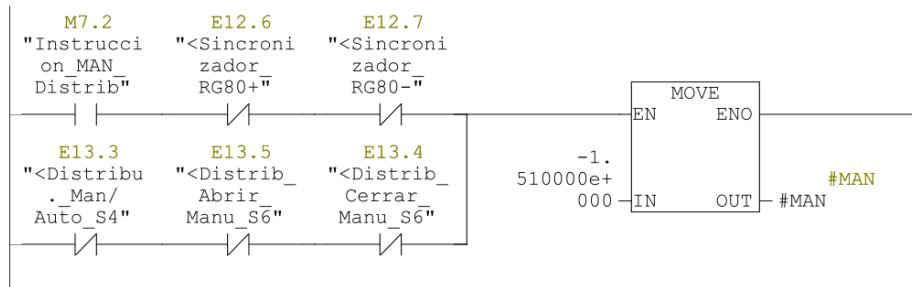

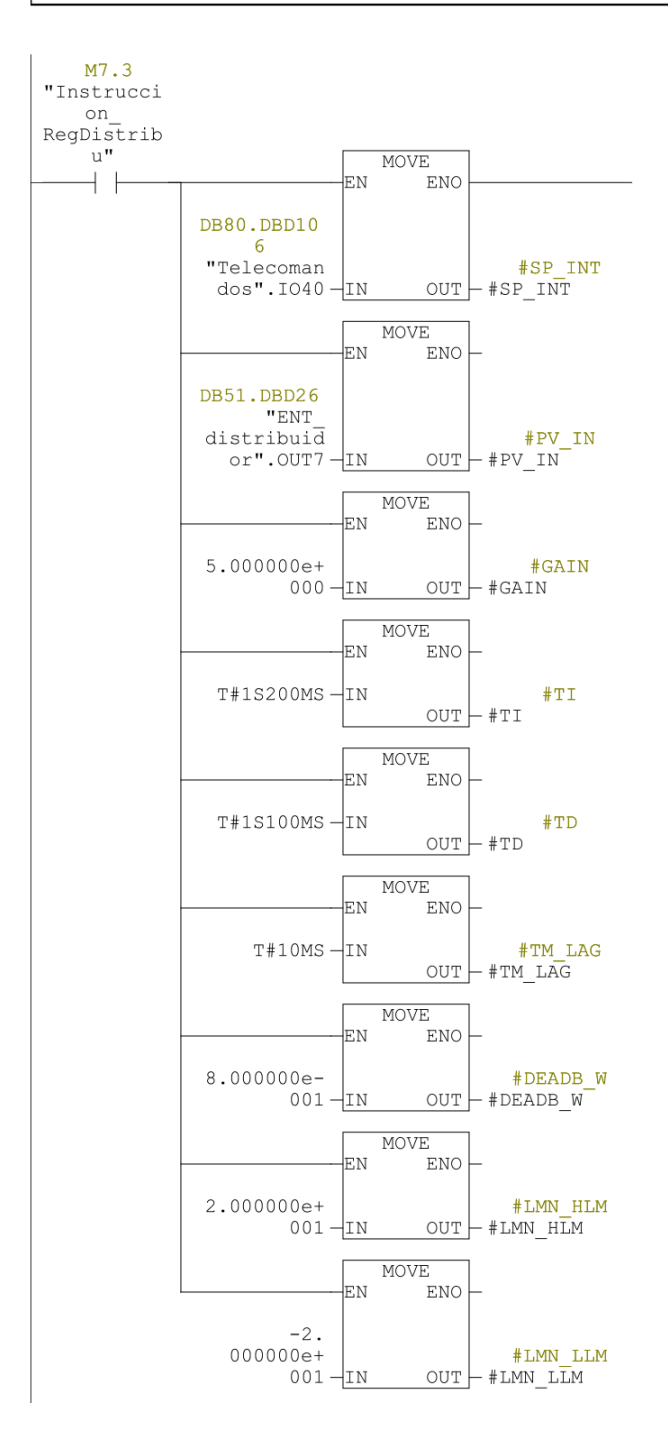

 $M7.4$ 

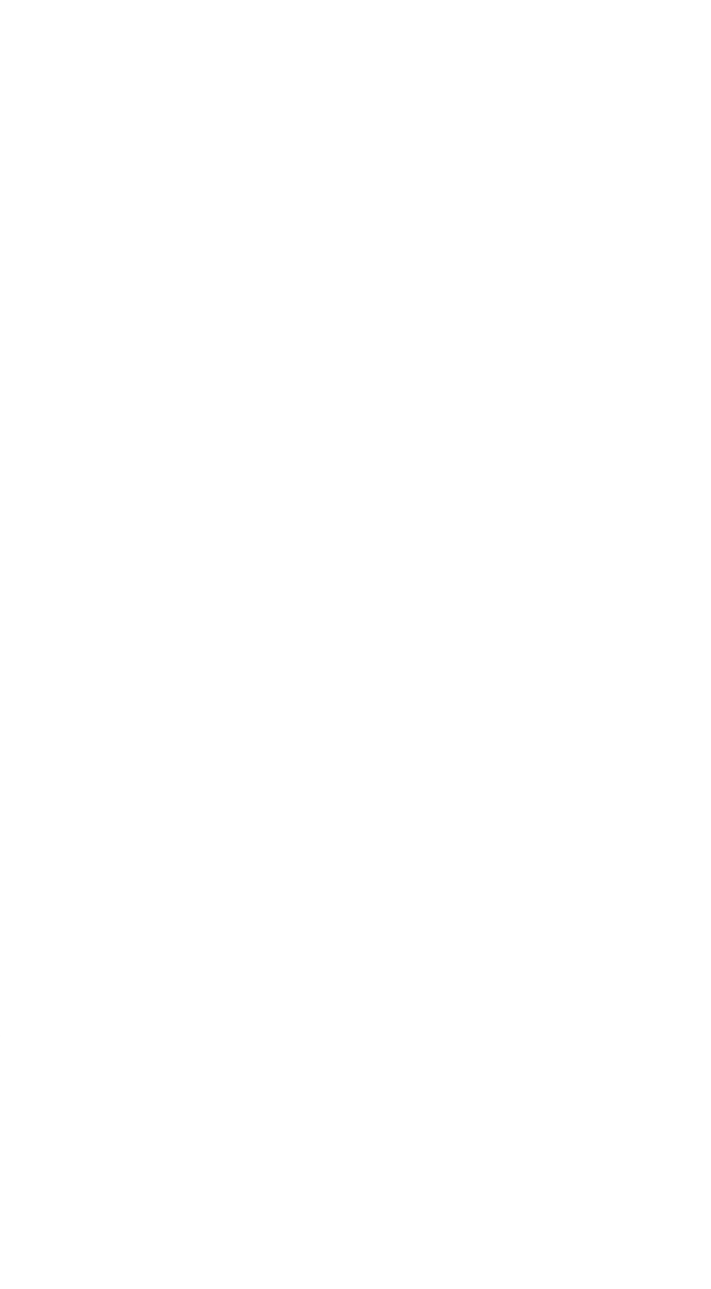

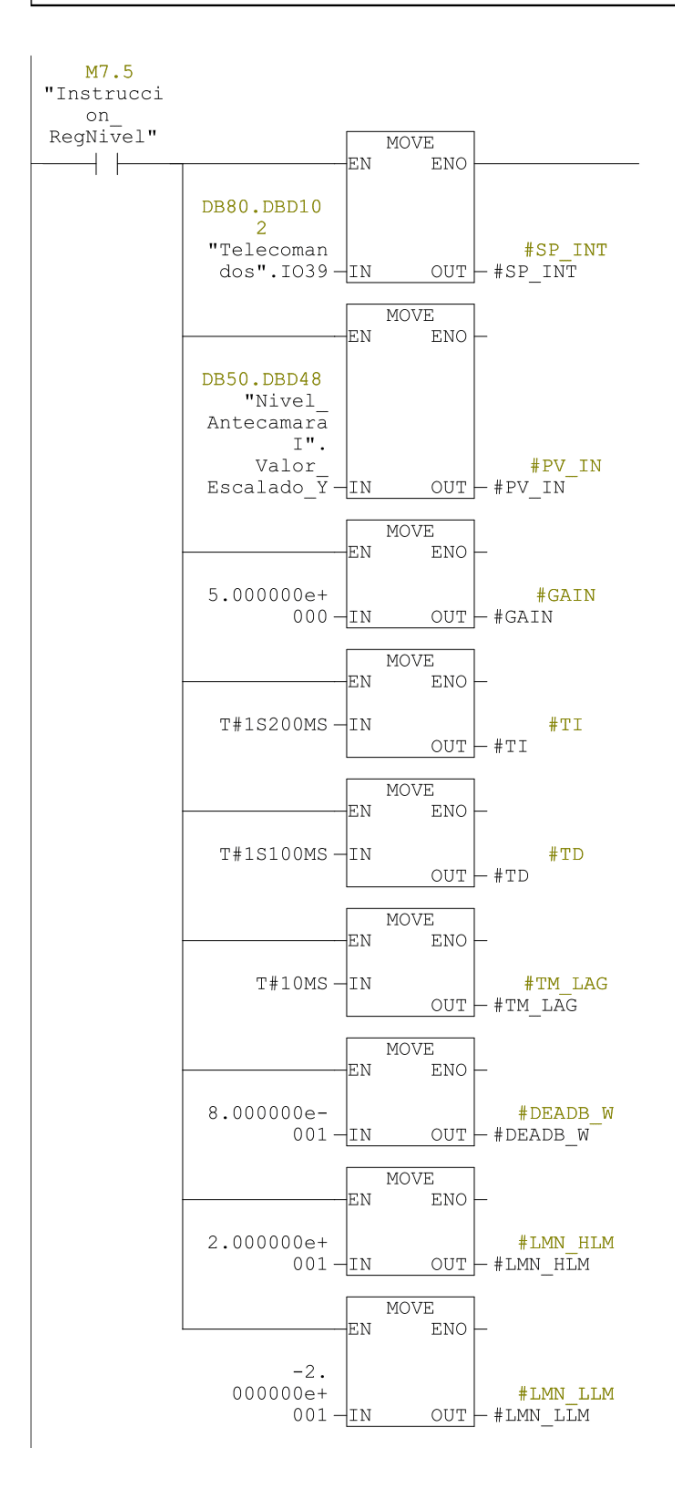

## <span id="page-100-0"></span>**A.6 Protocolo de puesta en marcha del regulador**

En la [Tabla A.3](#page-100-1) se muestra el protocolo de puesta en marcha del regulador de velocidad para verificar su correcto funcionamiento, según los expertos en control de la planta y a los requerimientos de la turbina.

<span id="page-100-1"></span>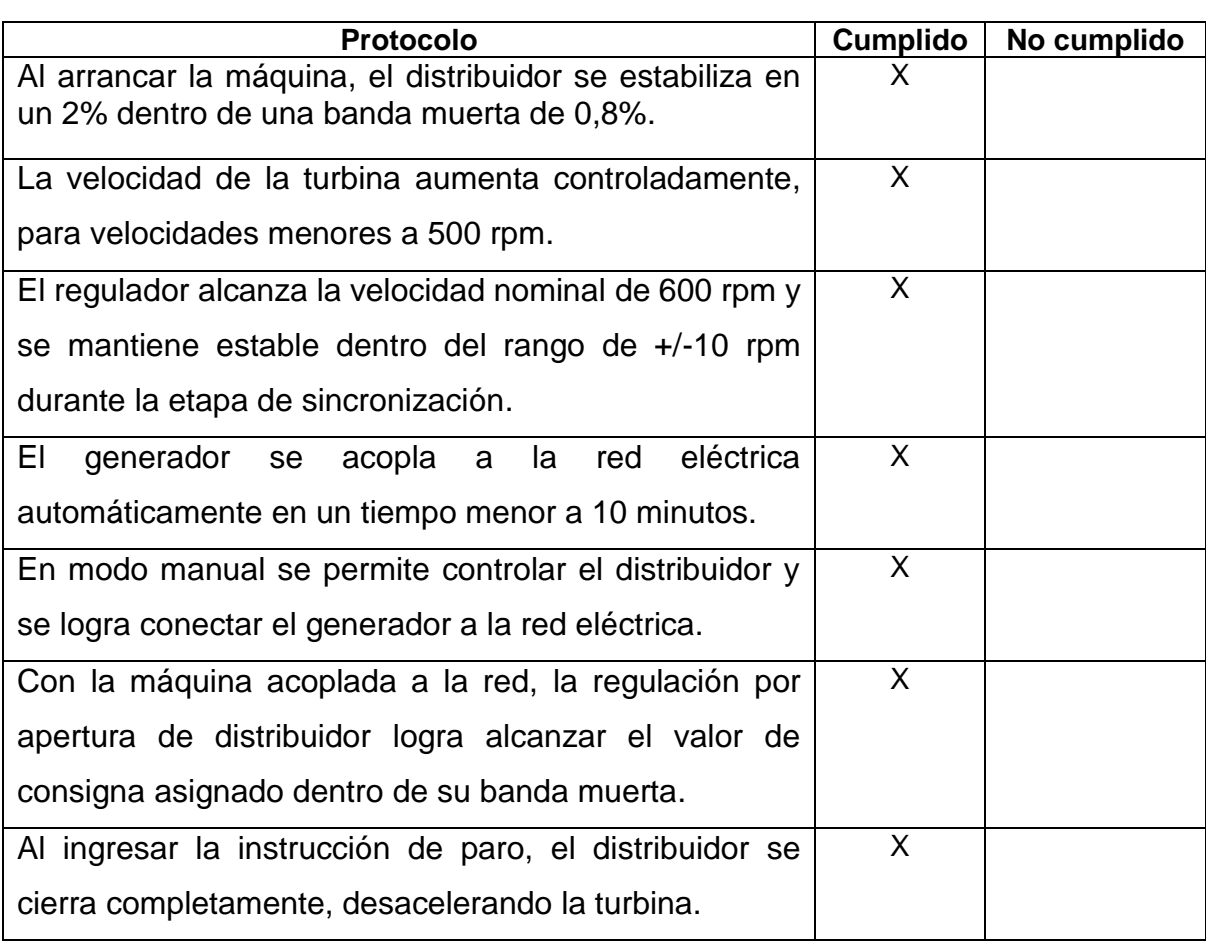

## **Tabla A.3** Protocolo de puesta en marcha del regulador